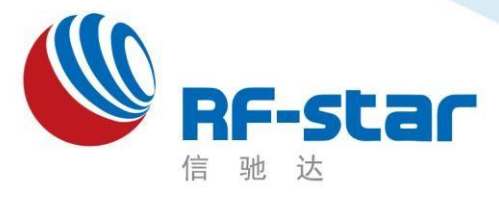

**Shenzhen RF-star Technology**

# **RF-BM-2340B1** 硬件规格书

(**CC2340R5**)

深圳市信驰达科技有限公司 更新日期:2023 年 08 月 08 日

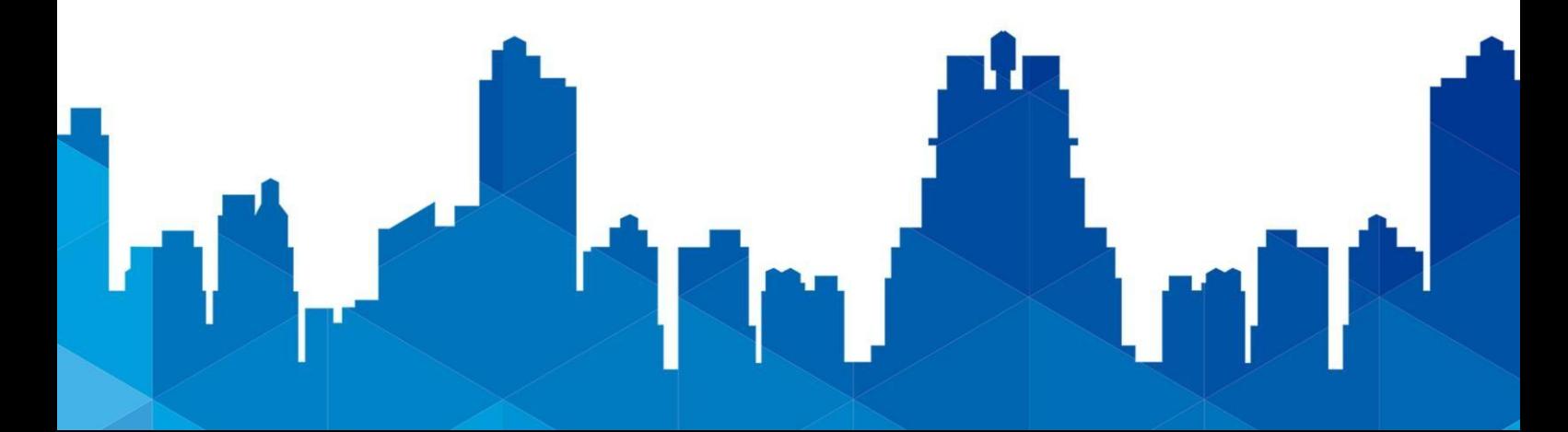

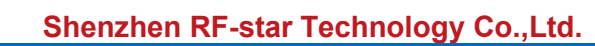

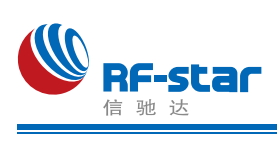

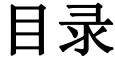

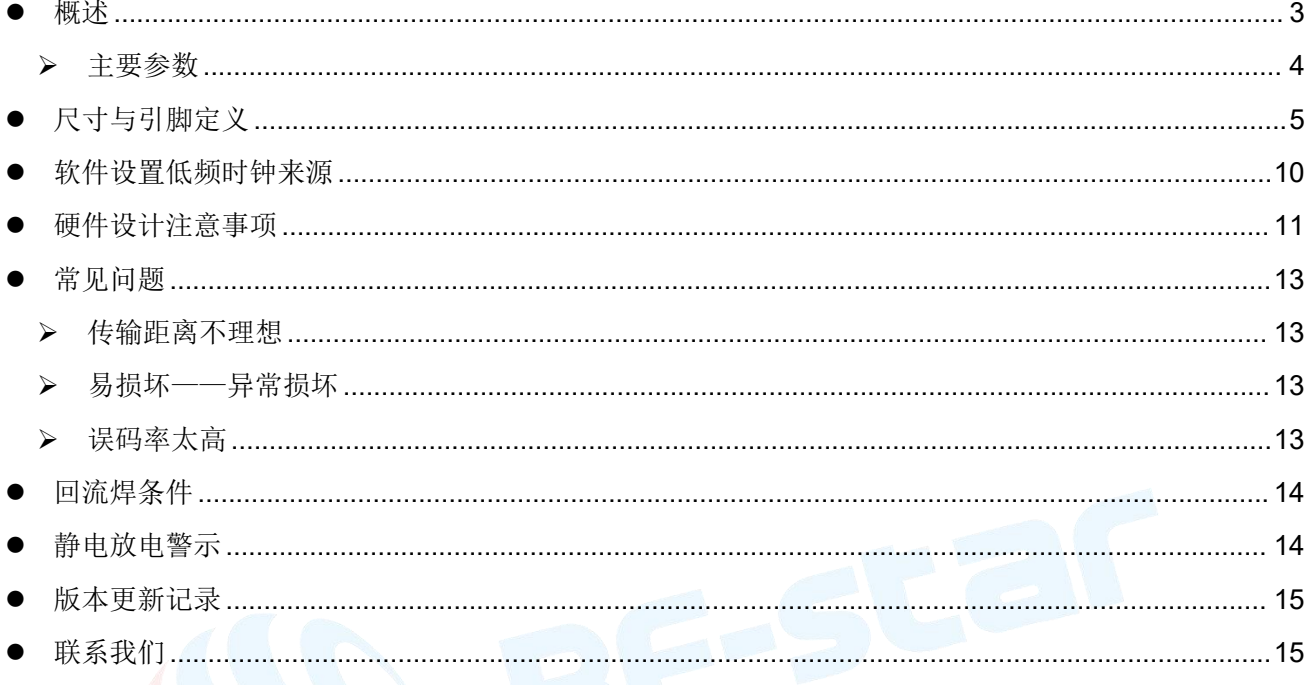

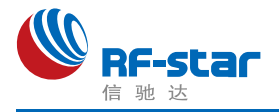

<span id="page-2-0"></span>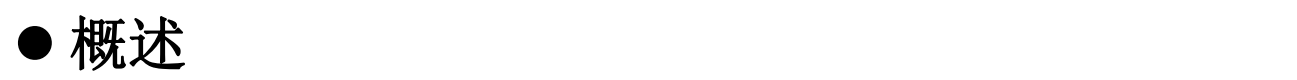

RF-BM-2340B1 是信驰达科技基于美国TI的 CC2340R5 为核心设计 的一款SimpleLink 2.4 GHz 无线模块。支持Bluetooth<sup>®</sup>5.3 Low Energy、 【\_\_\_\_\_\_\_\_\_\_\_\_\_\_\_\_\_\_\_\_\_\_ Zigbee ®、IEEE 802.15.4g、TI 15.4-Stack (2.4 GHz)及私有协议。集成了 高性能 ARM Cortex-M0+ 处理器,具有 512 KB Flash、 32 KB 超低泄 漏 SRAM。模块引出了 24 个 IO, 包含多种外设, 如: I<sup>2</sup>C、UART、 SPI、ADC 和 GPIO。

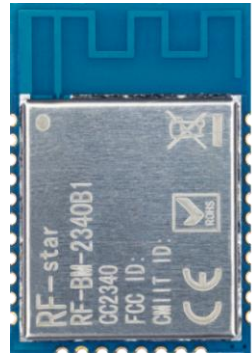

支持 BLE 5 功能: 高速模式 (2 Mbps PHY), 远距离广播 (LE Coded 125kbps 和500kbps PHY),且向下兼容 BLE 4.2 及早期的 BLE 规范的关键功能。

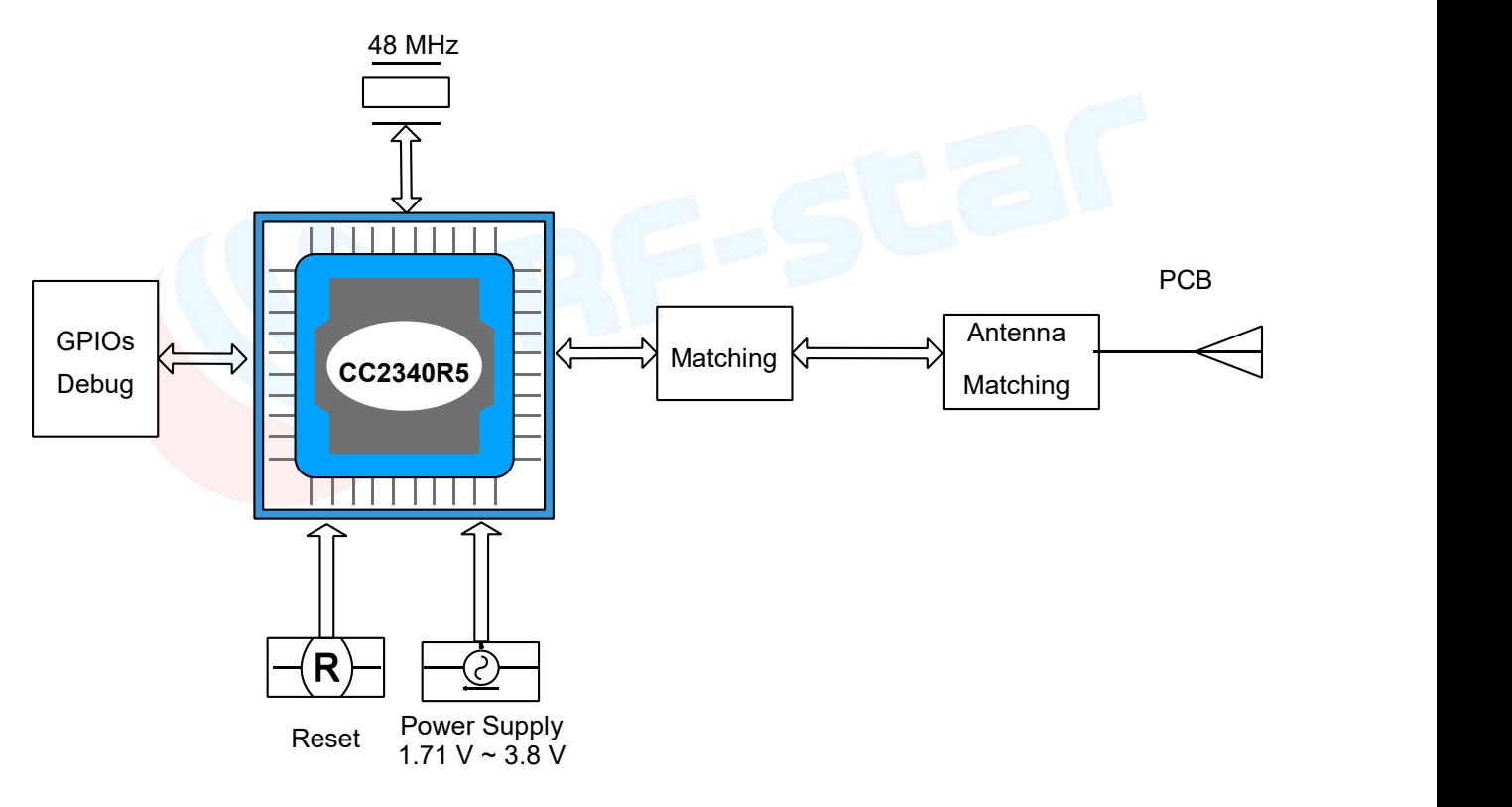

图 1. 原理框图

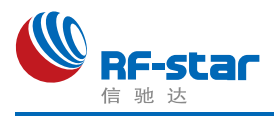

#### <span id="page-3-0"></span>主要参数

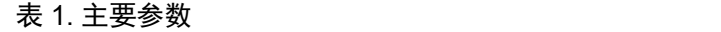

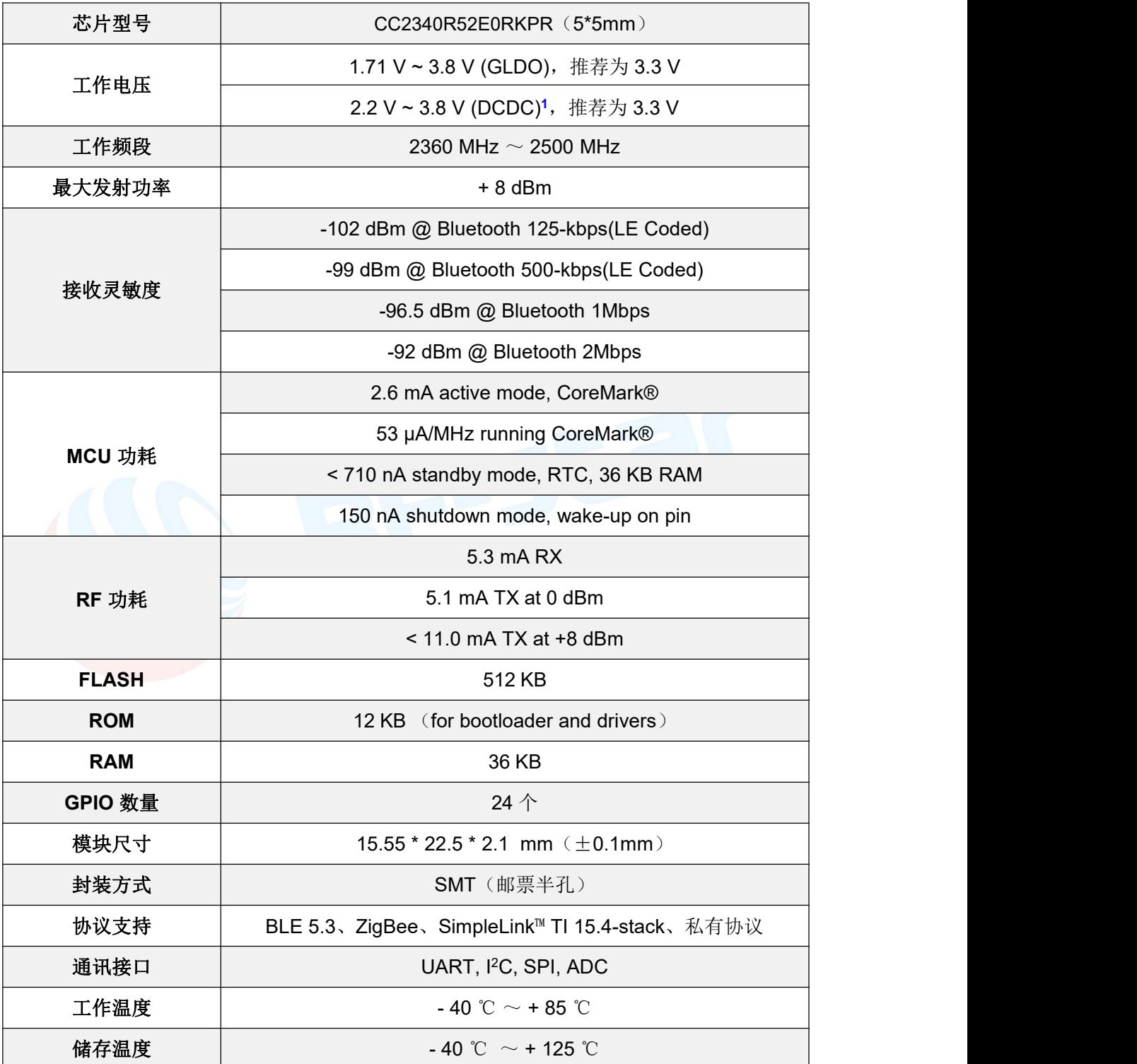

注1: 当设定为 DCDC 模式时, 如果供电电压低于 2.2 V, 会自动转换为 GLDO 模式。

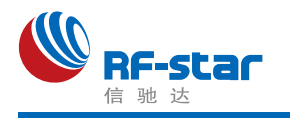

# <span id="page-4-0"></span>尺寸与引脚定义

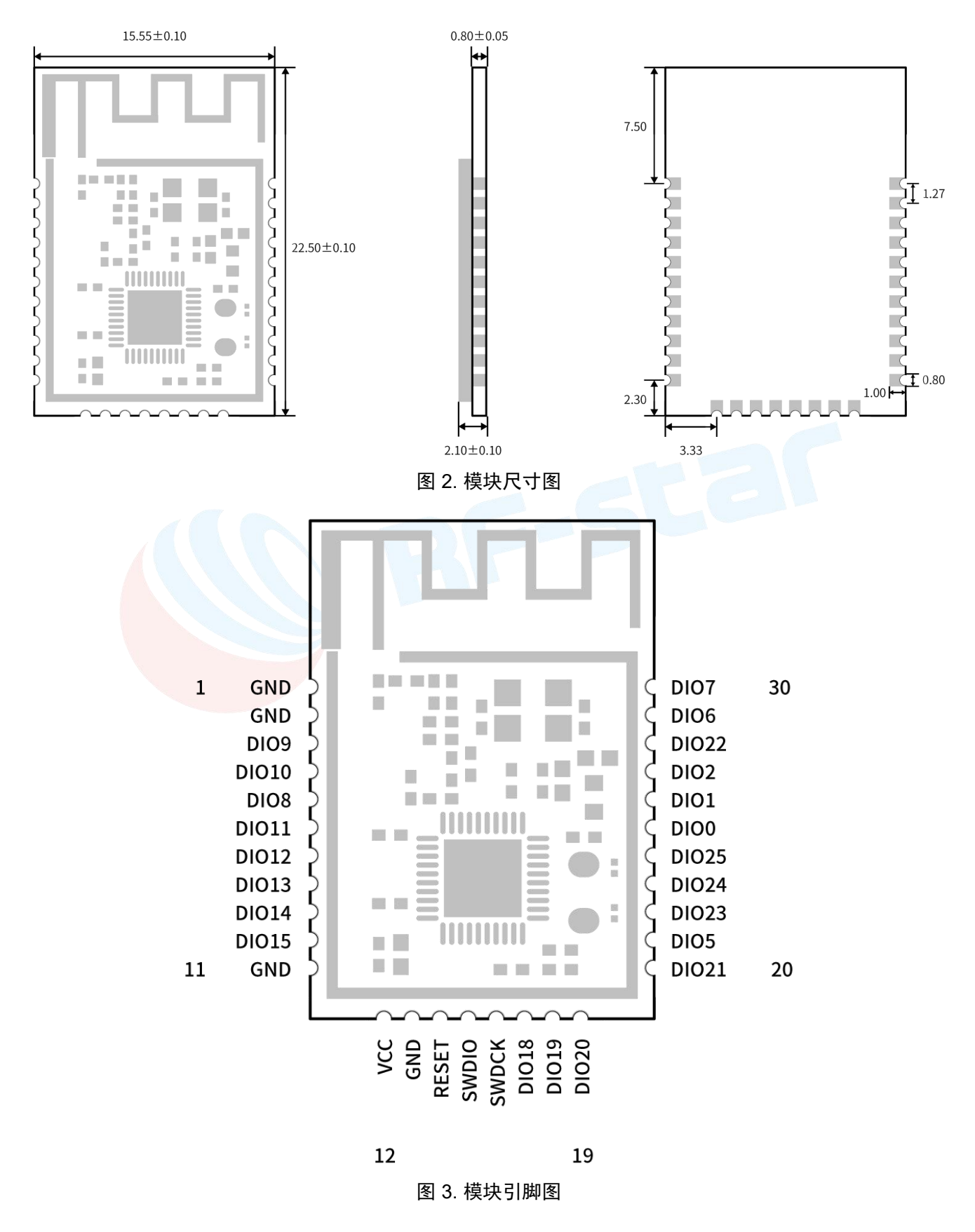

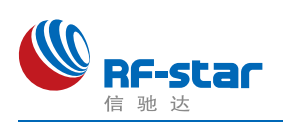

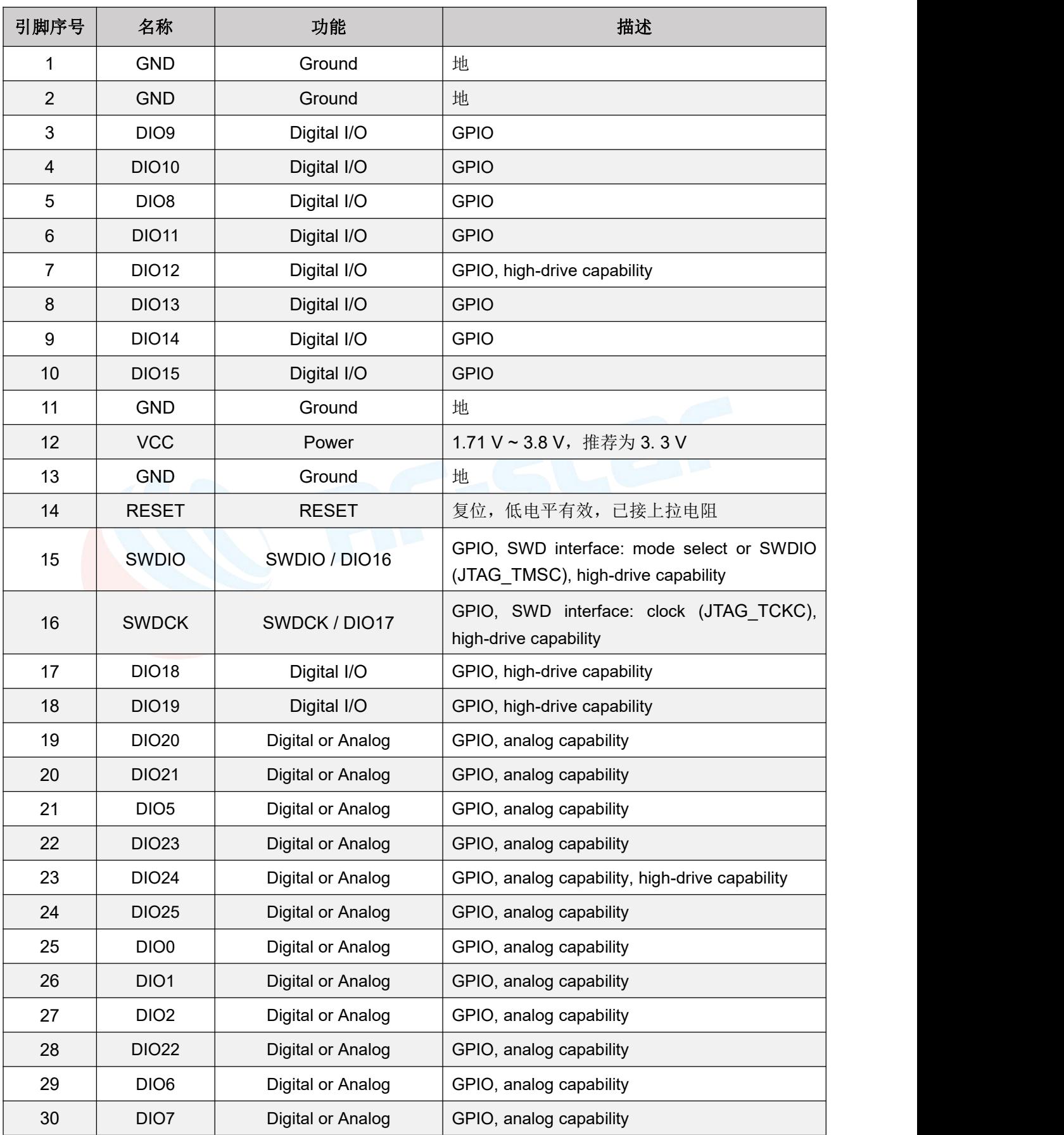

#### 表 2. 模块引脚定义表

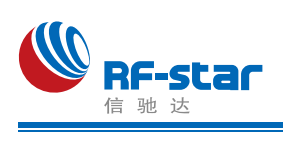

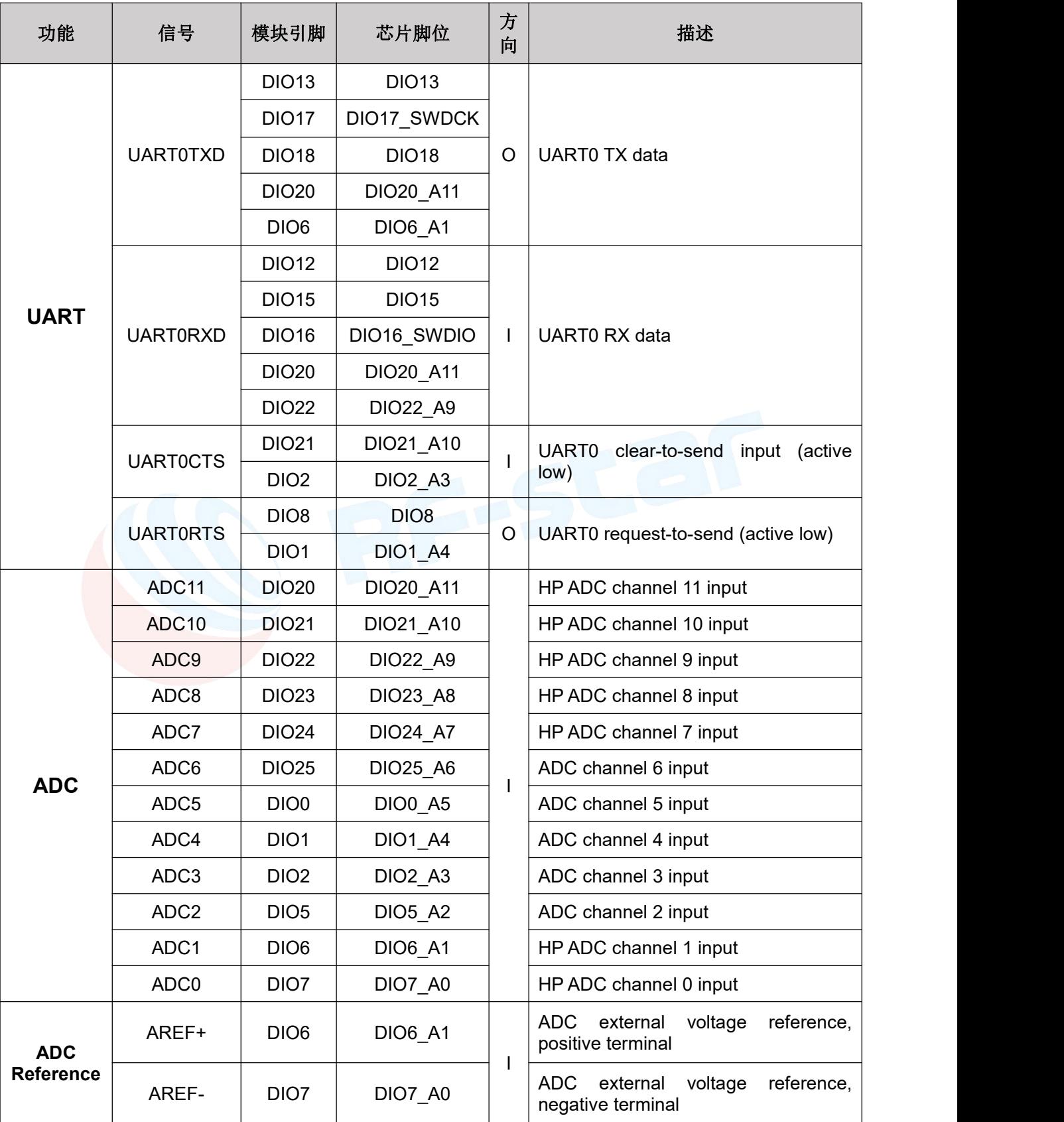

表 3. 常用外设引脚说明

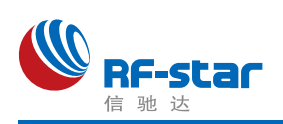

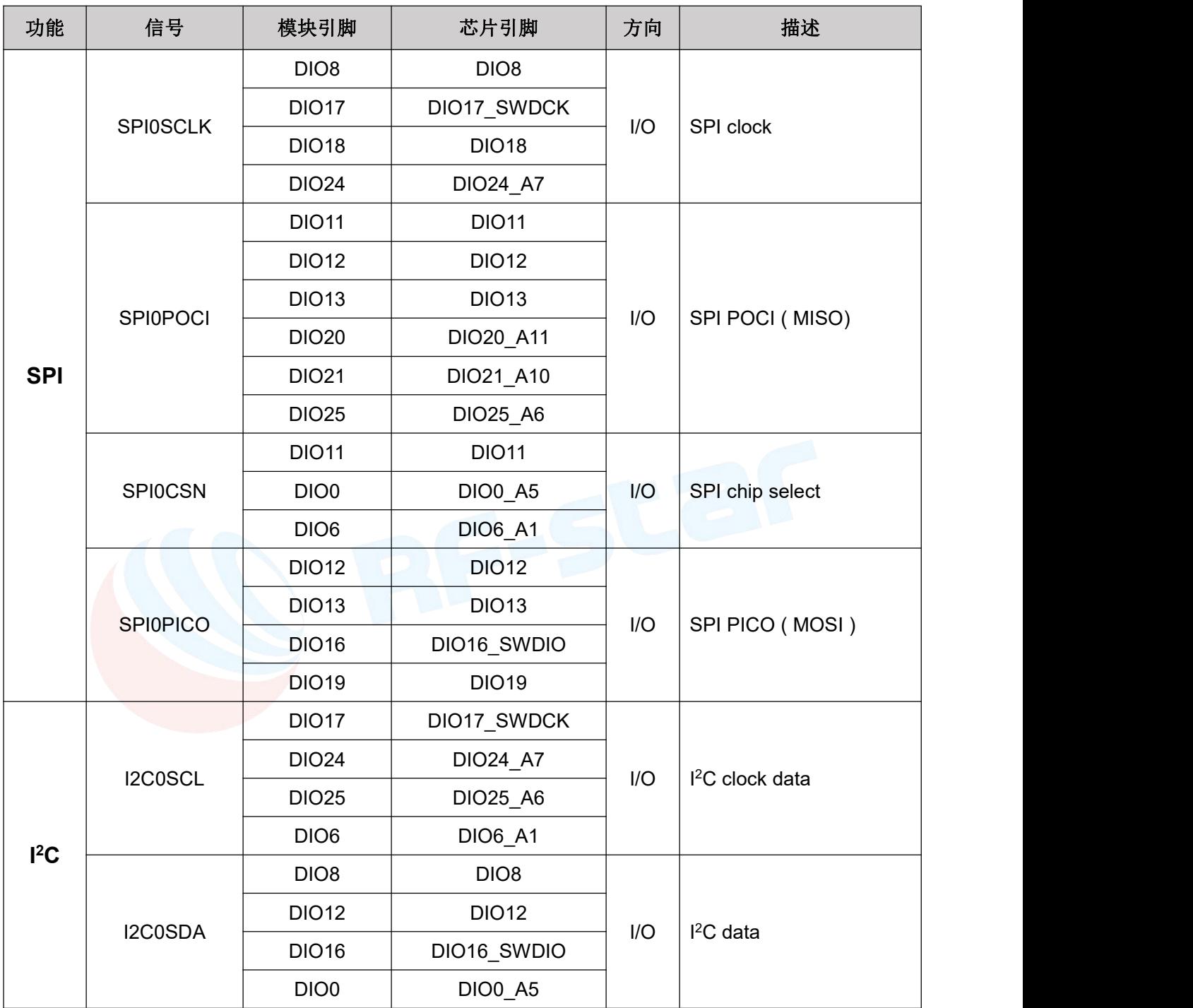

表 3. 常用外设引脚说明(续1)

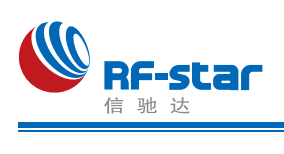

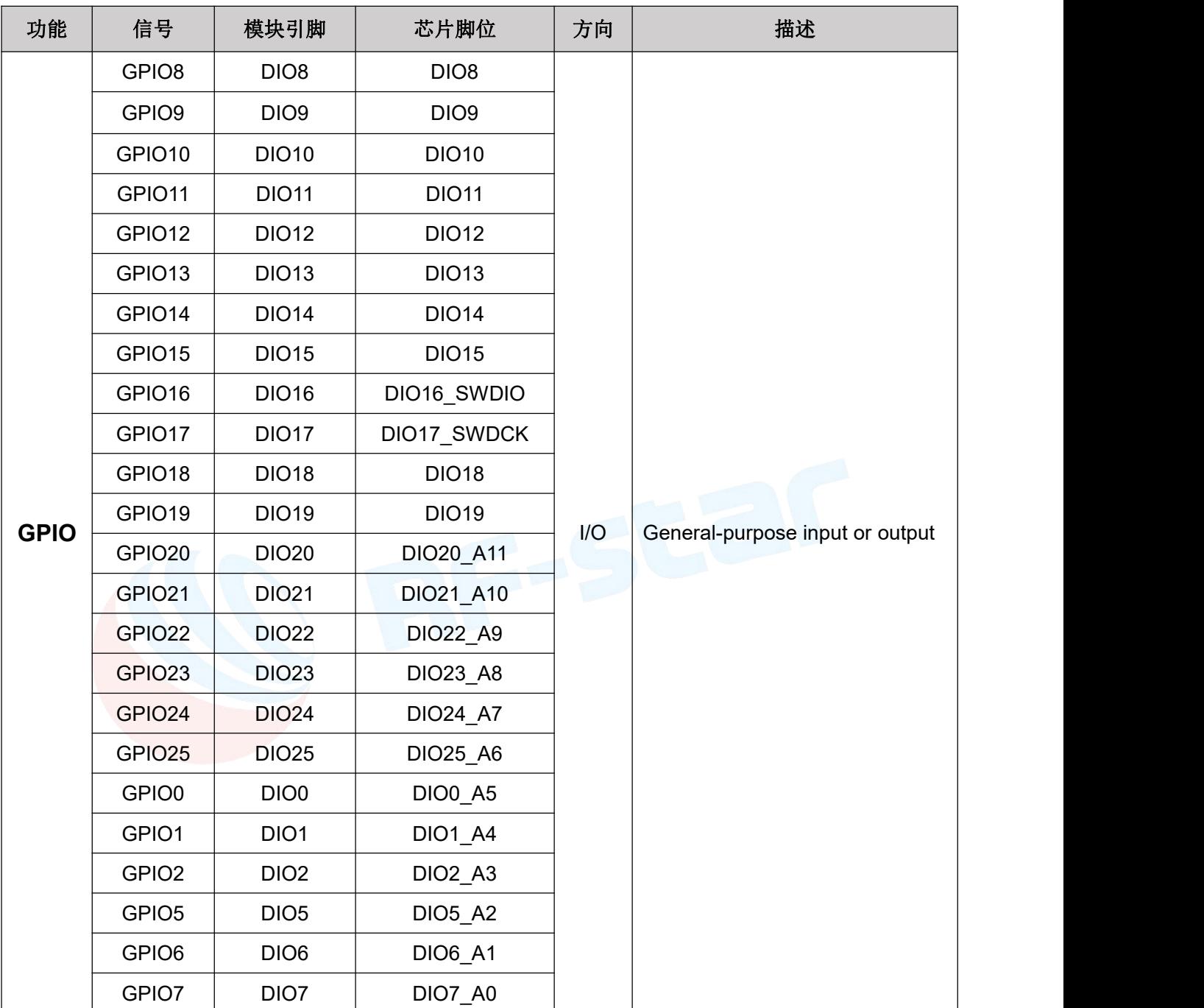

表 3. 常用外设引脚说明(续2)

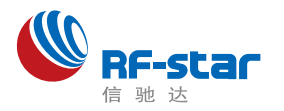

## <span id="page-9-0"></span>软件设置低频时钟来源

如下图所示,关于低频时钟(32.768 KHz), SDK 代码里一般默认配置使用的外部来

源: 2008年10月11日 1月11日 1月11日 1月11日 1月11日 1月11日 1月11日 1月11日 1月11日 1月11日 1月11日 1月11日 1月11日 1月11日 1月11日 1月11日 1月11日

6 CC2340 - basic ble LP EM CC2340R5 freertos ticlang/basic ble.syscfg - Code Composer Studio

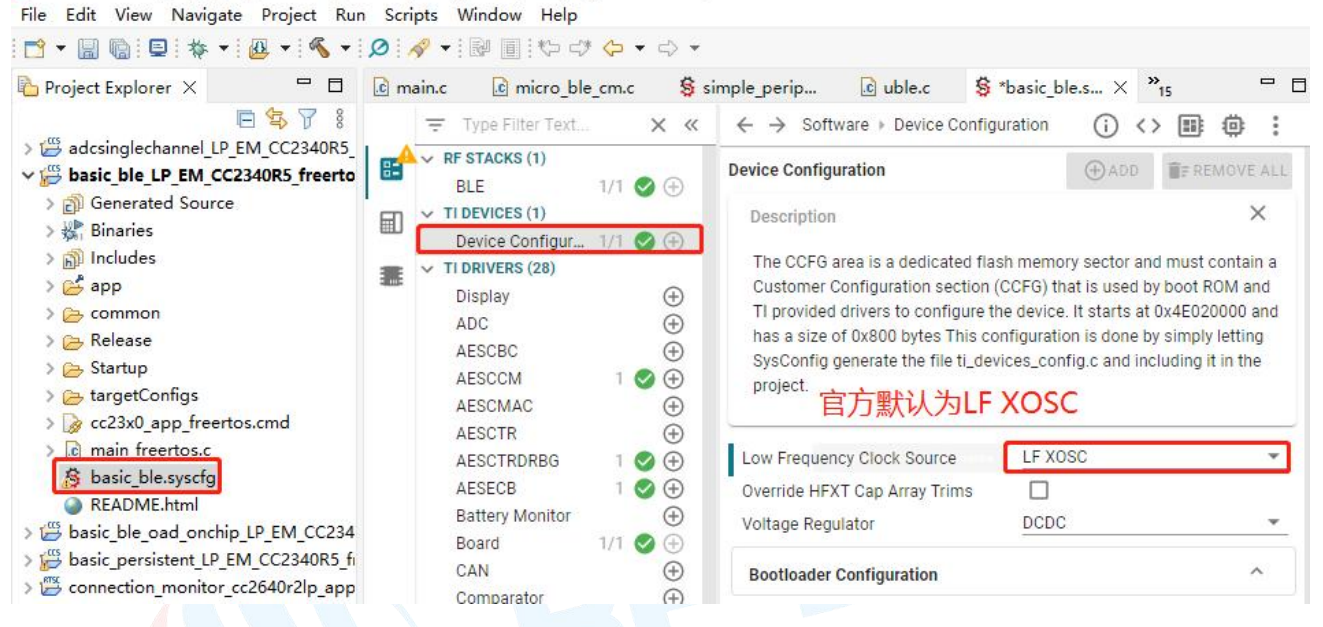

RF-BM-2340B1 模块外部无 32.768 KHz 晶振, 因此代码需要配置为使用内部的 LF RCOSC 才能让模块正常工作。配置方法如下图所示:

60 CC2340 - basic ble LP EM CC2340R5 freertos ticlang/basic ble.syscfg - Code Composer Studio File Edit View Navigate Project Run Scripts Window Help

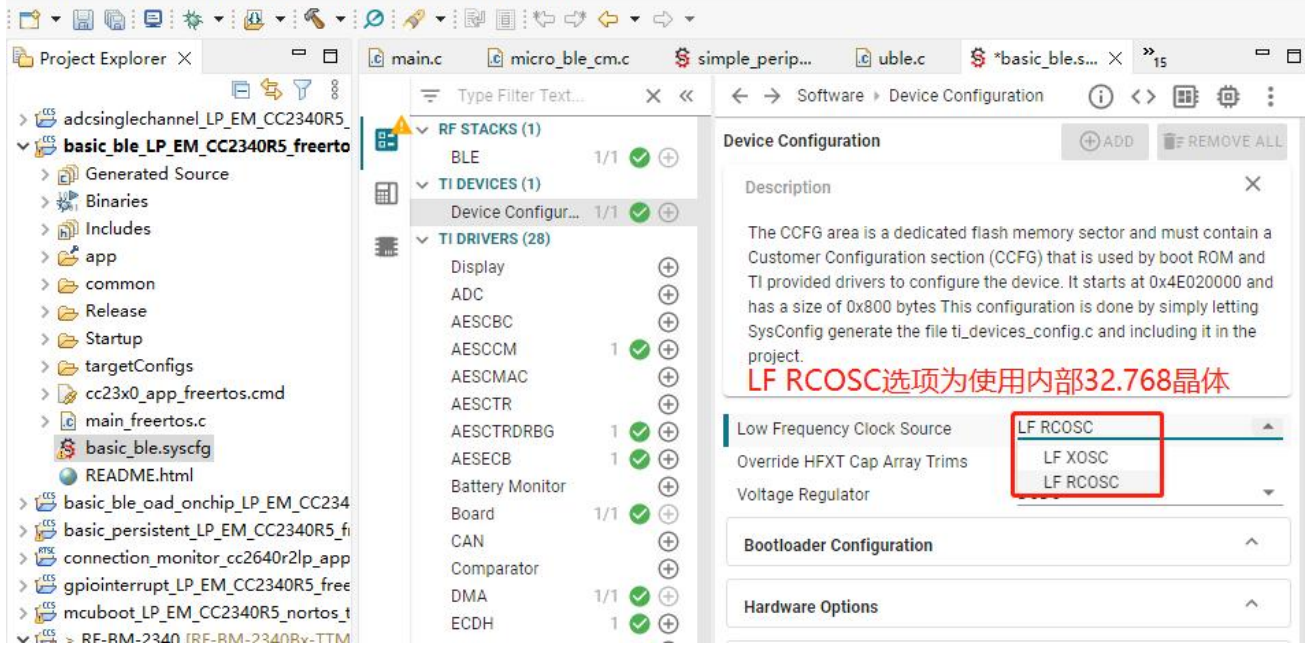

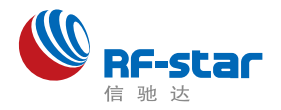

## <span id="page-10-0"></span>硬件设计注意事项

1、推荐使用直流稳压电源对模块进行供电,电源纹波系数尽量小,模块需可靠接地;请 注意电源正负极的正确连接,如反接可能会导致模块永久性损坏;

2、请检查供电电源,确保在推荐供电电压之间,如超过最大值会造成模块永久性损坏; 请检查电源稳定性,电压不能大幅频繁波动;

3、在针对模块设计供电电路时,往往推荐保留 30% 以上余量,有利于整机长期稳定地 工作;模块应尽量远离电源、变压器、高频走线等电磁干扰较大的部分;

4、高频数字走线、高频模拟走线、电源走线必须避开模块下方,若实在不得已需要经过 模块下方, 假设模块焊接在 Top Layer, 在模块接触部分的 Top Layer 铺地铜(全部铺铜并良 好接地),必须靠近模块数字部分并走线在 Bottom Layer;

5、假设模块焊接或放置在 Top Layer, 在 Bottom Layer 或者其他层随意走线也是错误 的, 会在不同程度影响模块的杂散以及接收灵敏度;

6、假设模块周围有存在较大电磁干扰的器件也会极大影响模块的性能,跟据干扰的强度 建议适当远离模块,若情况允许可以做适当的隔离与屏蔽;

7、假设模块周围有存在较大电磁干扰的走线(高频数字、高频模拟、电源走线)也会极 大影响模块的性能,跟据干扰的强度建议适当远离模块,若情况允许可以做适当的隔离与屏 蔽; 我们的人们的人们的人们

8、通信线若使用5V电平, 必须使用电平转换电路;

9、尽量远离部分物理层亦为 2.4 GHz 频段的TTL 协议, 例如: USB3.0。

10、模块天线布局请参考下图。天线的放置直接影响天线的辐射效率,建议客户在实际 的产品上在进行一次天线调试,黄色区域为keep out,距离建议大于10 mm:

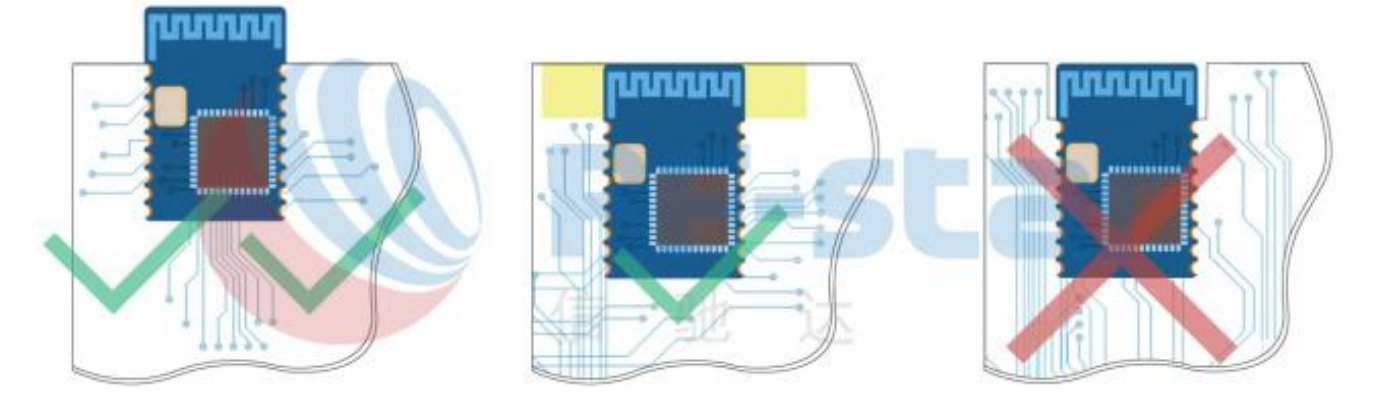

图 4. 布局建议

#### 11、外围电路参考设计如下图所示:

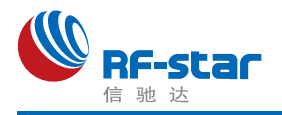

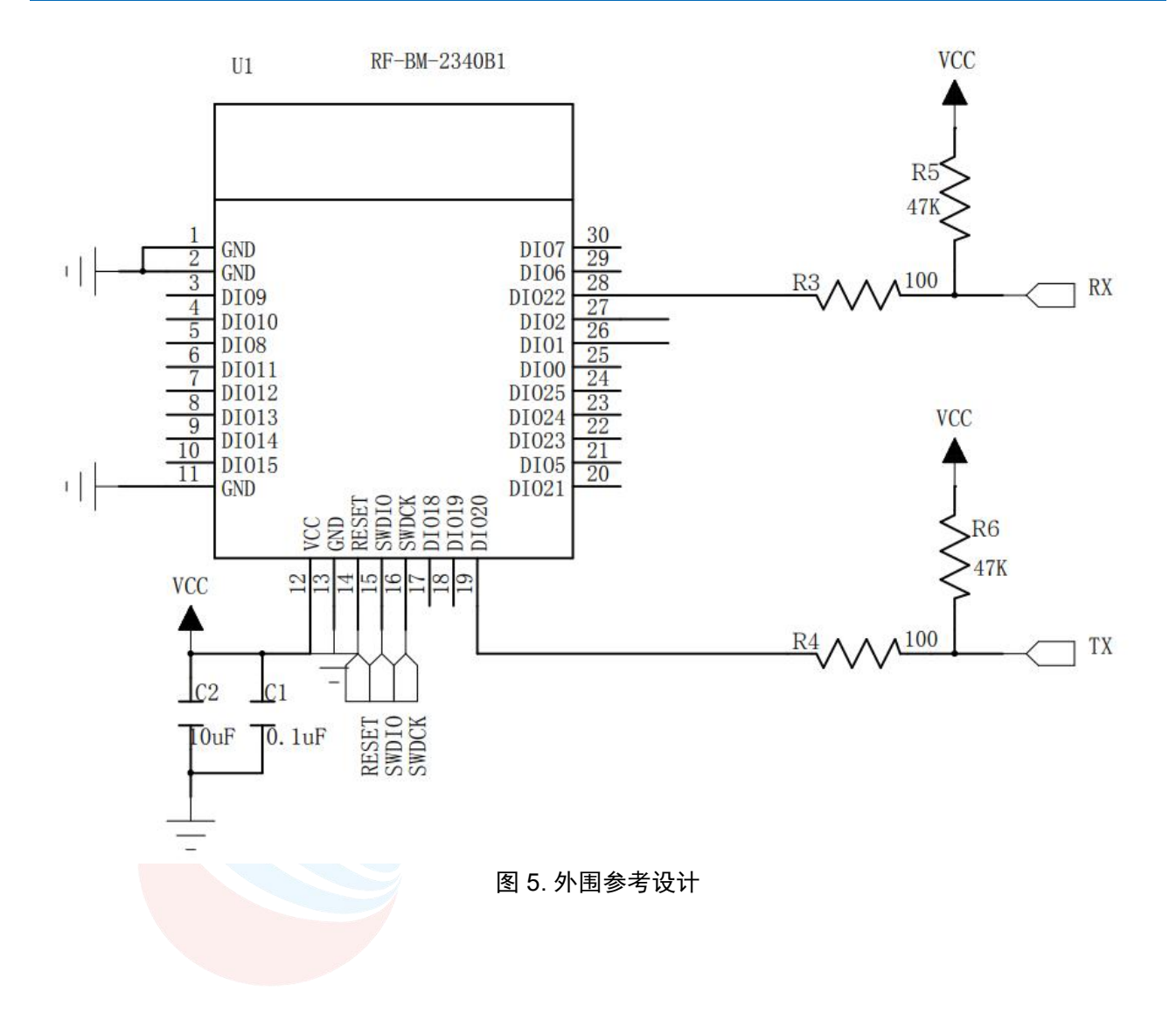

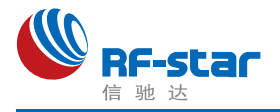

## <span id="page-12-0"></span>常见问题

#### <span id="page-12-1"></span>传输距离不理想

1、当存在直线通信障碍时,通信距离会相应的衰减;温度、湿度,同频干扰,会导致通信 丢包率提高;地面吸收、反射无线电波,靠近地面测试效果较差;

2、海水具有极强的吸收无线电波能力,故海边测试效果差;

- 3、天线附近有金属物体,或放置于金属壳内,信号衰减会非常严重;
- 4、功率寄存器设置错误、空中速率设置过高(空中速率越高,距离越近);
- 5、室温下电源低压低于推荐值,电压越低发功率越小;

6、使用天线与模块匹配程度较差或天线本身品质问题。

#### <span id="page-12-2"></span>易损坏——异常损坏

1、请检查供电电源,确保在推荐供电电压之间,如超过最大值会造成模块永久性损坏; 请检查电源稳定性,电压不能大幅频繁波动;

2、请确保安装使用过程防静电操作,高频器件静电敏感性;

3、请确保安装使用过程湿度不宜过高,部分元件为湿度敏感器件;如果没有特殊需求不建 议在过高、过低温度下使用。

#### <span id="page-12-3"></span>误码率太高

1、附近有同频信号干扰,远离干扰源或者修改频率、信道避开干扰;

2、电源不理想也可能造成乱码,务必保证电源的可靠性;

3、延长线、馈线品质差或太长,也会造成误码率偏高。

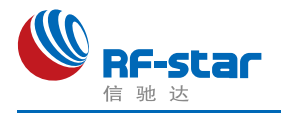

## <span id="page-13-0"></span>回流焊条件

- 1、加热方法:常规对流或 IR 对流;
- 2、允许回流焊次数:2 次,基于以下回流焊(条件)(见下图 );
- 3、温度曲线:回流焊应按照下列温度曲线(见下图);
- 4、最高温度:245°C。

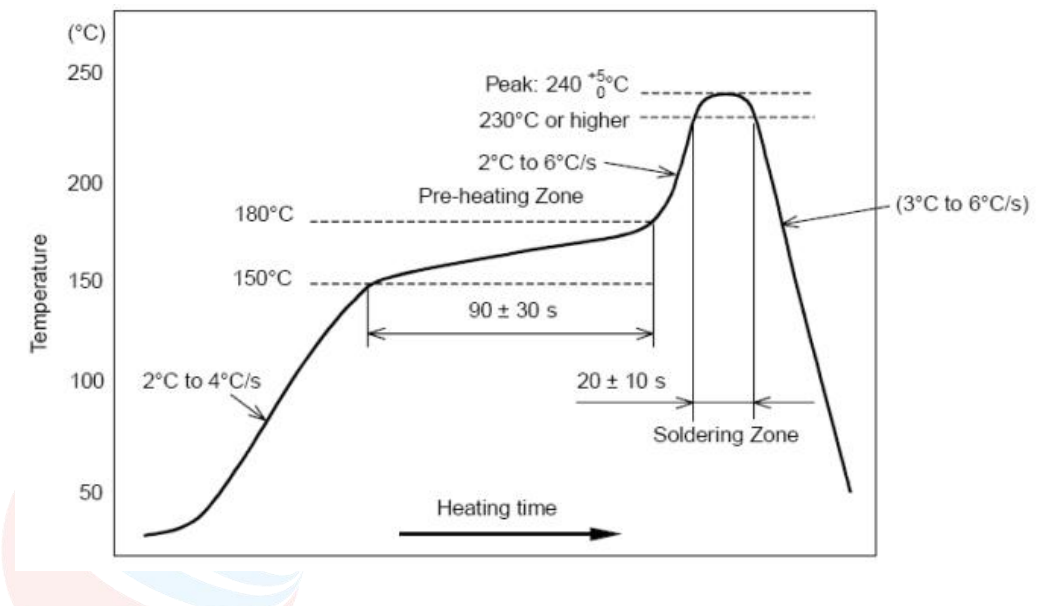

图 6. 部件的焊接耐热性温度曲线(焊接点)

## <span id="page-13-1"></span>静电放电警示

模块会因静电释放而被损坏,RF-star 建议所有模块应在以下 3 个预防措施下处理:

- 1、必须遵循防静电措施,不可以裸手拿模块。
- 2、模块必须放置在能够预防静电的放置区。
- 3、在产品设计时应该考虑高电压输入或者高频输入处的防静电电路。

静电可能导致的结果为细微的性能下降到整个设备的故障。由于非常小的参数变化都可 能导致设备不符合其认证要求的值限,从而模块会更容易受到损害。

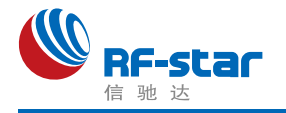

## <span id="page-14-0"></span>版本更新记录

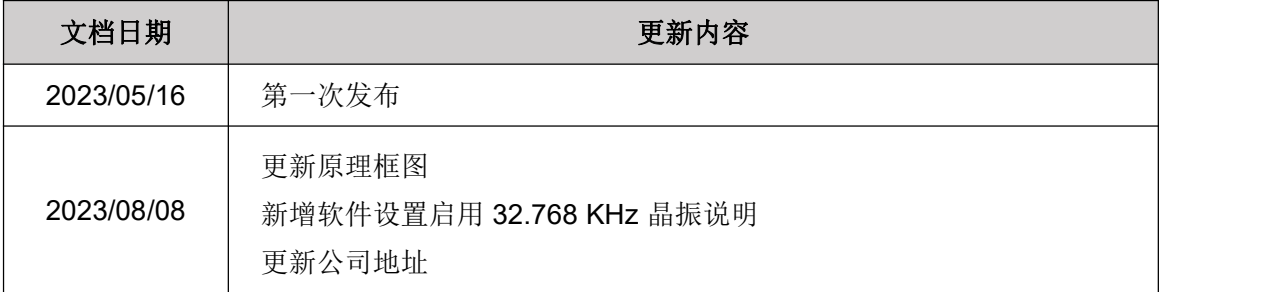

<span id="page-14-1"></span>联系我们

深圳市信驰达科技有限公司

**Shenzhen RF-star Technology Co., Ltd.**

Tel(Sales):0755–8632 9829 Tel(FAE):0755-3695 3756

E-mail: [sales@szrfstar.com](mailto:sales@szrfstar.com) Web: [www.szrfstar.com](http://www.szrfstar.com)

地址:深圳市南山区深圳湾科技生态园 12 栋裙楼 A 座 502

Add.: Room 502, Podium Building No. A-12, Shenzhen Bay Science and Technology Ecological Park, Nanshan District, Shenzhen, Guangdong, China, 518063

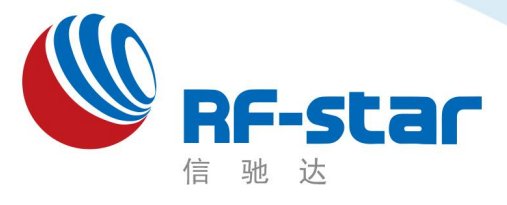

**Shenzhen RF-star Technology Co.,Ltd.**

## 低功耗蓝牙**(BLE 5.0)**模块及透传协议

(**CC2340**)

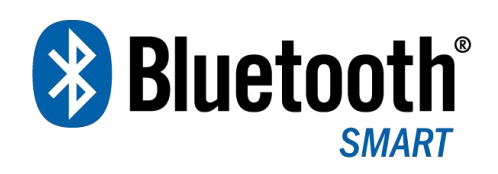

深圳市信驰达科技有限公司 更新日期:2023 年 06 月 09 日

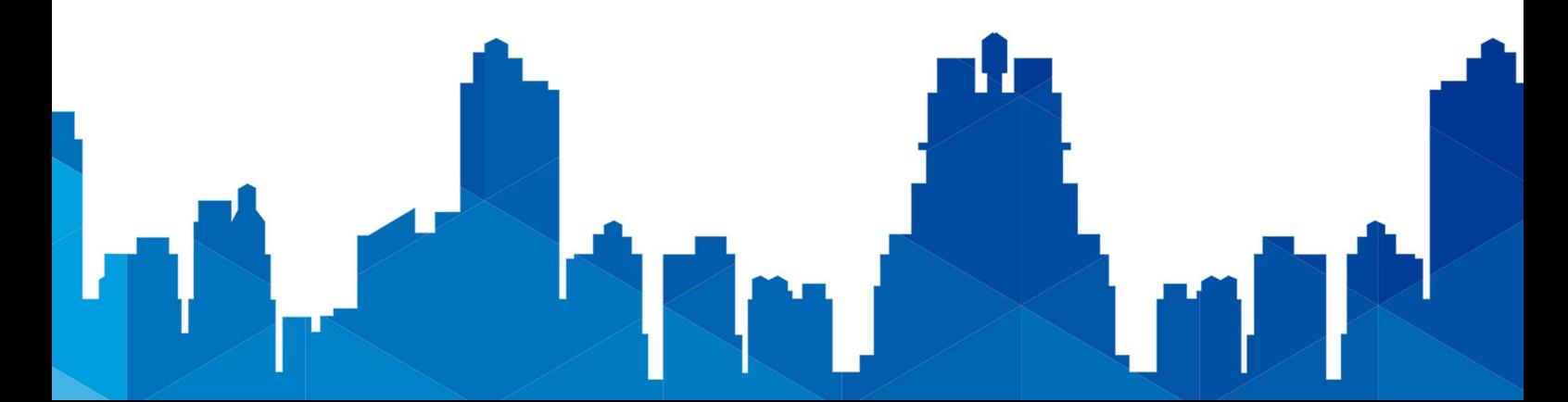

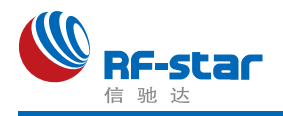

## <span id="page-16-0"></span>版本更新记录

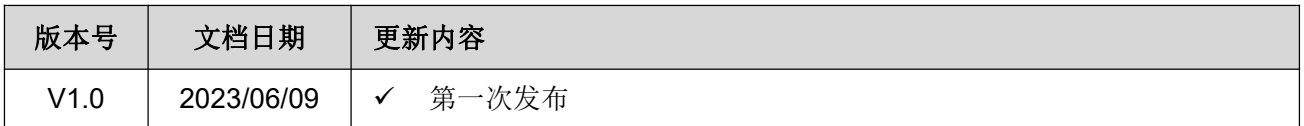

注: カランド アイストランド アイストライト しんしょう しんしゃく こうしょう

1、文档会不定期优化更新,在使用此文档前,请确保是最新版本;

2、获取最新协议或文档,请到信驰达科技官方网址下载。

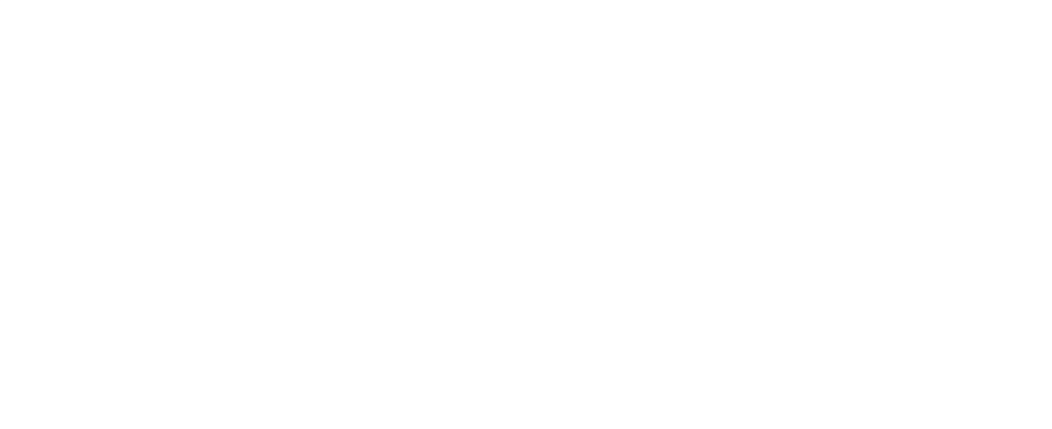

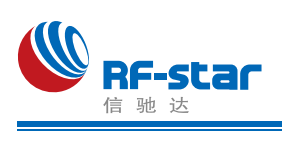

<span id="page-17-0"></span>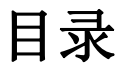

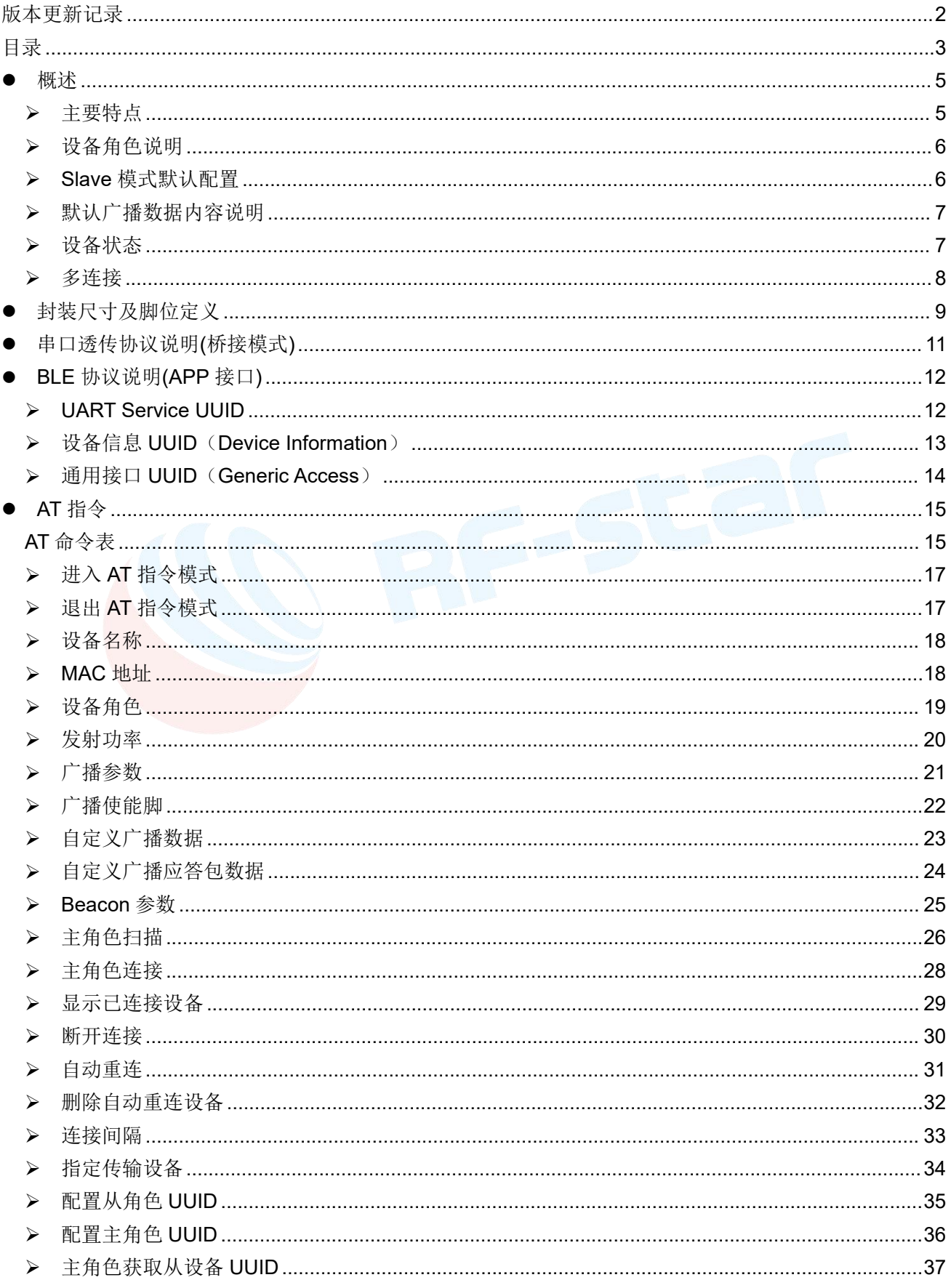

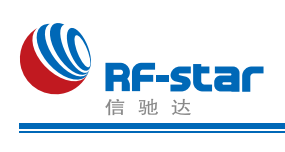

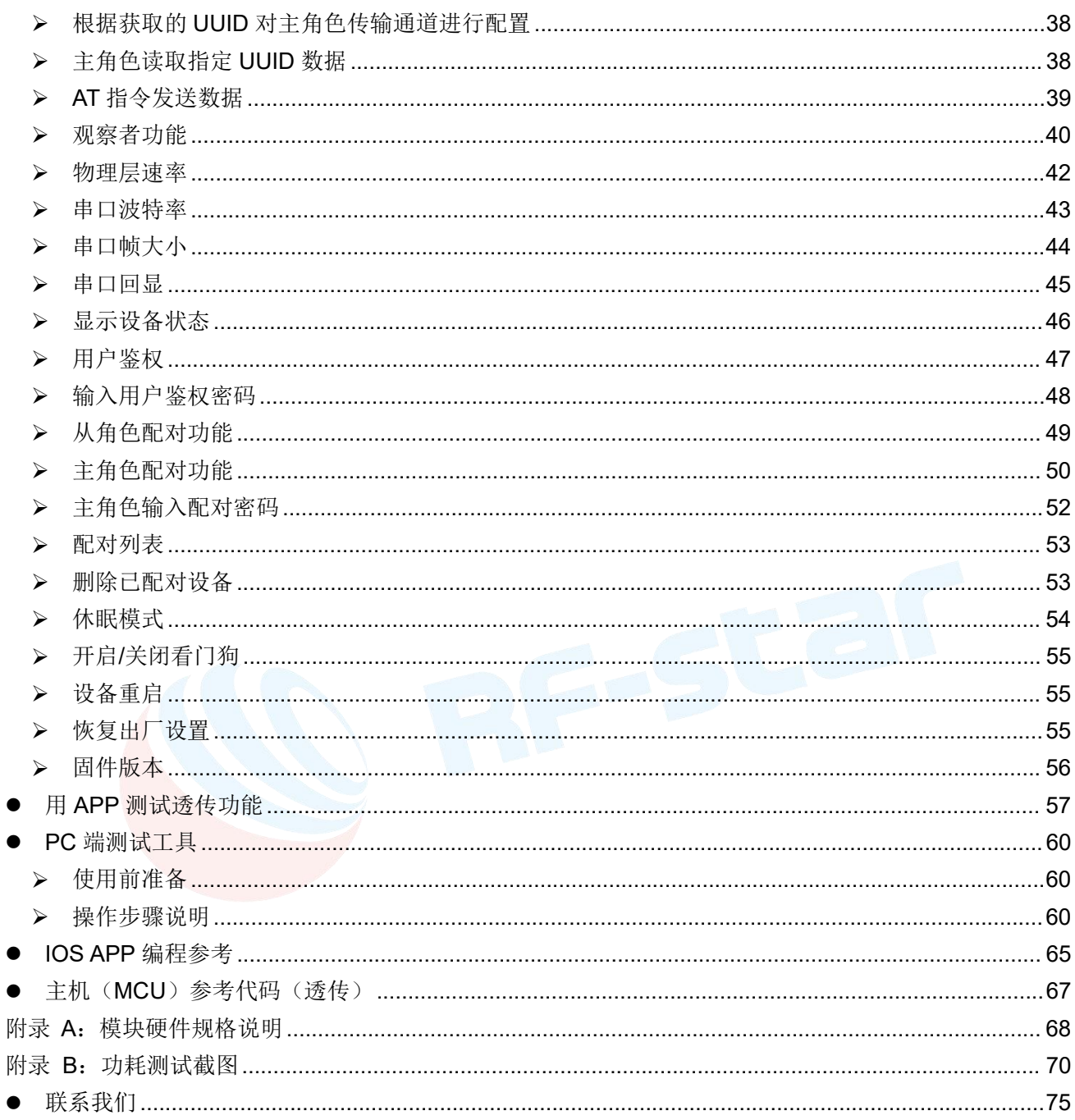

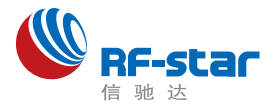

## <span id="page-19-0"></span>●概述 インディスク エンジェル しょうしょく しゅうしょく しゅうしょく しゅうしょく

模块可以工作在桥接模式(透传传输模式)。桥接模式下,用户 MCU 可以通过模块的通 用串口和移动设备进行双向通讯,用户也可以通过特定的串口 AT 指令,对某些通讯参数进行 管理控制。用户数据的具体含义由上层应用程序自行定义。移动设备可以通过 APP 对模块进 行写操作,写入的数据将通过模块串口发送给用户的 MCU。模块收到来自用户 MCU 串口的 数据包后,将自动转发给移动设备。此模式下的开发,用户必须负责主 MCU 的代码设计,以 及智能移动设备端 APP 代码设计。

为了保证程序的稳定性,模块上电 **2200ms** 之后才开始正常工作;透传大数据时建议在 模块连接后 **6** 秒开始,建立连接需要等待确认 **MTU**、连接间隔等操作,若此时进行高速透传 极易出现丢包或设备卡死现象。

#### <span id="page-19-1"></span>> 主要特点

- 1、使用简单,无需任何蓝牙协议栈应用经验;
- 2、支持 BLE 单主模式、单从模式、主从一体模式和 Beacon 模式;
- 3、模块可同时作为主角色和从角色,在被其他主设备连接的同时也可连接其他从设备(主从 一体模式);
- 4、主角色支持多连接:单主模式下最多可同时连接 4 个从设备;主从一体模式下可同时连 接 3 个从设备,并且可以作为从设备同时被另一个主设备连接;
- 5、默认 20 ms 连接间隔,连接快速,并且 Android 与 IOS 的兼容性好;
- 6、用户接口使用通用串口设计,全双工双向通讯,最低波特率支持 1200 bps,最高支持 921600 bps;
- 7、支持 AT 指令软件复位模块;
- 8、获取 MAC 地址,支持 AT 指令修改 MAC 地址(要重新复位后生效);
- 9、支持 AT 指令调整蓝牙连接间隔, 控制不同的转发速率(动态功耗调整);
- 10、支持 AT 指令调整发射功率、修改广播间隔、修改串口波特率、修改模块名等,详情请 查看 AT 指令表;
- 11、支持 AT 指令修改 Service UUID;
- 12、支持 AT 指令修改串口帧大小;
- 13、主机或者主从一体模式下,支持自定义选择接收和发送的 UUID 通道;
- 14、可通过 APP 或串口发送 AT 指令;
- 15、高速透传转发,**30 KB/s** 稳定传输(512000bps);

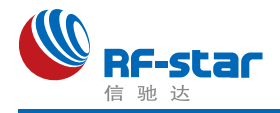

16、支持修改物理层通讯速率: 1M、2M 和 LE\_CODED (125K&500K);

- 17、支持自定义广播数据,最长自定义长度 26 字节;
- 18、支持设置蓝牙配对绑定功能;

19、极低工作功耗, 模块实测功耗如下(关闭看门狗后功耗会整体低 2~3 uA):

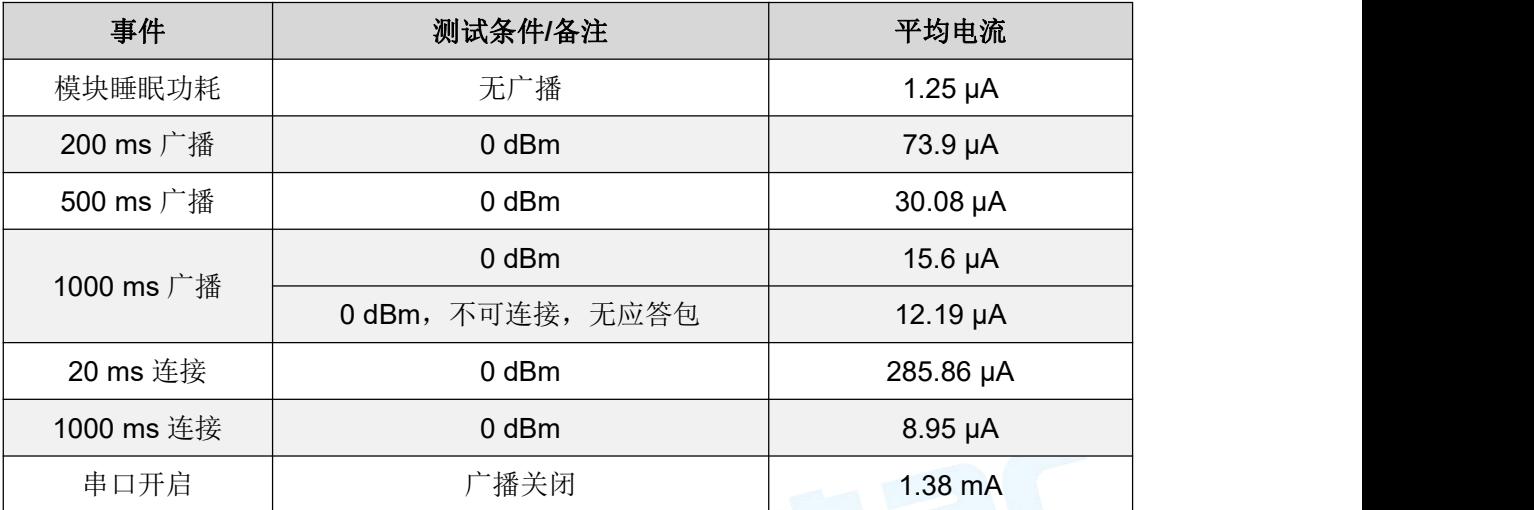

#### <span id="page-20-0"></span>▶ 设备角色说明

设备一共有以下 4 种角色的工作模式:

- 1、BLE 从角色(Slave);
- 2、BLE 主角色(Master);
- 3、BLE 主从一体角色(Slave & Master);
- 4、Beacon 角色。

默认启动角色为单从角色(Slave),可通过 AT 指令"AT+ROLE"切换角色调整工作模 式,详细查看 AT 指令说明,**Beacon** 角色下串口处于关闭状态,只能通过手机 **APP** 发送指 令切换角色。

#### <span id="page-20-1"></span>**Slave** 模式默认配置

- 1、设备名称: Tv700u XXXXXX (XXXXXX 为 MAC 地址后三字节);
- 2、广播间隔:200 ms;
- 3、连接间隔:20 ms;
- 4、UUID 默认为 128 位;
- 5、广播为可连接模式;
- 6、设备为透传状态。

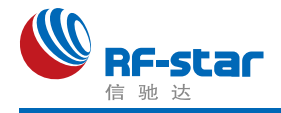

#### **Beacon** 模式默认配置

- 1、Company ID: 0x4C00 (Apple iBeacon);
- 2、Major UUID:0x0708;
- 3、Minor UUID: 0x0506;
- 4、RSSI:-48 dBm;
- 5、UUID:0x0112233445566778899AABBCCDDEEFF0。

此模式下串口处于关闭状态不可用,如需要使用可通过硬件唤醒或 AT 指令方式打开串口。

#### <span id="page-21-0"></span>默认广播数据内容说明

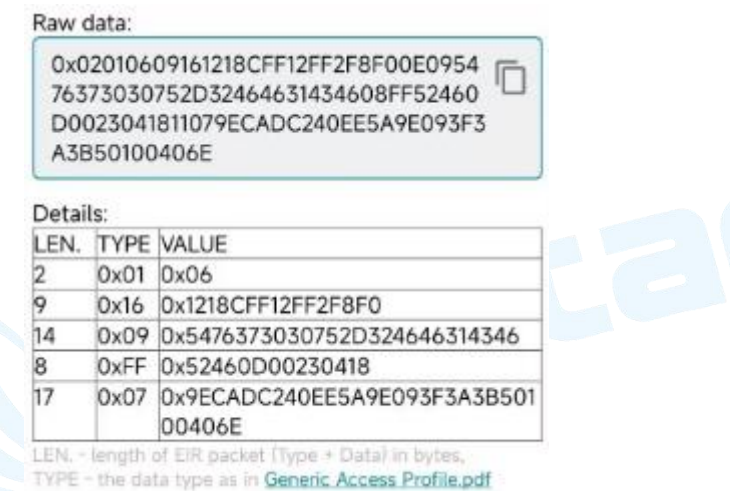

如上图所示是设备默认的广播数据,其中 TYPE:0x16 的后 6 个字节为 BLE 设备 MAC 地 址 ( 低 字 节 在 前 ) ; TYPE:0x07 为 128 位 服 务 UUID; TYPE:0x09 位 设 备 名 称 字 段 (Tv700u-2FF1CF)。

TYPE:0xFF 为厂商自定义字段,其中的 0x5246 是厂商 ID,0x0D00 是模块供电电压数 据,即 3328mV,数据更新周期为 1 小时。

#### <span id="page-21-1"></span>▶ 设备状态

- 1、DEVICE START: 设备启动:
- 2、XX:XX:XX:XX:XX:XX CONNECTED Y\*: BLE 从角色连接成功, Y 为 handle 值;
- 3、XX:XX:XX:XX:XX:XX DISCONNECTED: BLE 从角色断开连接, Y 为 handle 值;
- 4、B:CONNECTED: Beacon 连接成功;
- 5、B:DISCONNECTED: Beacon 断开连接;
- 6、BONDING COMPLETED:绑定配对成功
- 7、BONDING FAILED: 绑定配对失败

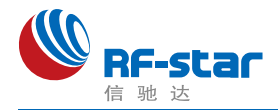

8、ENTER THE PAIRING PASSWORD: 对方从设备要求本主设备输入配对 PIN 码

9、DEVICE ALREADY CONNECTED: 已连接设备

10、XX:XX:XX:XX:XX:XX CONNECTED Y: BLE 主角色连接成功,红色字符为连接的 从设备 MAC 地址, Y 为 handle 值;

11、XX:XX:XX:XX:XX:XX DISCONNECTED Y: BLE 主角色断开连接,红色字符为断开 的从设备 MAC 地址, Y 为 handle 值;

12、XX:XX:XX:XX:XX:XX CONNECT TIMEOUT: BLE 主角色连接从设备超时,红色字 符为从设备 MAC 地址,当指令操作连接设备后 10 秒钟未发现设备提示超时。

以上状态可通过 AT 指令"AT+STATUS"开启或关闭显示,详情请查看 AT 指令章节。

#### <span id="page-22-0"></span>多连接

1、单主模式下最多可同时连接 4 个从设备; 主从一体模式下可同时连接 3 个从设备, 并 且可以作为从设备同时被另一个主设备连接。

2、AT+CONNECT 指令连接设备失败提示符 FAIL, 原因请参考指令说明。

3、多连接指定了多个设备自动重连,当某一个对端设备异常断开连接,设备将启动重连, 请参考指令说明。

4、多连接时,指定的数据传输 handle 功能非掉电保存,设备默认与最新建立连接的设备 传输数据;若数据传输对应 handle 设备断开连接, 则数据传输 handle 值自动切换到连接列表 中的第一个设备。(Handle 值可以从连接成功建立时的返回信息中"XX:XX:XX:XX:XX:XX CONNECTED Y"获取)

5、用户使用指令主动断开与已设为自动重连设备的连接后,本次自动重连失效,下一次 异常断开后生效。

#### 建议:

多连接数据传输来源比较复杂,比如主从一体时: 数据可能来自以下 4 个设备, 所以数据 包中应包含数据来源,否则无法辨别数据来自哪个设备。

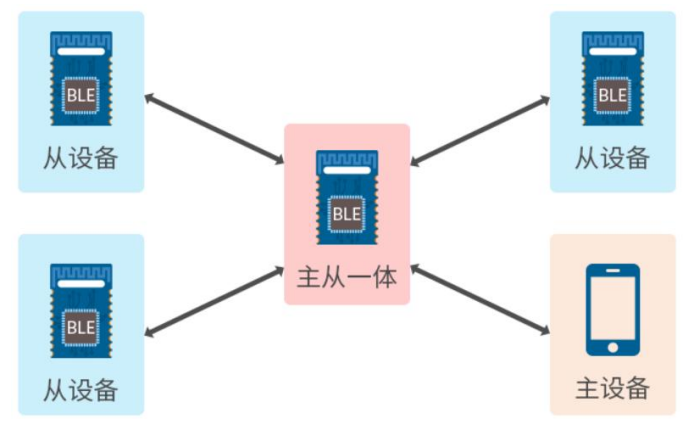

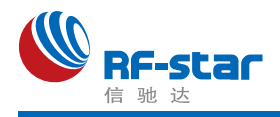

## <span id="page-23-0"></span>封装尺寸及脚位定义

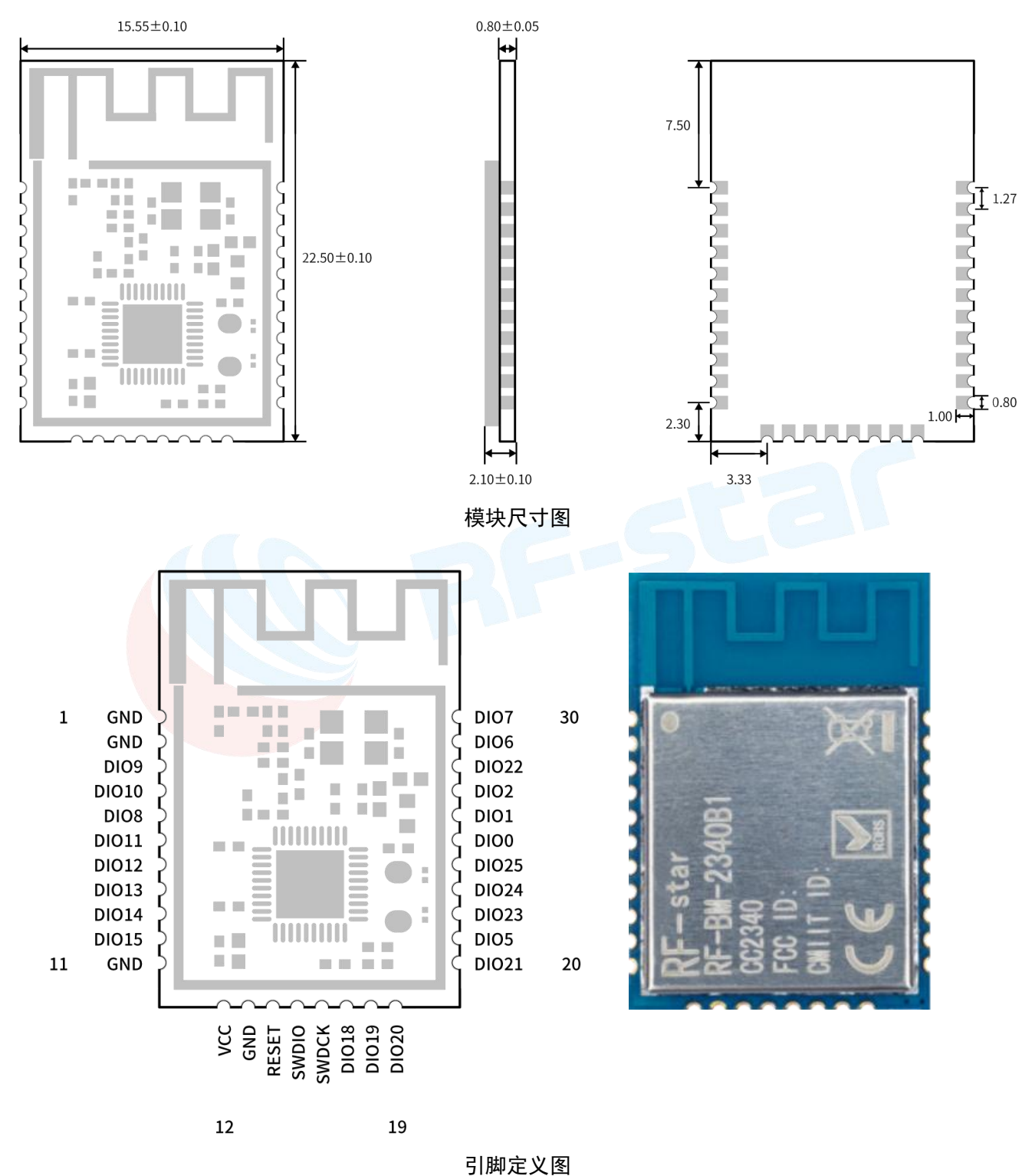

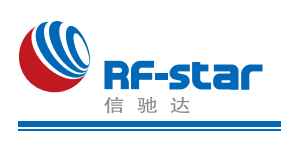

#### 引脚定义表

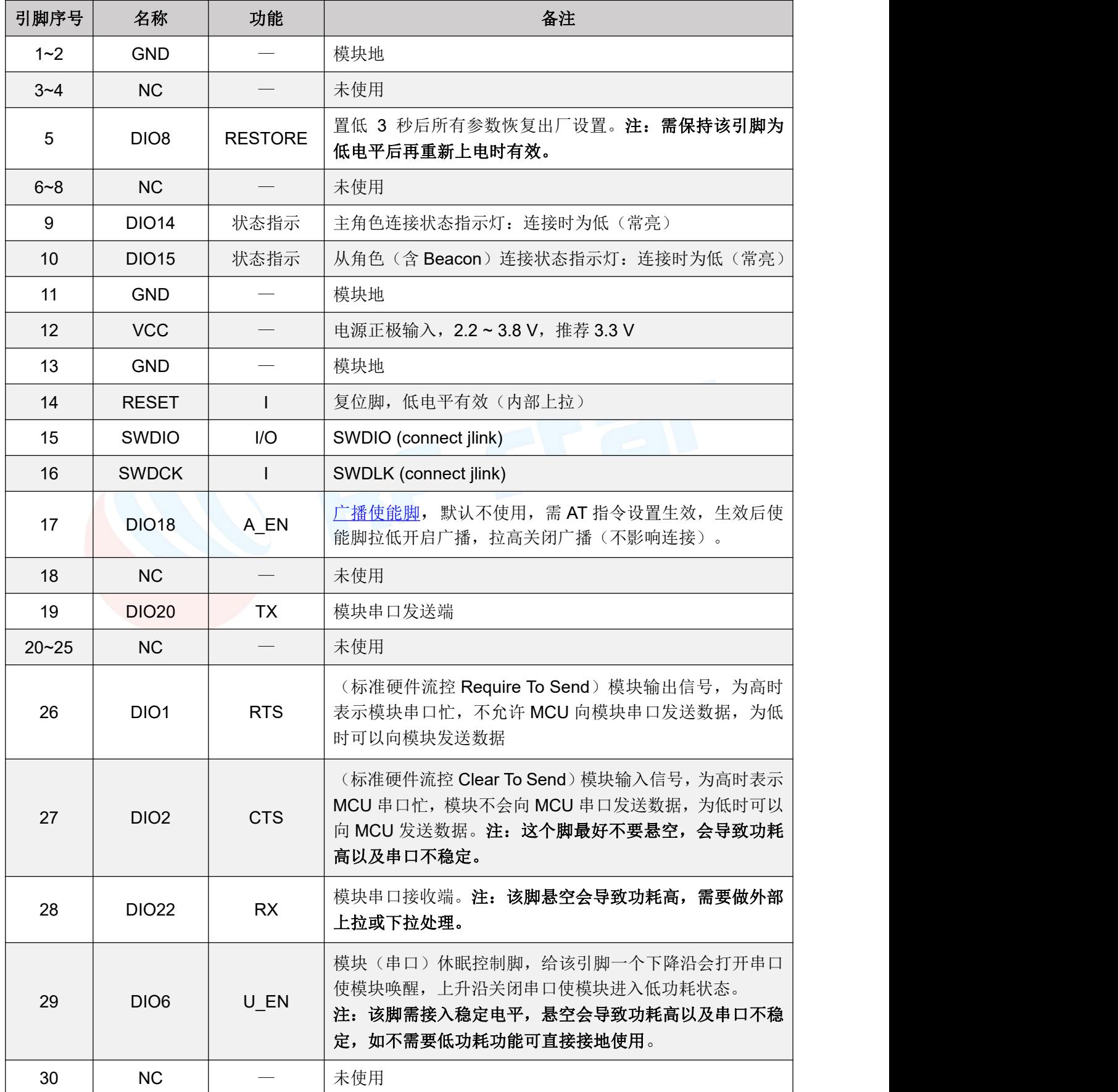

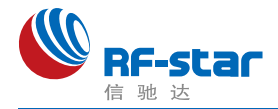

## <span id="page-25-0"></span>串口透传协议说明**(**桥接模式**)**

模块的桥接模式是指,通过通用串口和用户 MCU 相连,建立用户 MCU 和移动设备之间 的双向通讯。用户可以通过串口,使用指定的 AT 指令对串口波特率、BLE 连接间隔进行重设 置(详见后面《串口AT [指令》章](#page-26-1)节)。针对不同的串口波特率以及 BLE 连接间隔, 以及不同 的发包间隔,模块将会有不同的数据吞吐能力。

默认串口硬件协议: 115200 bps, 8, 无校验位, 1 停止位。

串口在除了 **beacon** 的其他模式下默认都是开启的,若需要关闭,请使用"AT+SLEEP=0" 指令关闭串口。

模块串口接收数据传输到移动设备时,串口数据包无严格要求,当模块的 RTS 置高则表明串 口接收缓存已满(最大缓存 **1024** 字节),或者串口正在忙碌。

移动设备方发往模块的数据包,必须自行分包(每包 1 到 248 个字节之间)发送。模块 收到无线包后,会依次转发到主机串口接收端。

PC 端串口工具大多数没有 CTS 检测, 当蓝牙通讯速率低于串口速率时, 为了透传可靠 请采用流控,建议使用软件 SecureCRT。

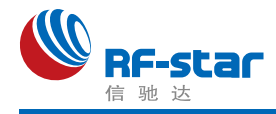

## <span id="page-26-0"></span>● BLE 协议说明(APP 接口)

<span id="page-26-1"></span>**UART Service UUID**:6E4000**01**B5A3F393E0A9E50E24DCCA9E

#### **BLE** 数据接收 **UUID**(**RX Characteristic**)

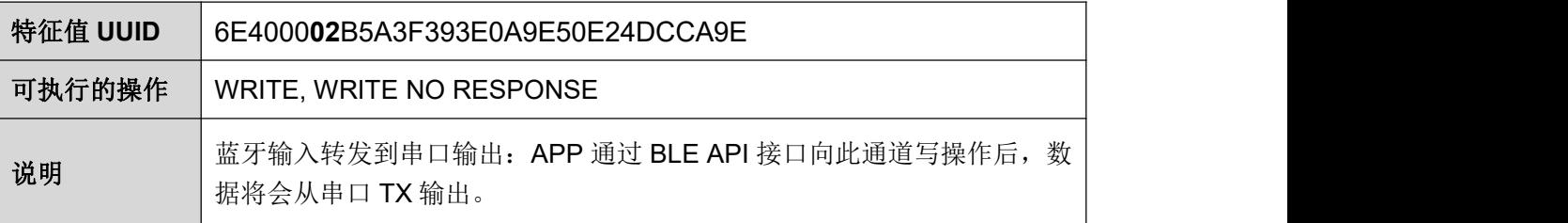

#### **BLE** 数据发送 **UUID**(**TX Characteristic**)

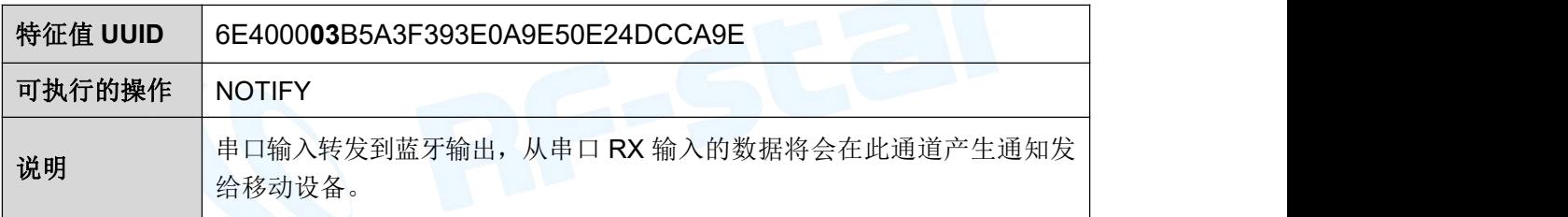

#### **AT** 指令操作 **UUID**

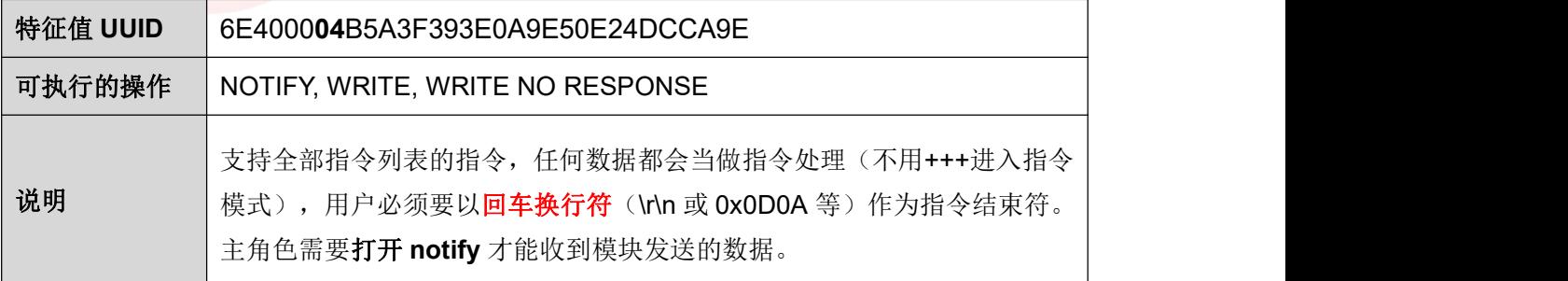

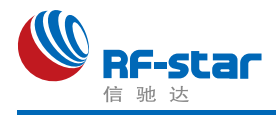

#### <span id="page-27-0"></span>设备信息 **UUID**(**Device Information**):**0x180A**

#### 系统 **ID**

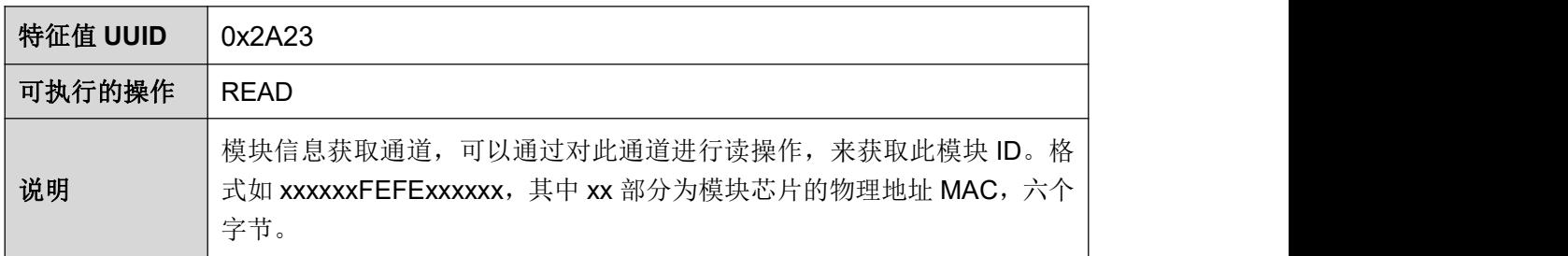

#### 固件版本号 **Firmware Revision**

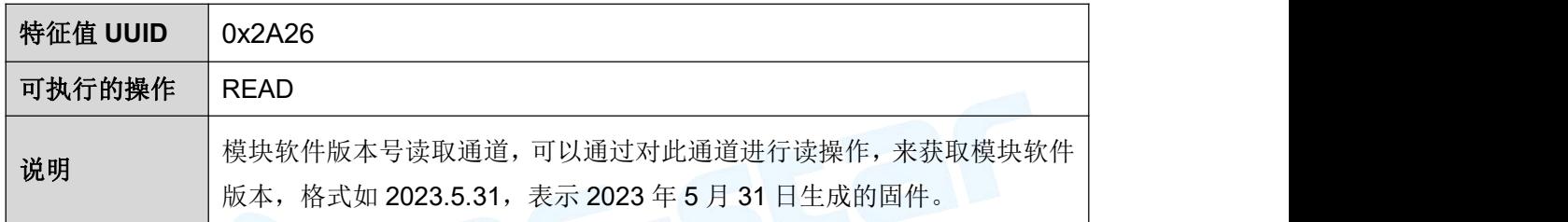

# 硬件版本号 **Hardware Revision**

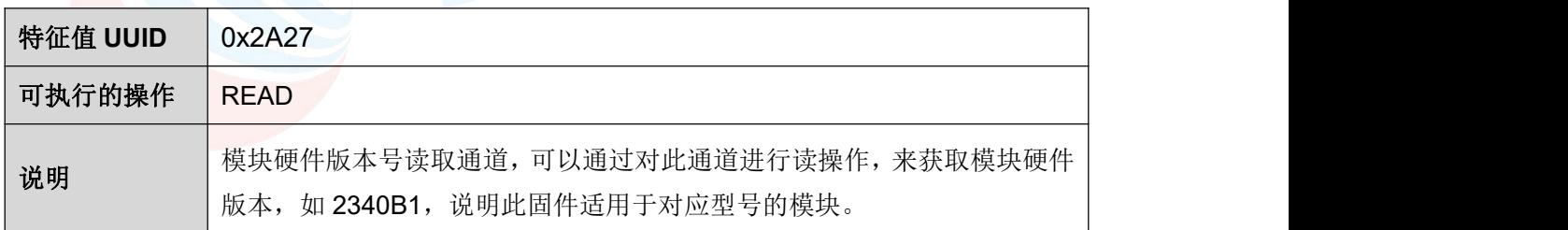

#### 软件版本号 **Software Revision String**

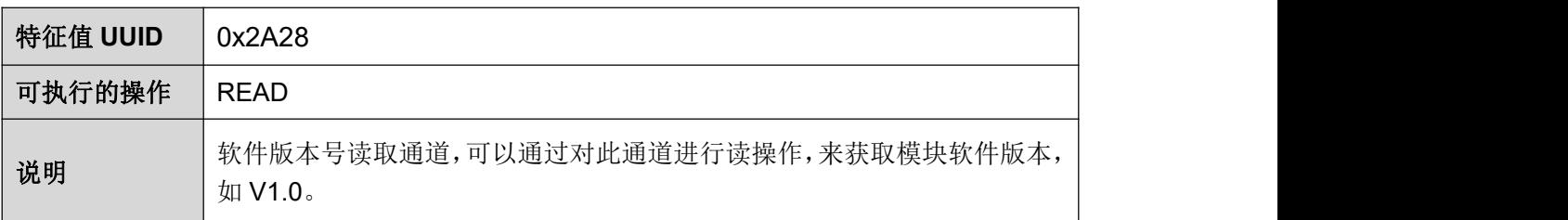

#### 生产商名称 **Manufacture Name**

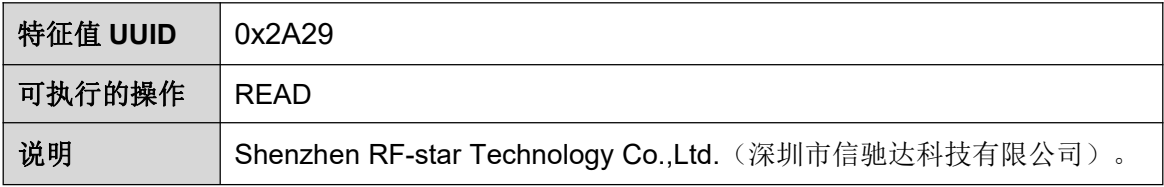

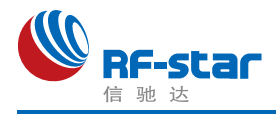

#### <span id="page-28-0"></span>通用接口 **UUID**(**Generic Access**):**0x1800**

#### 设备名称 **Device Name**

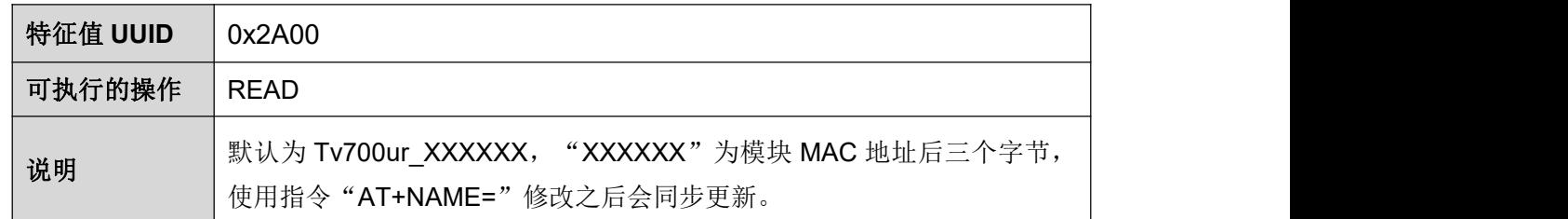

#### 设备外观 **Appearance**

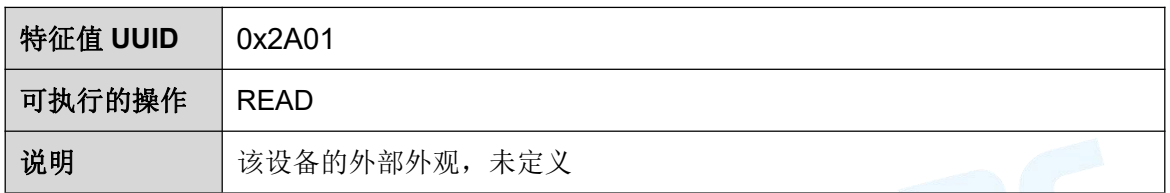

#### 设备连接参数 **PeripheralPreferred Connection Parameters**

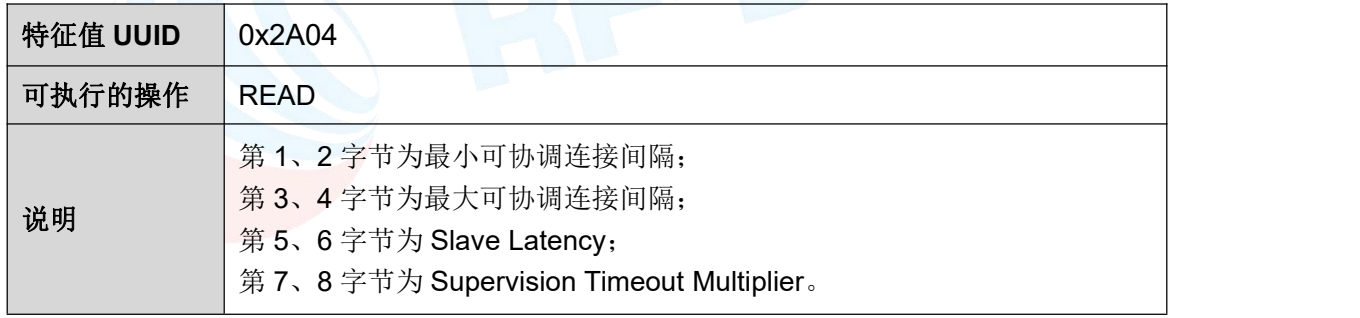

#### 中央地址解析 **Central Address Resolution**

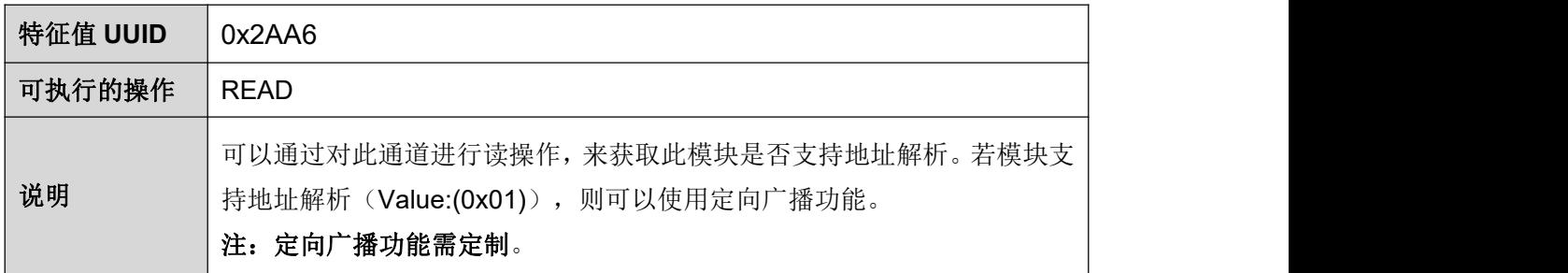

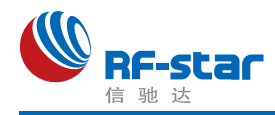

## <span id="page-29-0"></span>**AT** 指令

AT 指令可细分为四种类型:

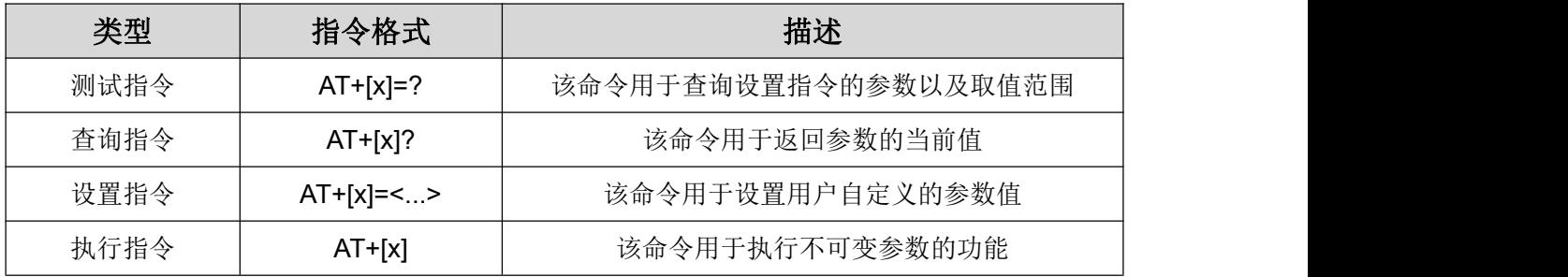

#### 注意:

1、指令既可以通过 APP 发送(无需发送"+++"), 也可以通过串口发送(需发送"+++" 进入指令模式)。

2、串口默认波特率为 115200, 8 bit 数据位, 1 位停止位, 无校验。

3、不是每条指令都具备上述 4 种类型的命令。

4、AT 命令必须大写,且须以回车换行符结尾(CRLF), "+++"无回车换行符。

5、AT 命令查询中返回的 <> 表示可选填参数, [ ] 表示必填参数; 若命令所有参数都是选填 参数,则至少填一个参数,否则也视为指令错误。

例:AT+ADS=<0,1>,<0,1>,<10,10240>,可填写为 AT+ADS=,,500。

- 6、命令中的选填参数不填写的,位置必须保留,参考上一条举例。
- 7、任何指令中参数不能包含空格、制表符等不可见字符。

8、设置参数时不能超出参数的取值范围。

<span id="page-29-1"></span>**AT** 命令表(单击指令可跳转)

| 指令                 | 功能              | 备注          |
|--------------------|-----------------|-------------|
| $+++$              | 进入 AT 命令模式      | 无需回车换行      |
| AT+EXIT            | 退出 AT 命令模式      | 立即生效        |
| AT+NAME            | 查询/设置设备名称       | 立即生效; 掉电保存  |
| AT+MAC             | 查询/设置设备 MAC 地址  | 重启后生效; 掉电保存 |
| AT+ROLE            | 查询/设置设备角色       | 重启后生效; 掉电保存 |
| AT+POWER           | 查询/设置设备功率       | 立即生效; 掉电保存  |
| AT+ADS             | 查询/设置从角色广播参数    | 立即生效; 掉电保存  |
| AT+EN PIN          | 查询/设置广播控制脚参数    | 立即生效; 掉电保存  |
| <b>AT+ADV DATA</b> | 查询/设置自定义广播数据    | 立即生效; 掉电保存  |
| <b>AT+RSP DATA</b> | 查询/设置自定义广播应答包数据 | 立即生效; 掉电保存  |

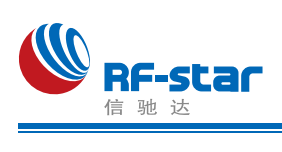

#### **Shenzhen RF-star Technology Co.,Ltd.**

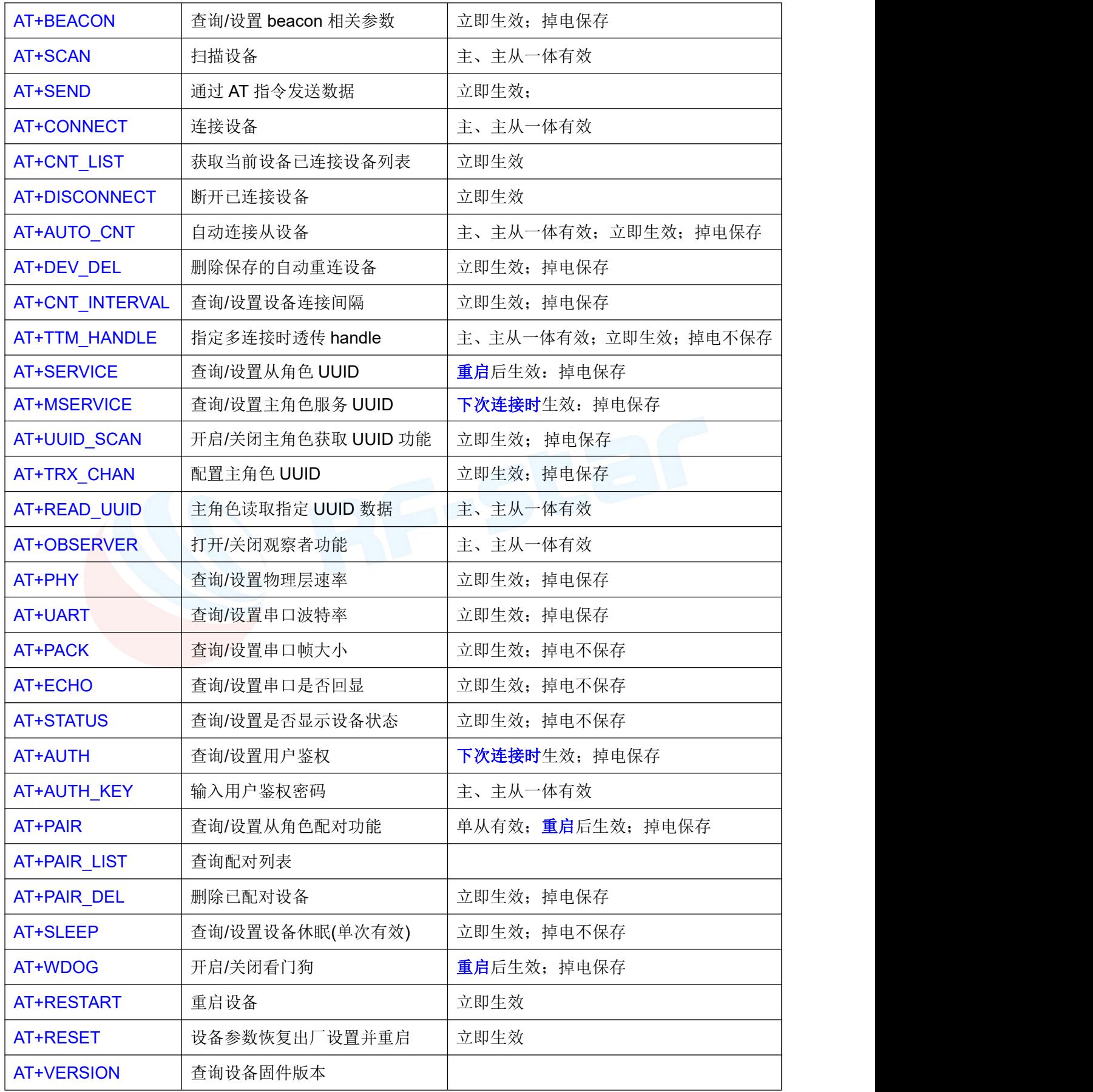

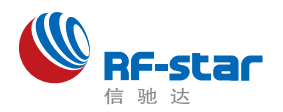

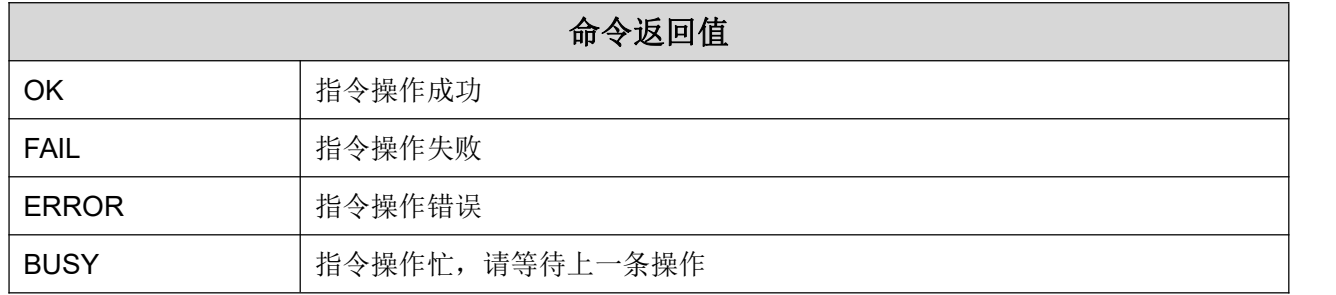

#### <span id="page-31-0"></span>进入 **AT** 指令模式

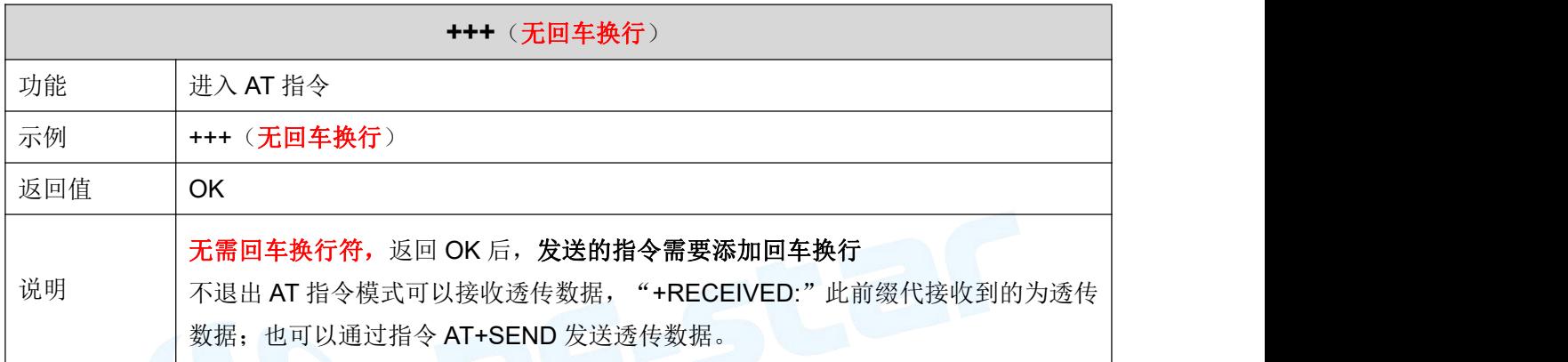

# <span id="page-31-1"></span>→ 退出 AT 指令模式

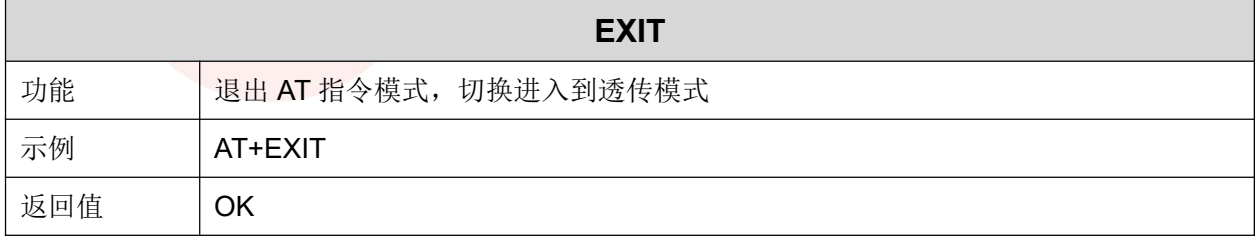

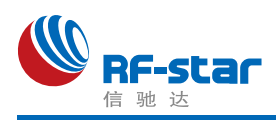

## <span id="page-32-0"></span>设备名称

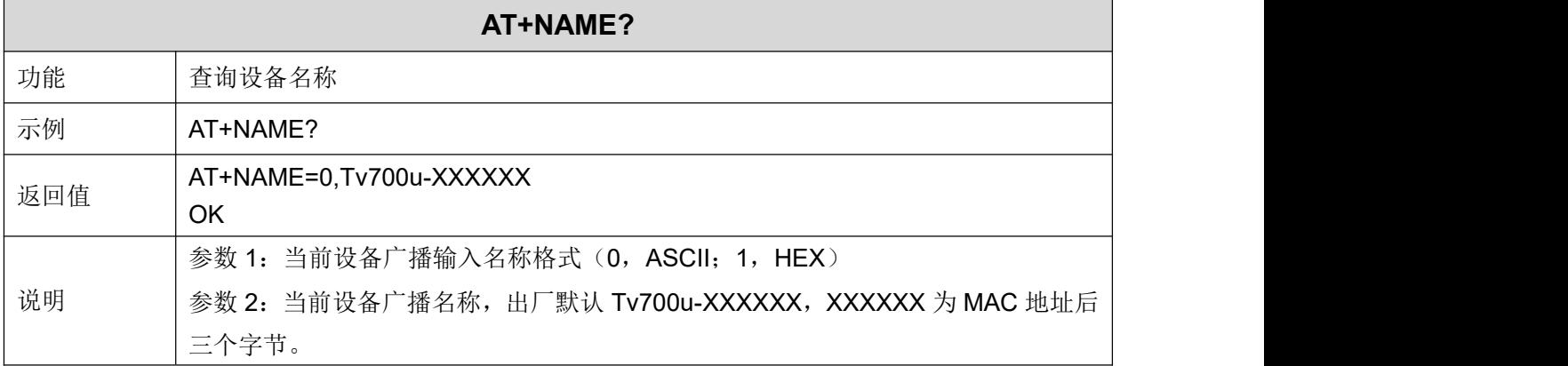

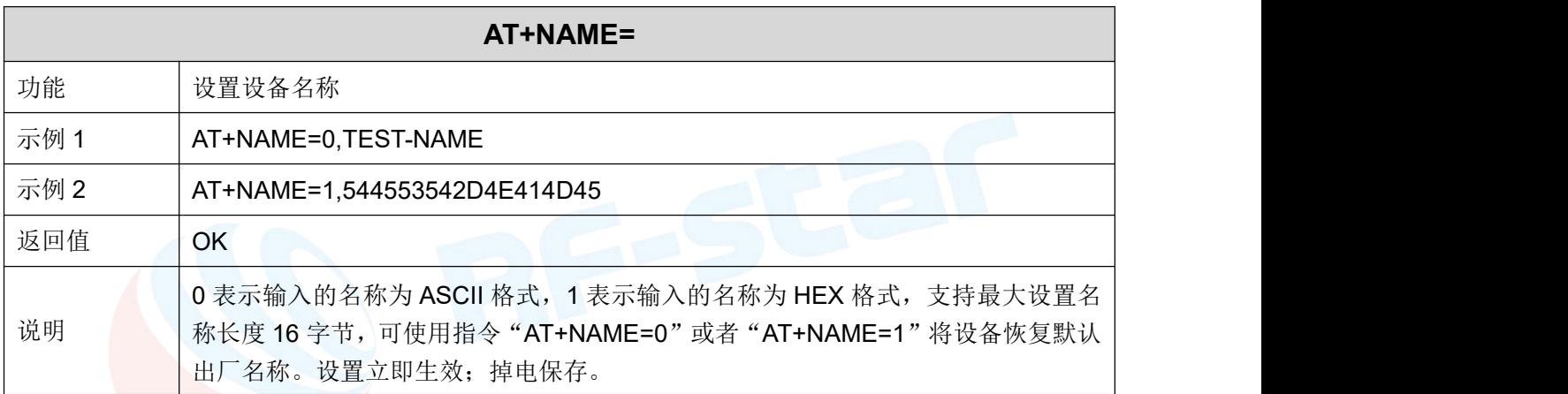

# <span id="page-32-1"></span>**MAC** 地址

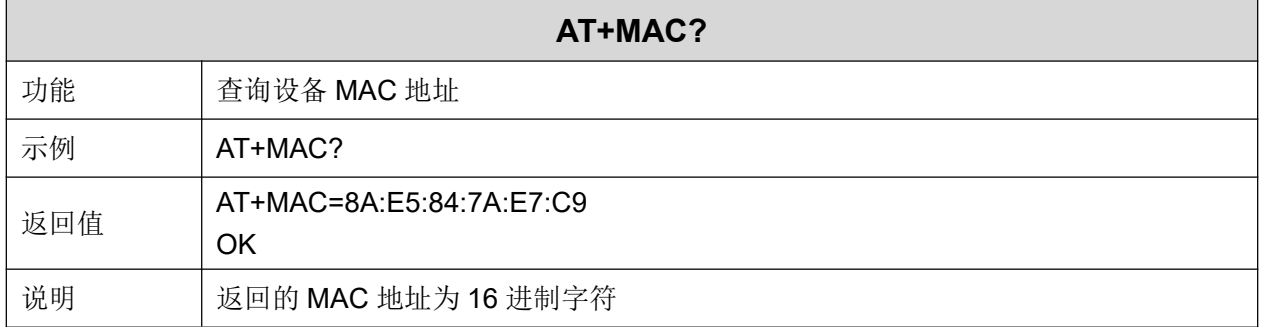

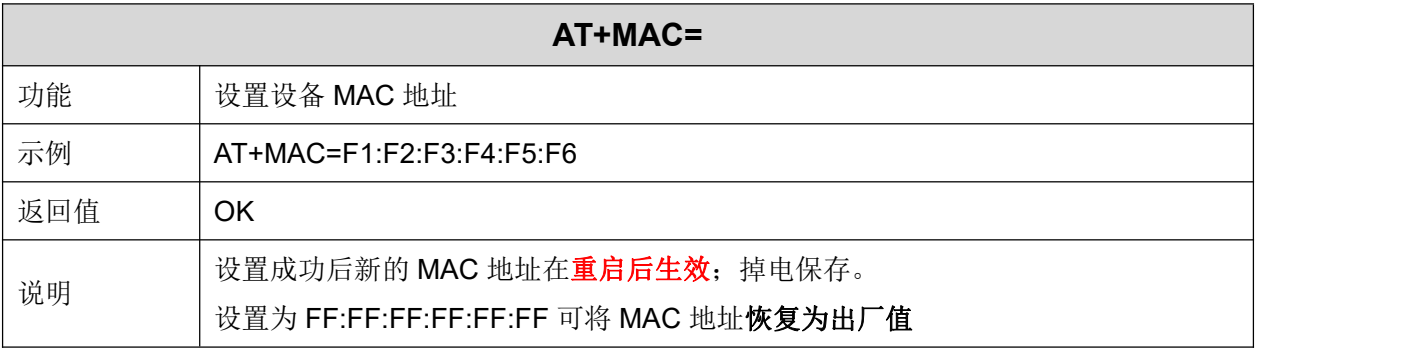

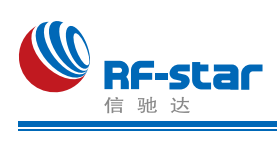

## <span id="page-33-0"></span>设备角色

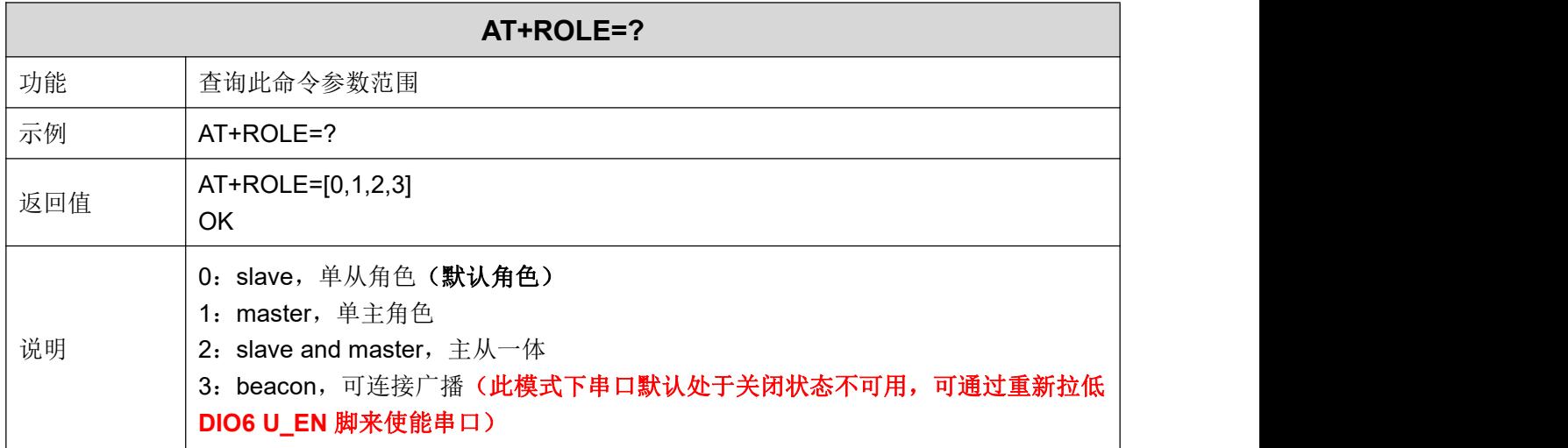

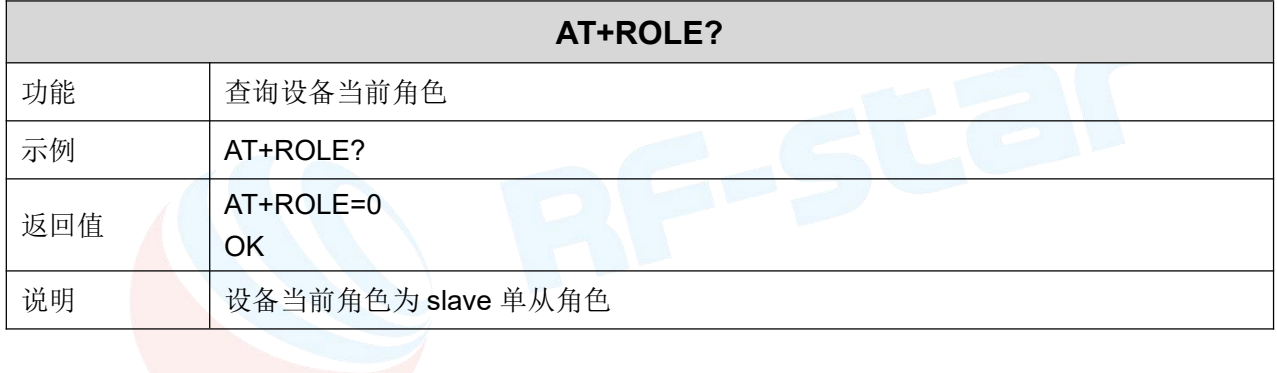

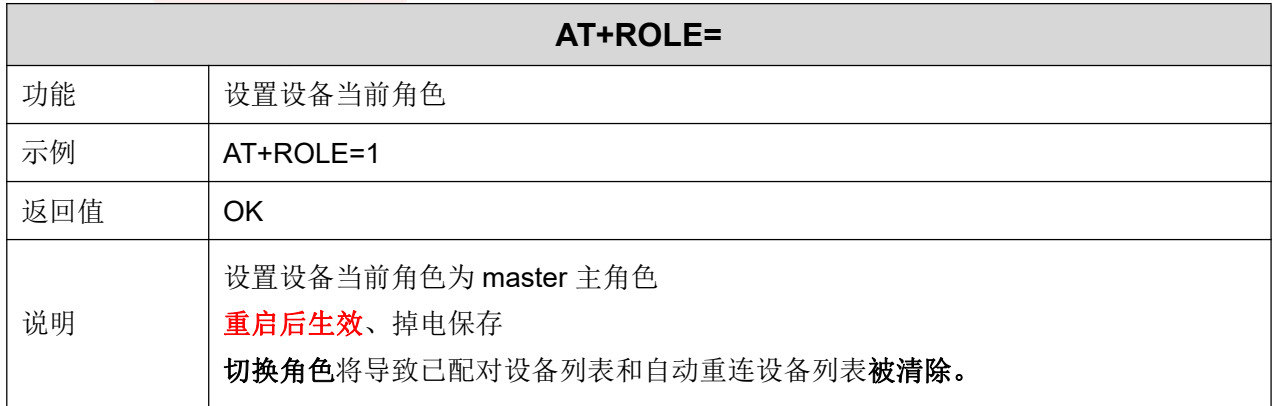

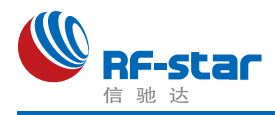

#### <span id="page-34-0"></span>发射功率

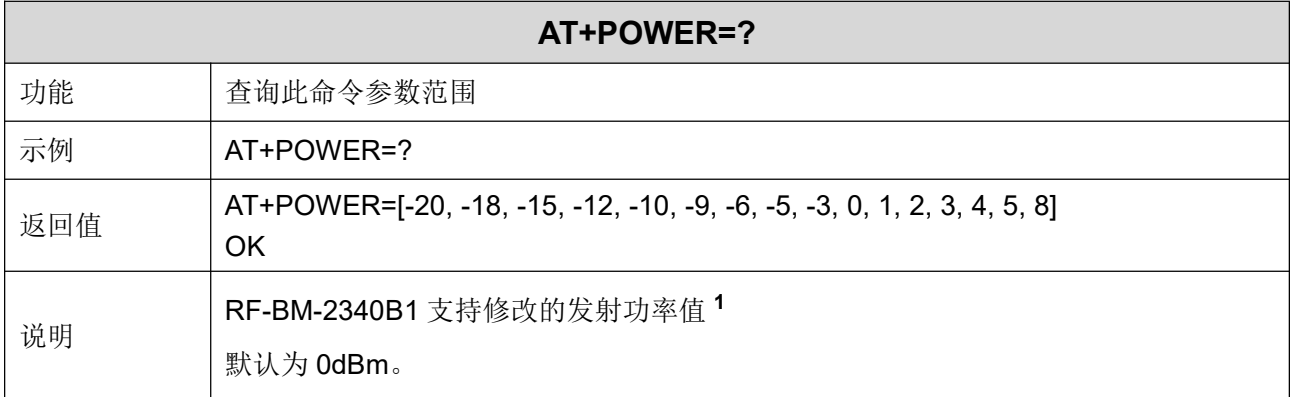

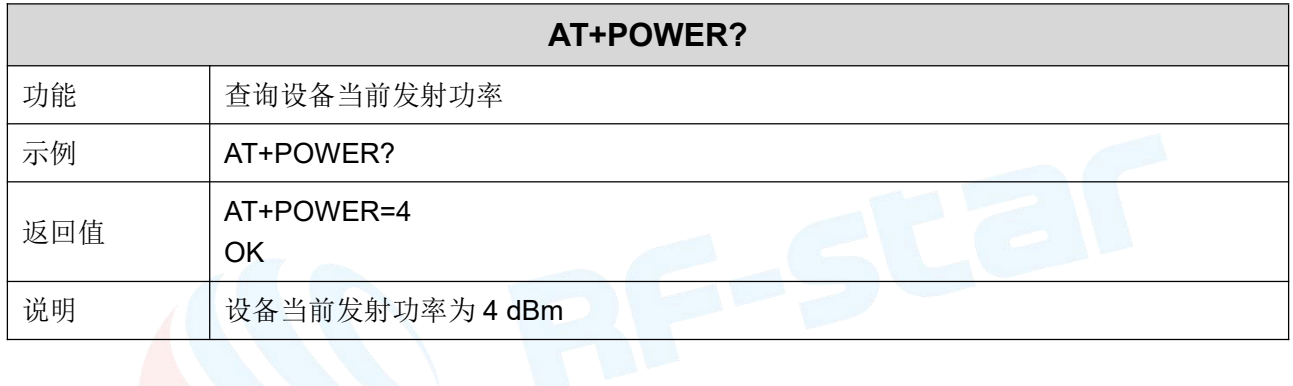

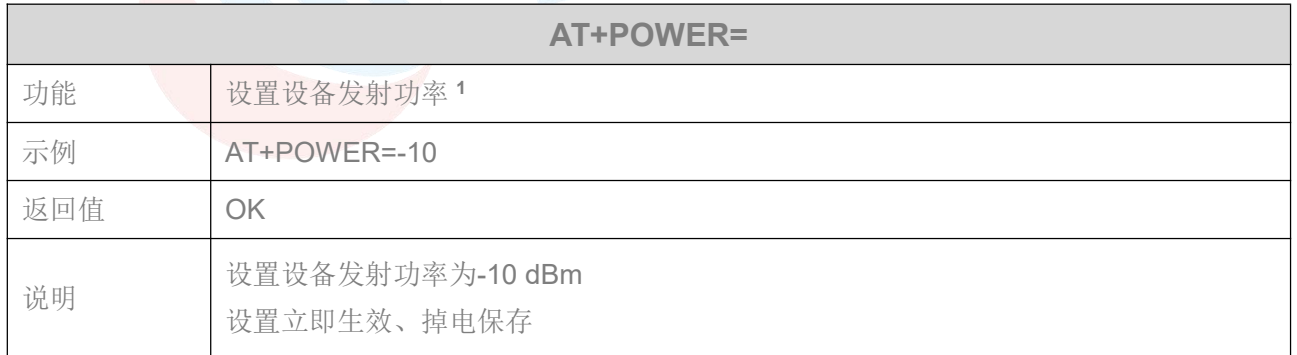

注 **1**:由于目前 **SDK** 暂不支持修改发射功率,所以此条指令虽然能设置成功,但实际发射功 率并无变化。

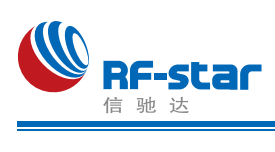

## <span id="page-35-0"></span>广播参数

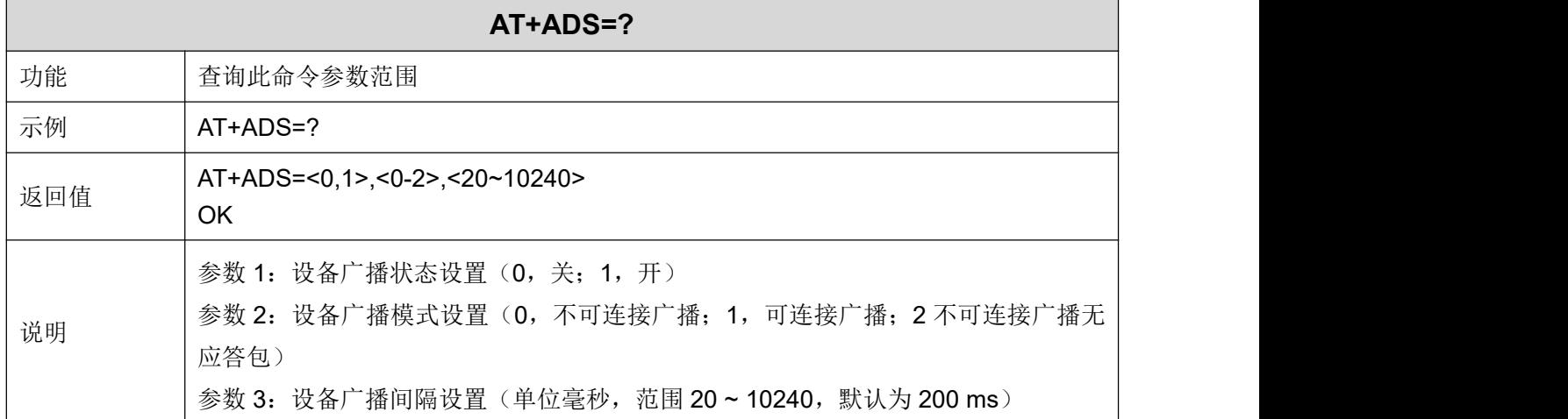

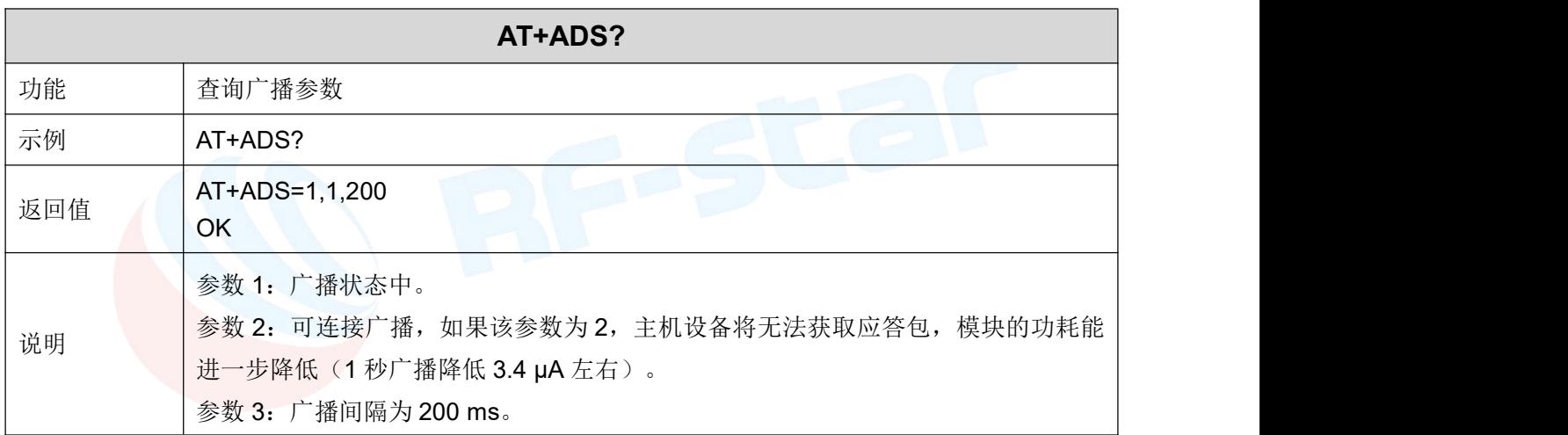

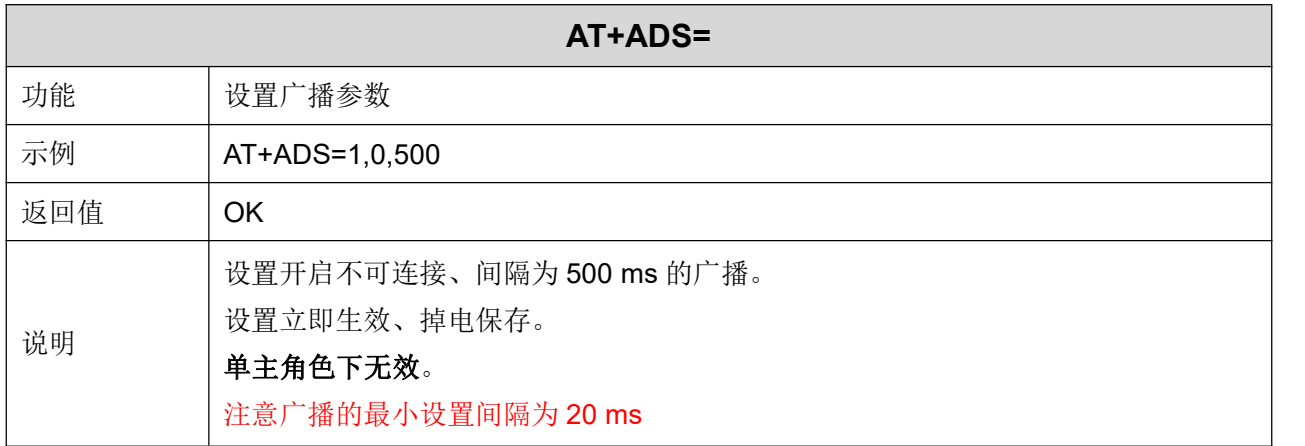
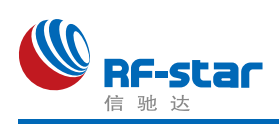

#### 广播使能脚

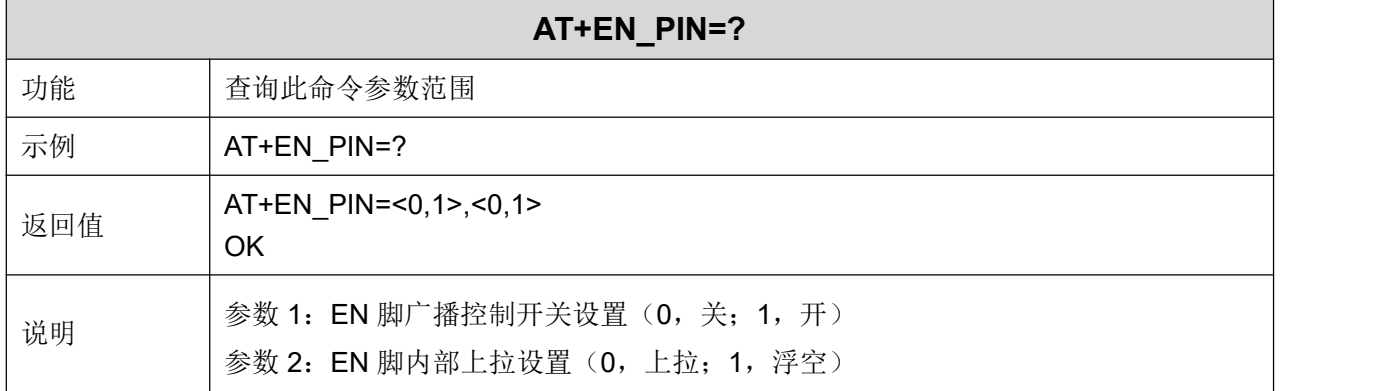

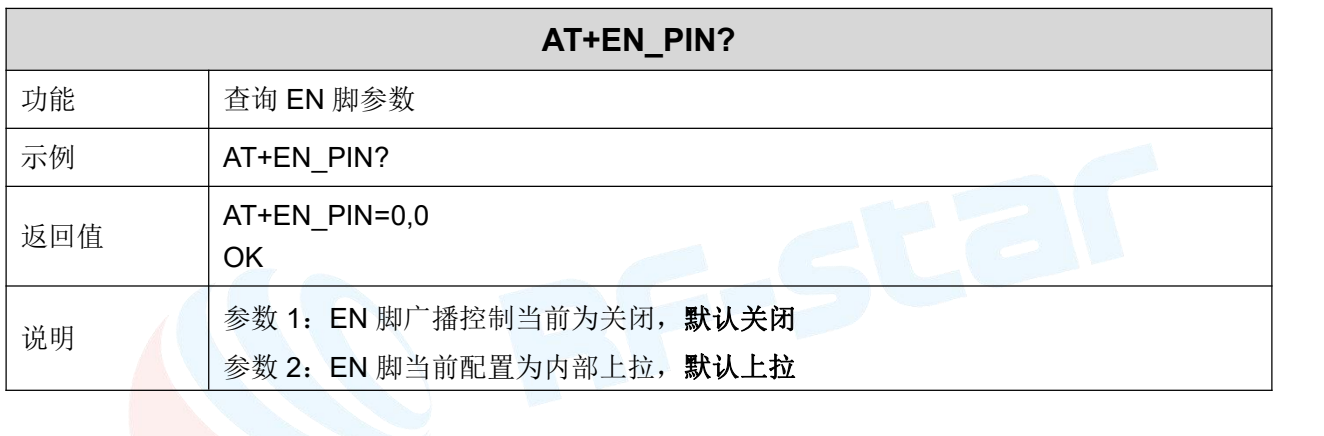

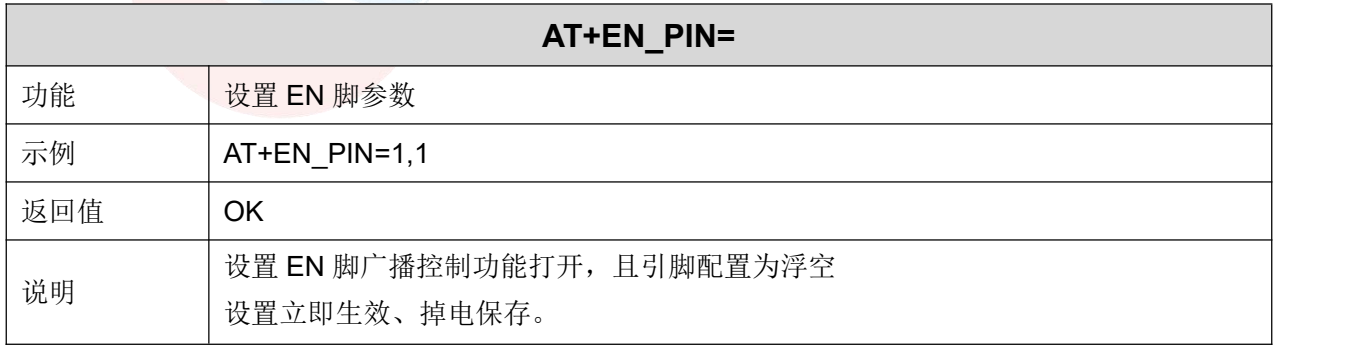

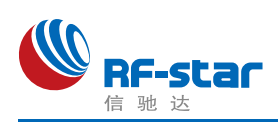

#### 自定义广播数据

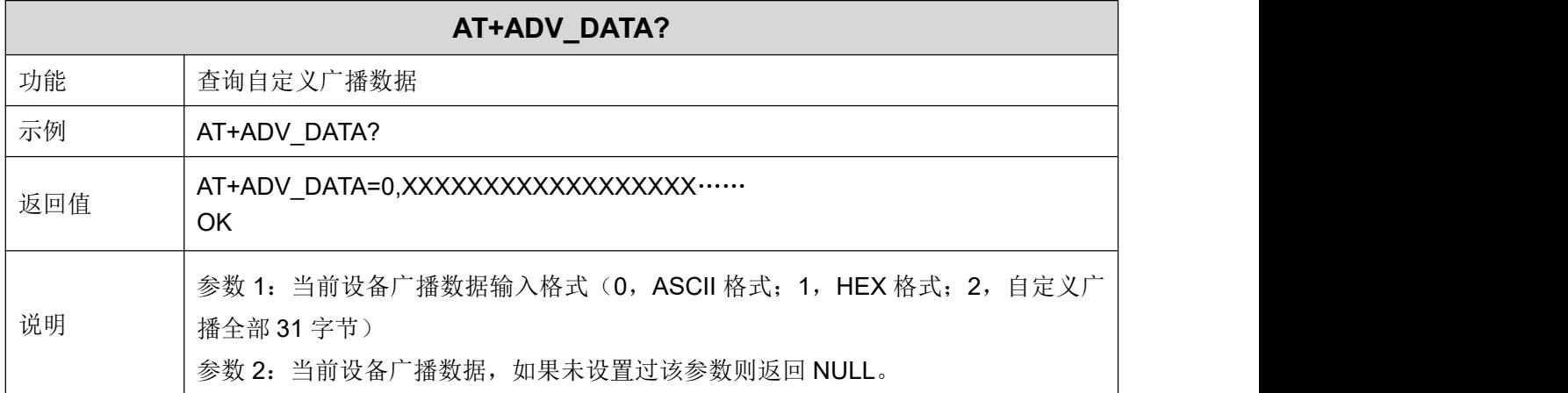

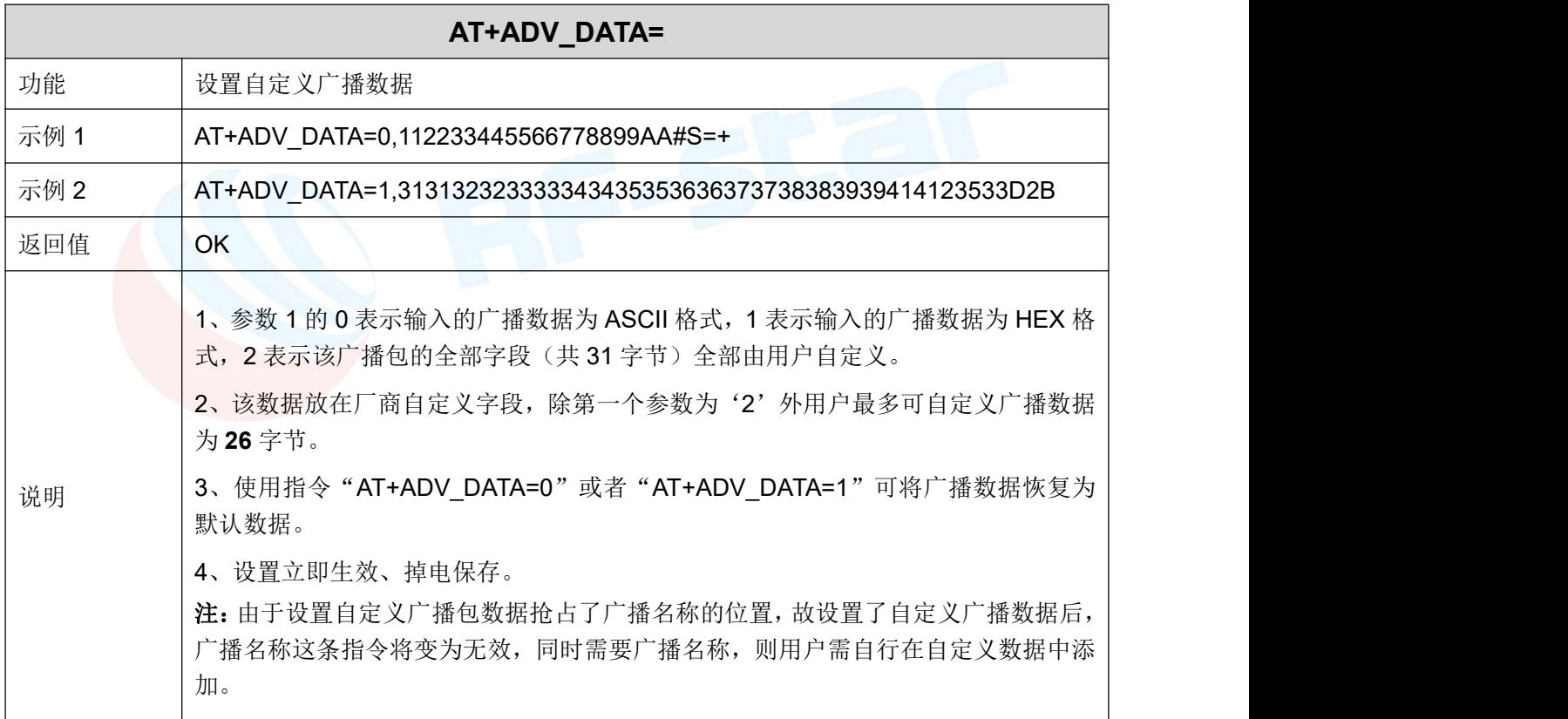

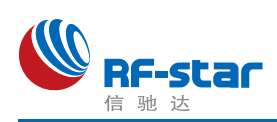

#### 自定义广播应答包数据

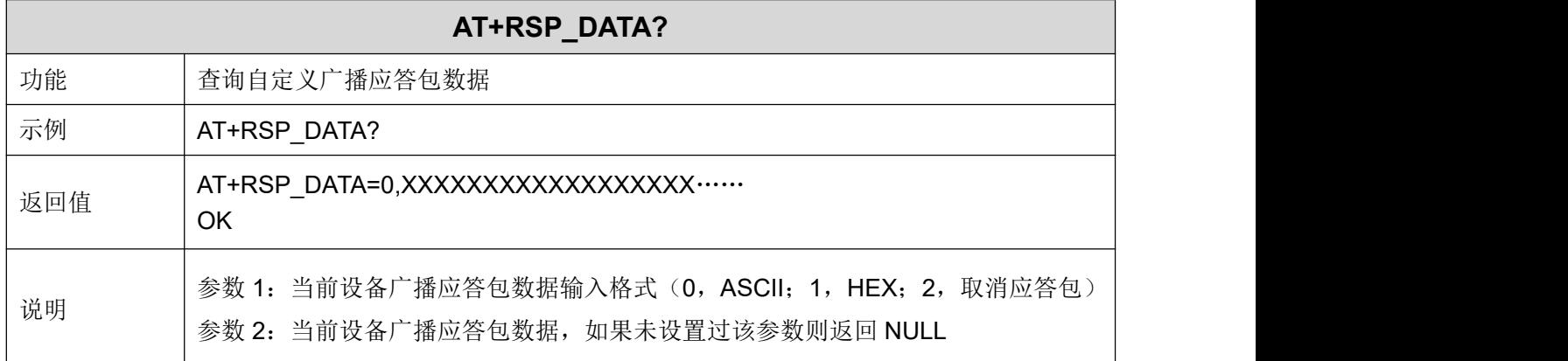

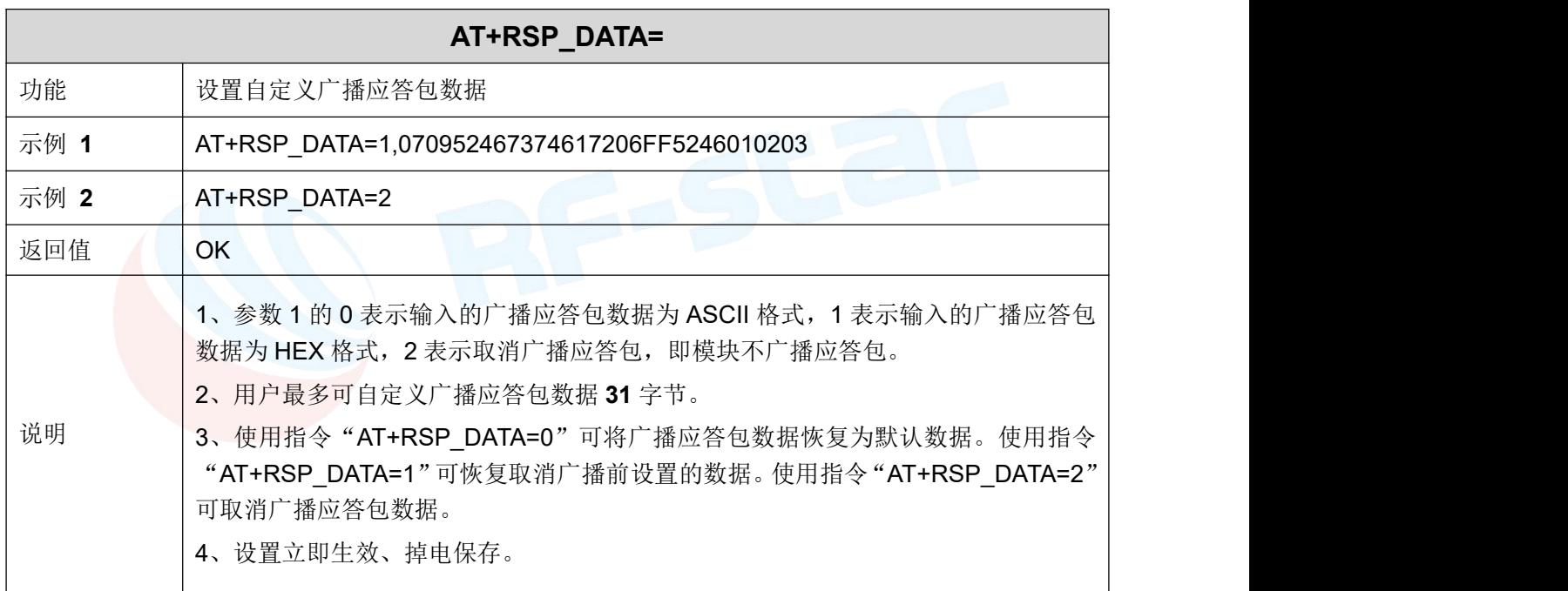

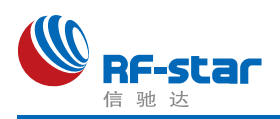

#### **Beacon** 参数

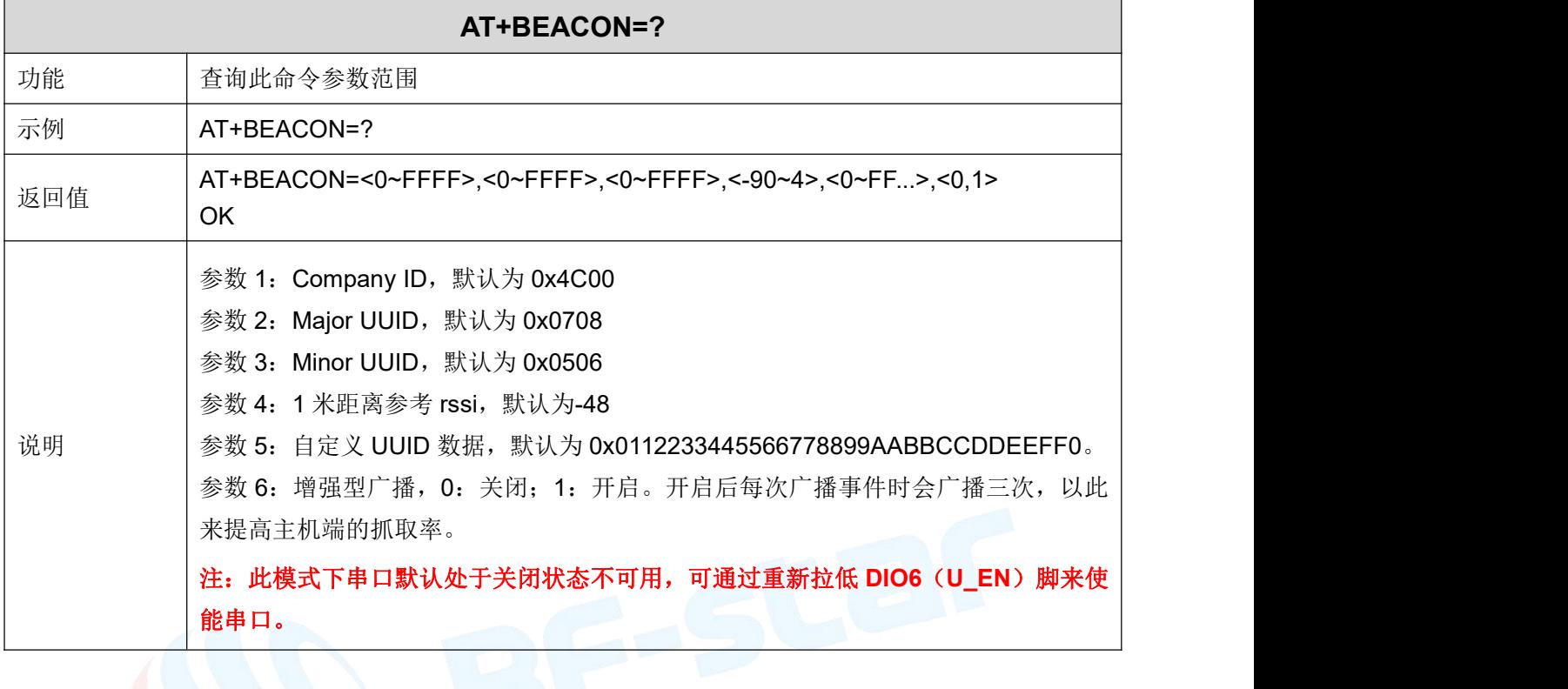

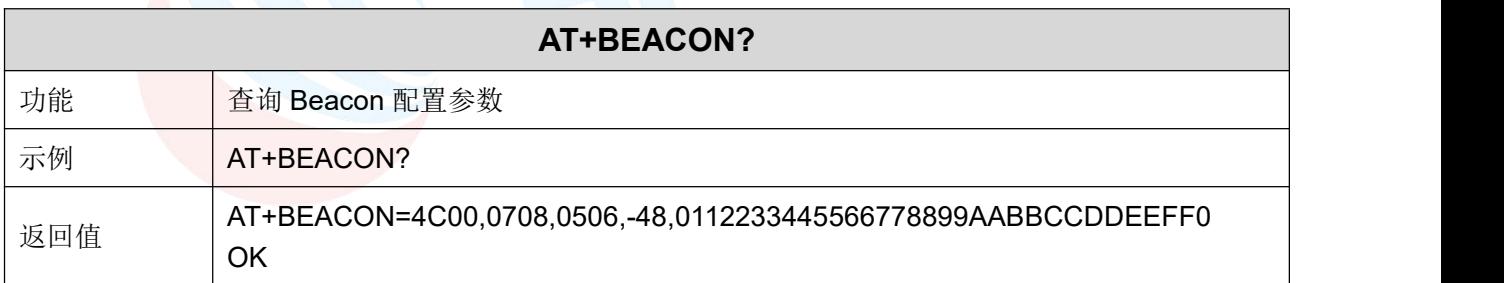

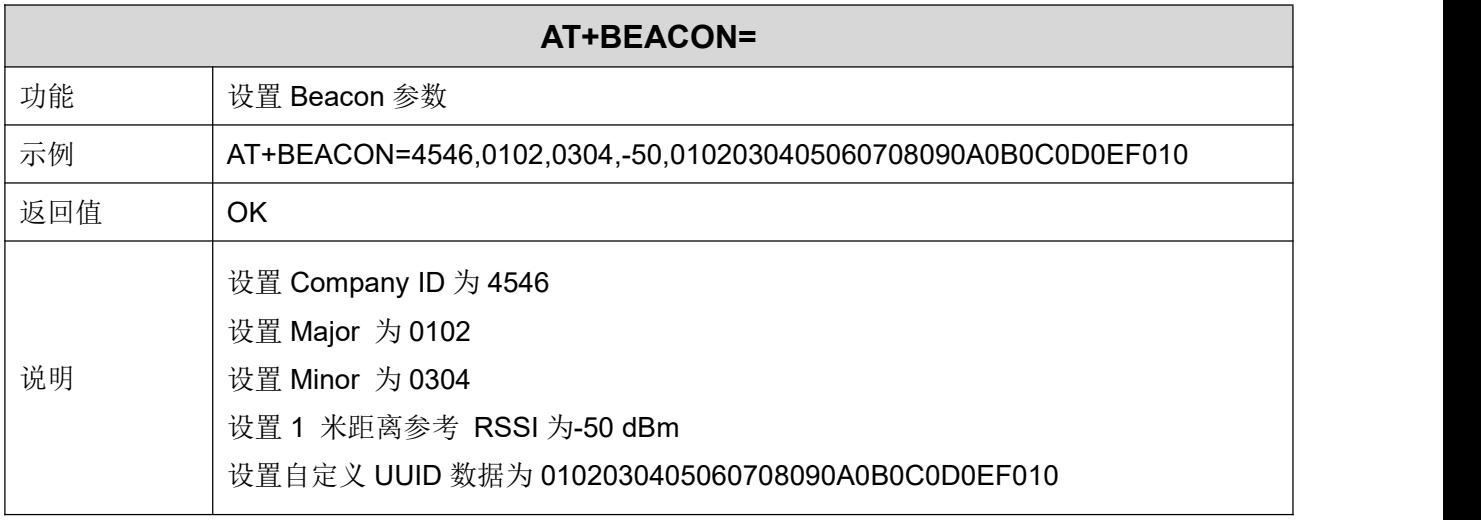

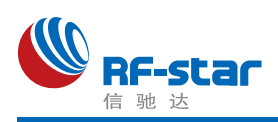

#### 主角色扫描

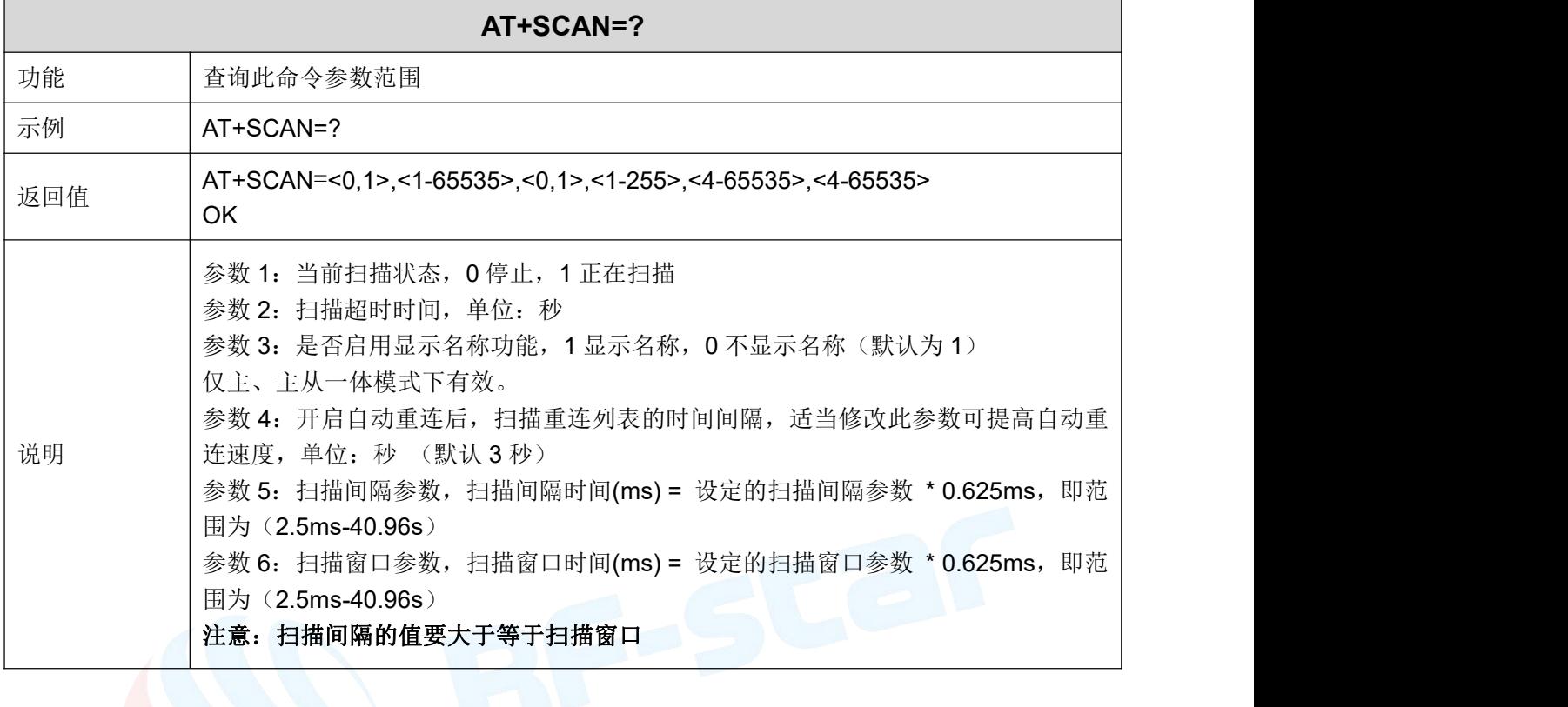

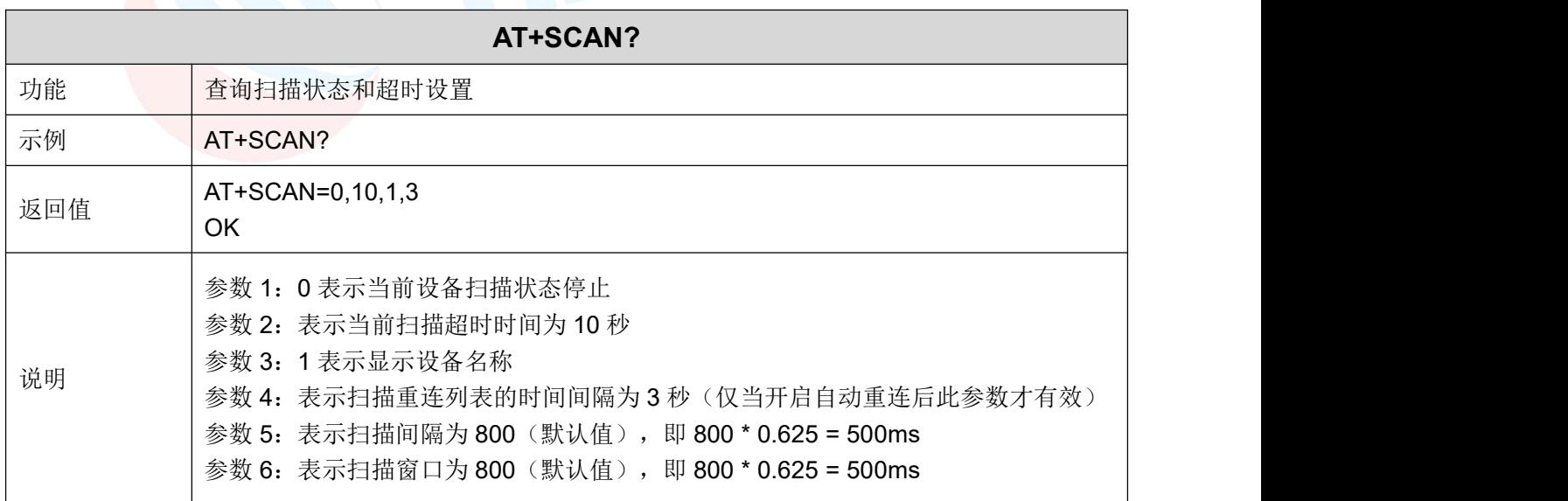

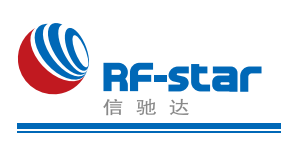

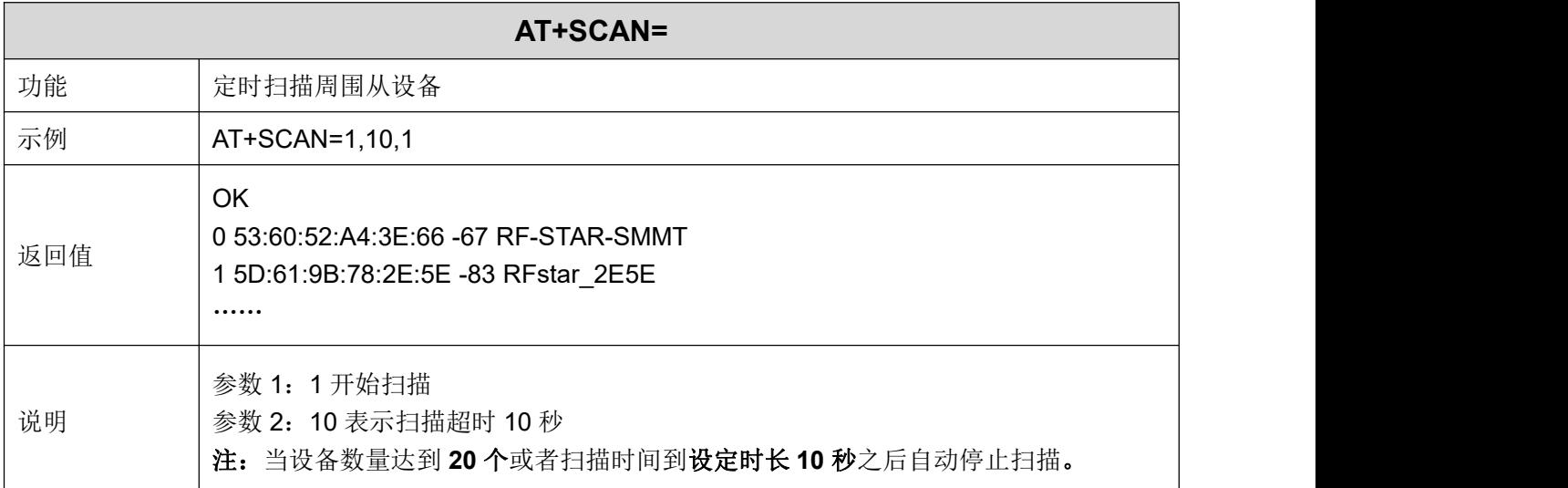

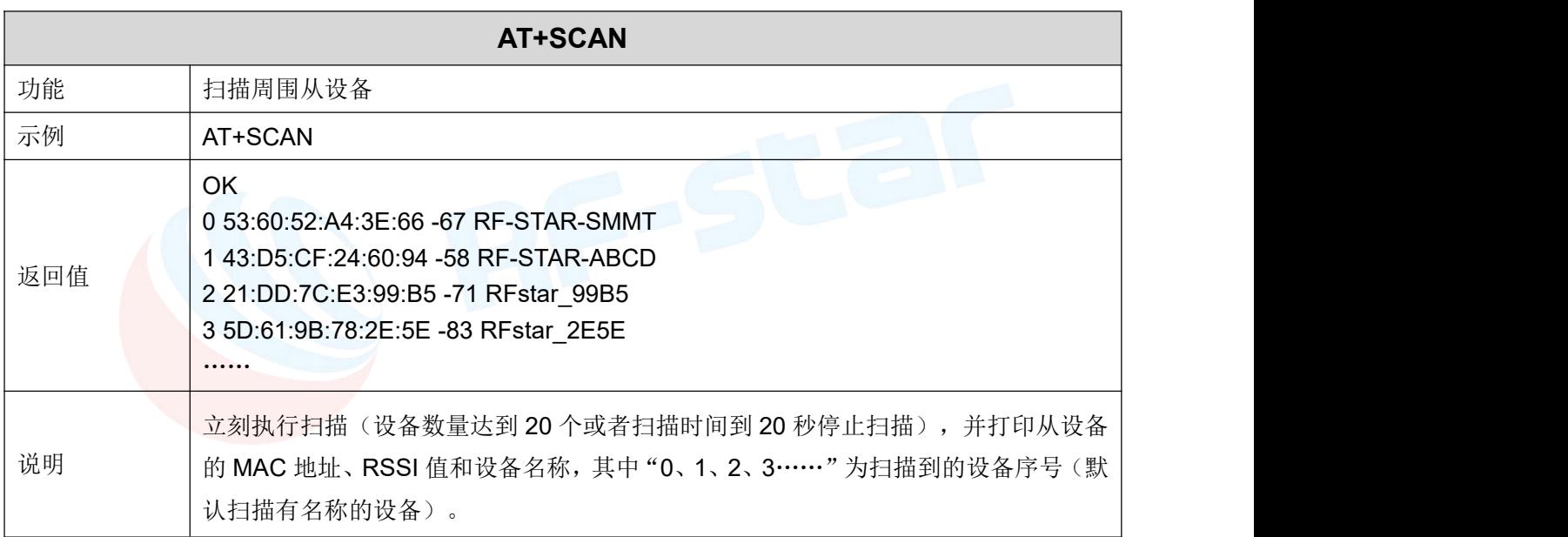

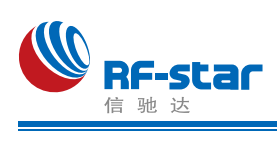

#### 主角色连接

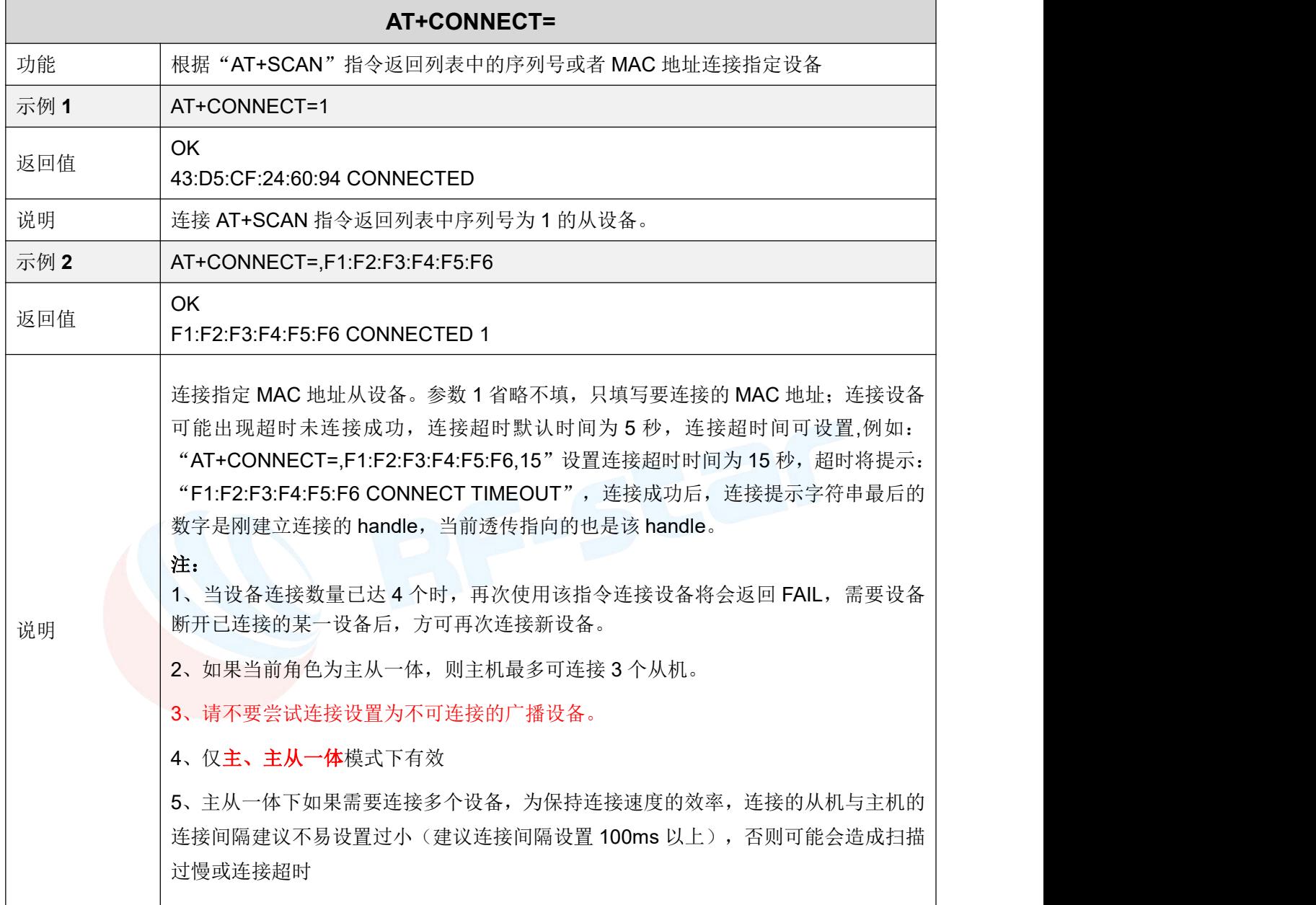

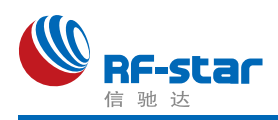

#### 显示已连接设备

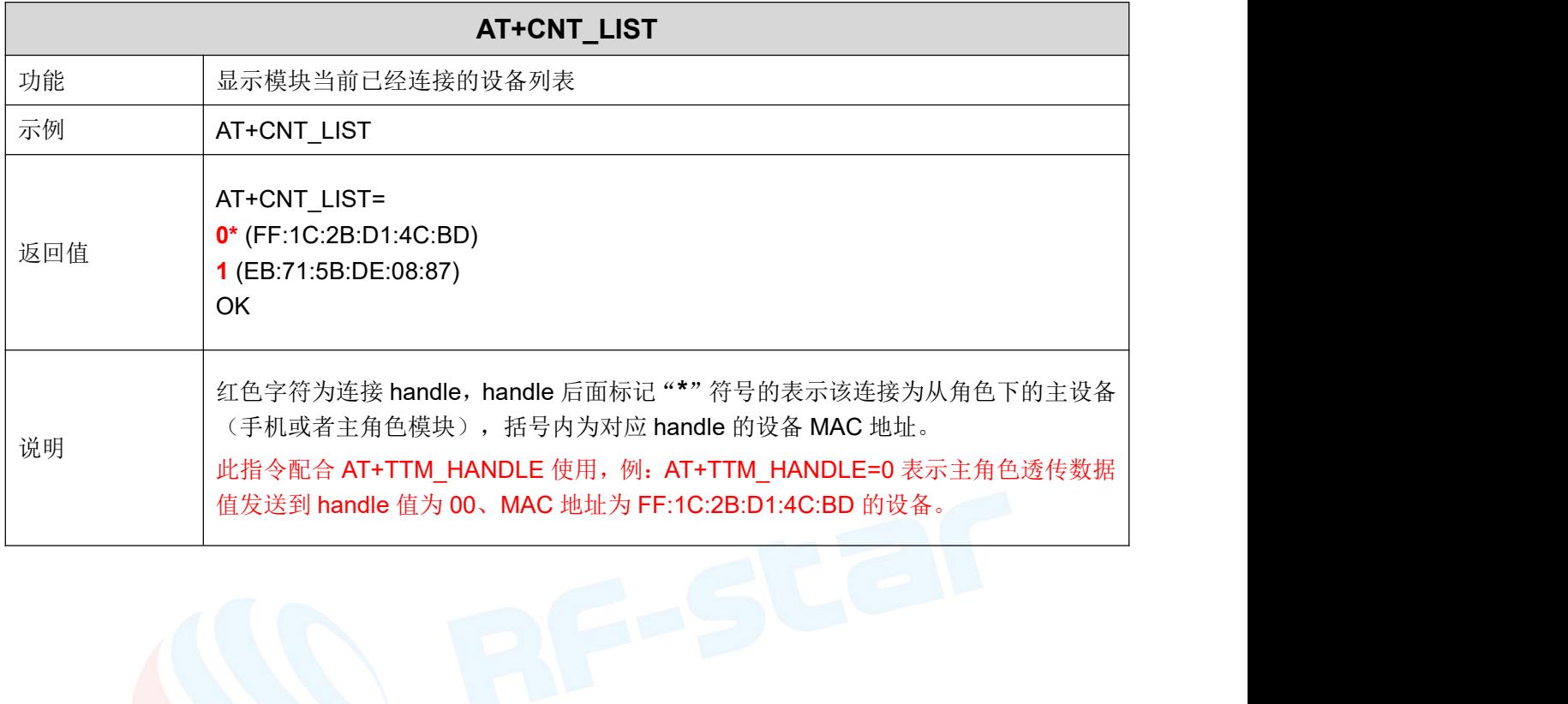

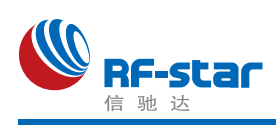

### 断开连接

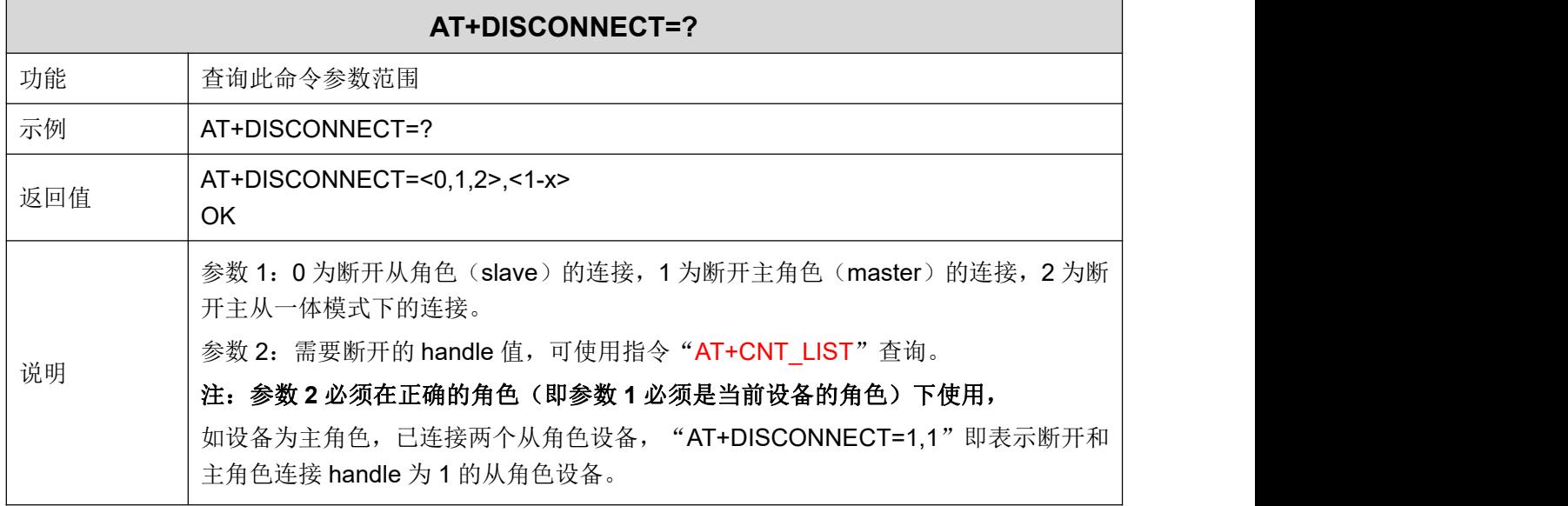

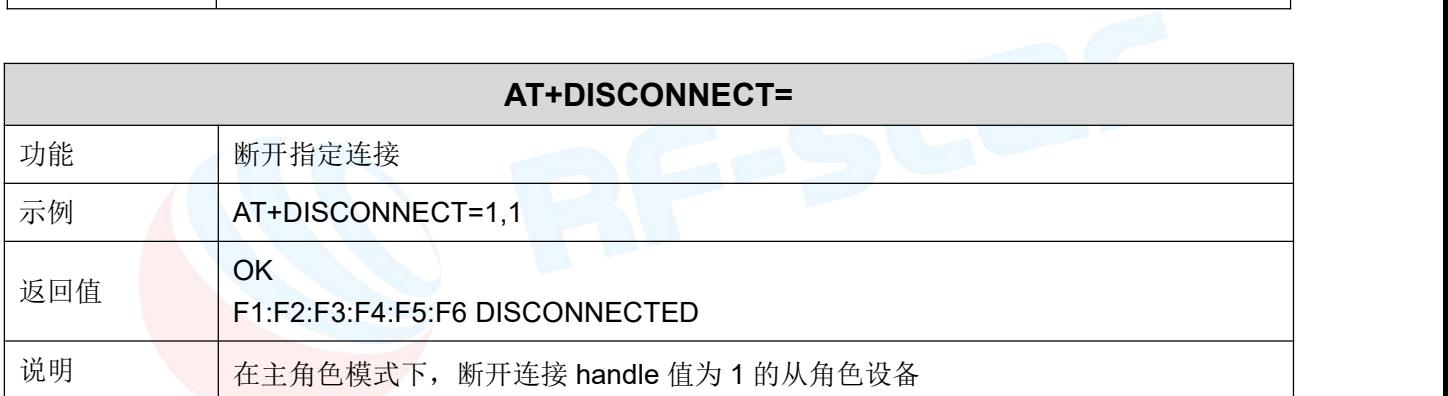

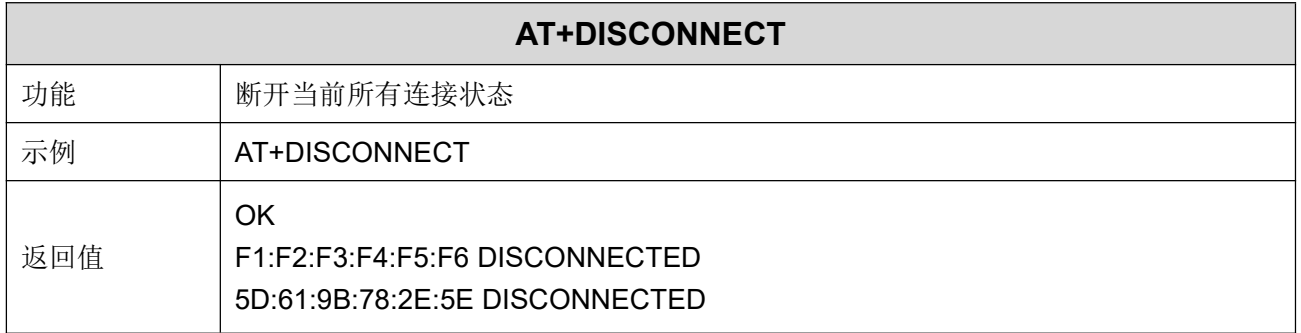

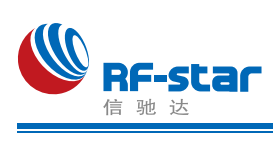

#### 自动重连

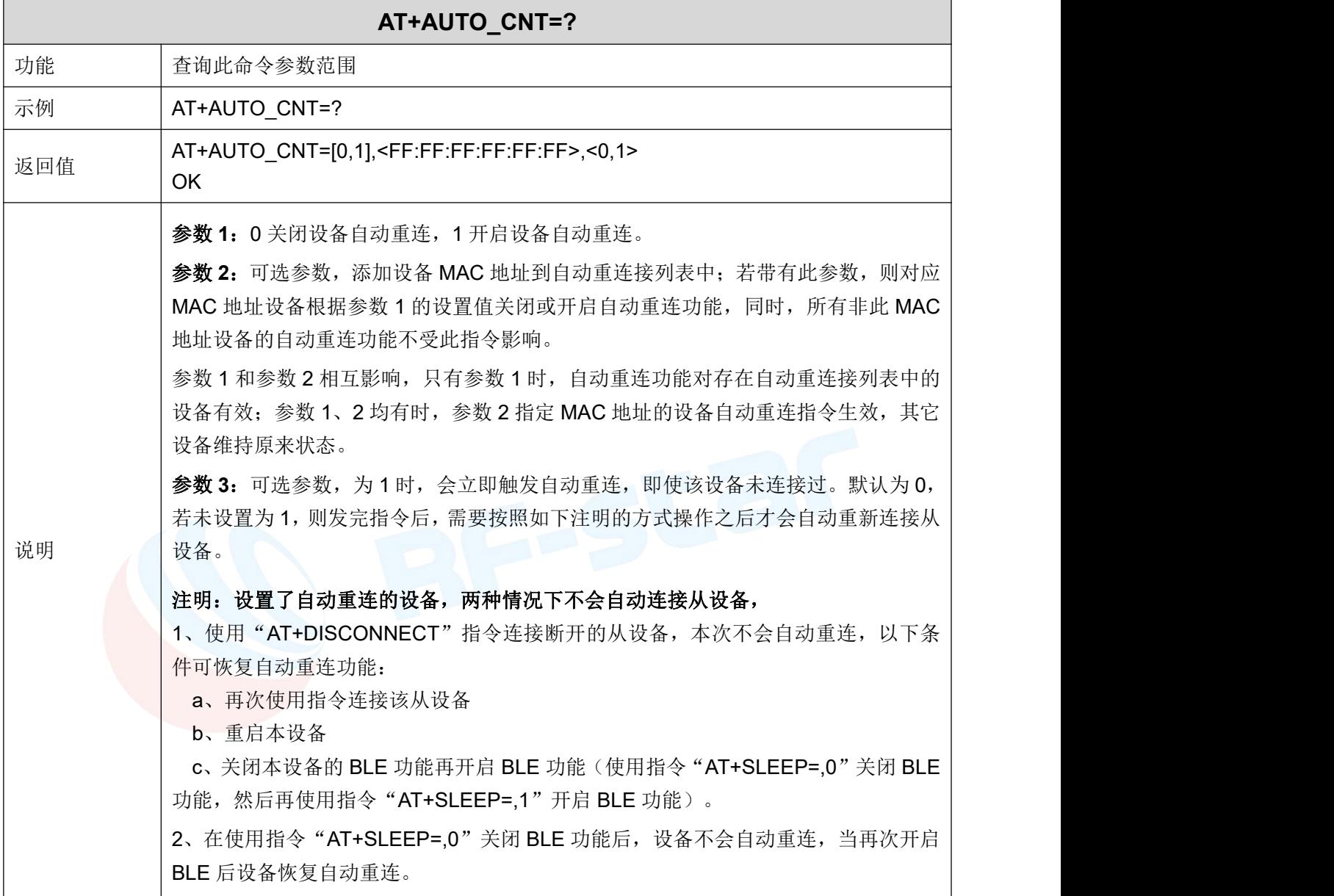

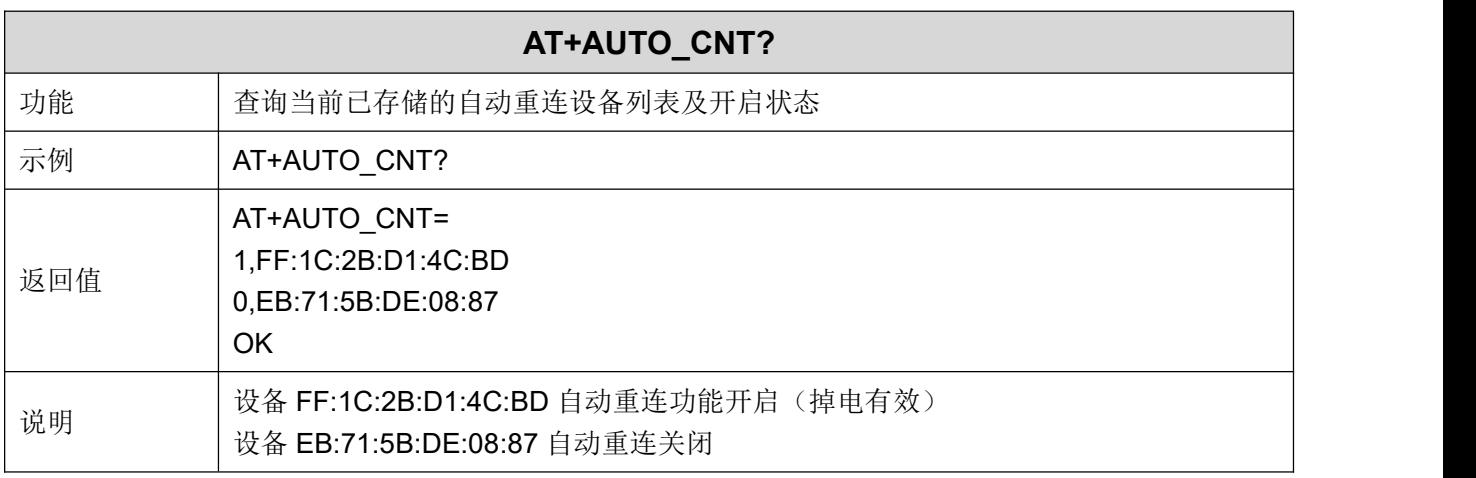

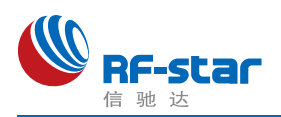

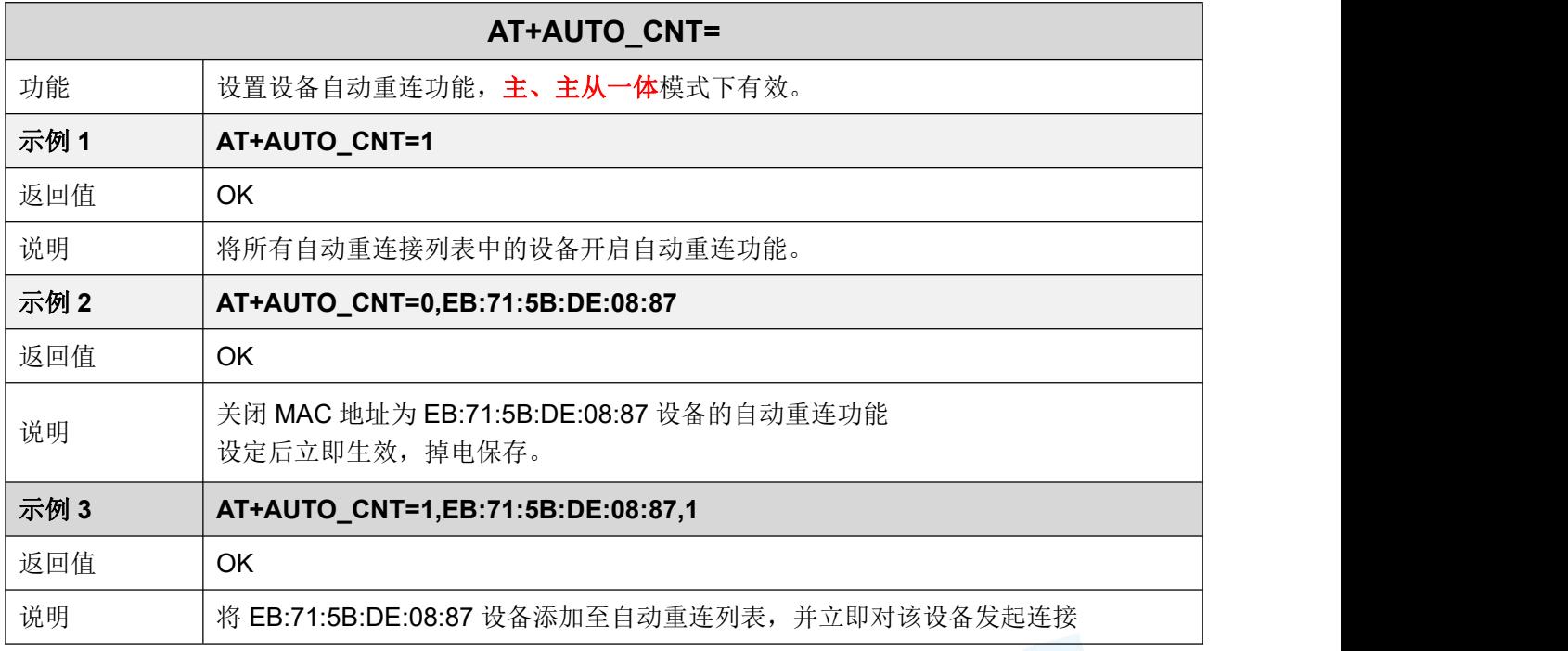

# > 删除自动重连设备

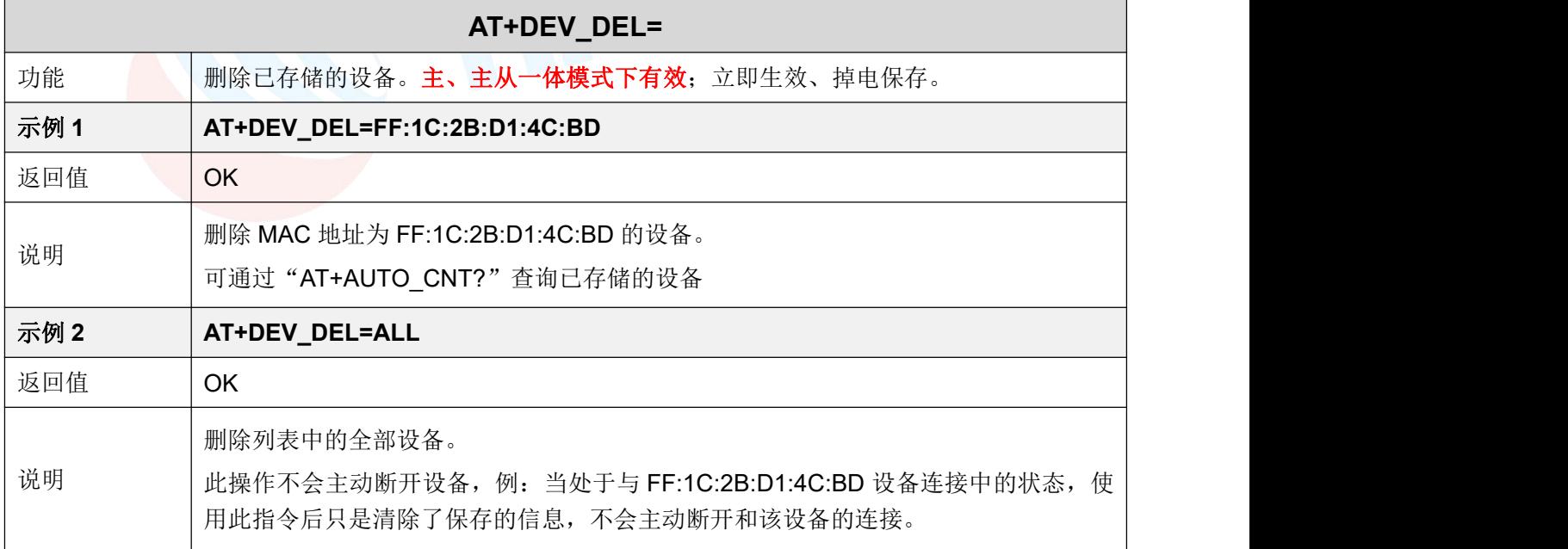

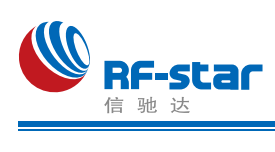

#### 连接间隔

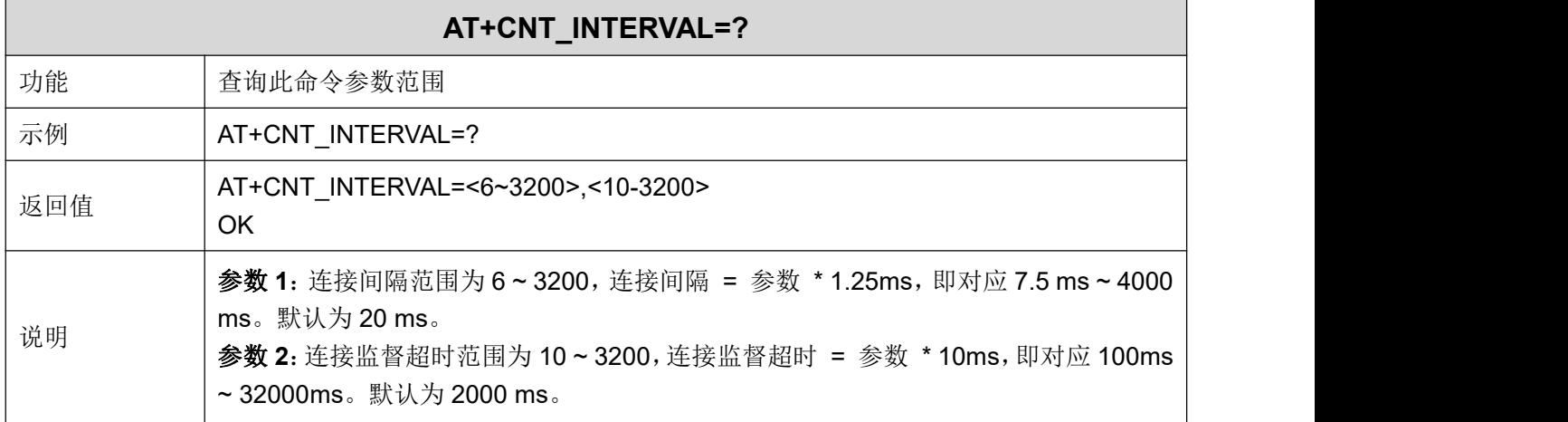

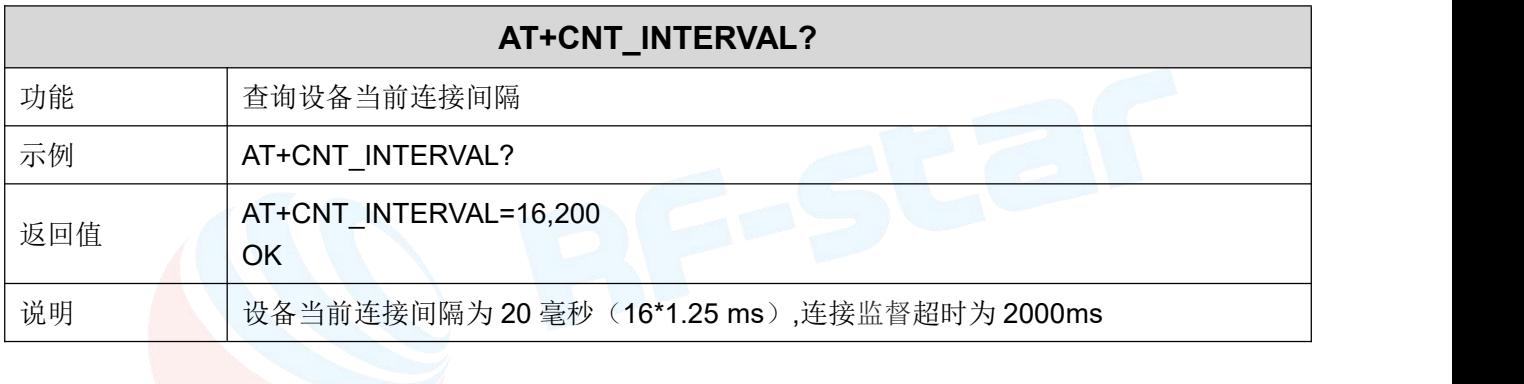

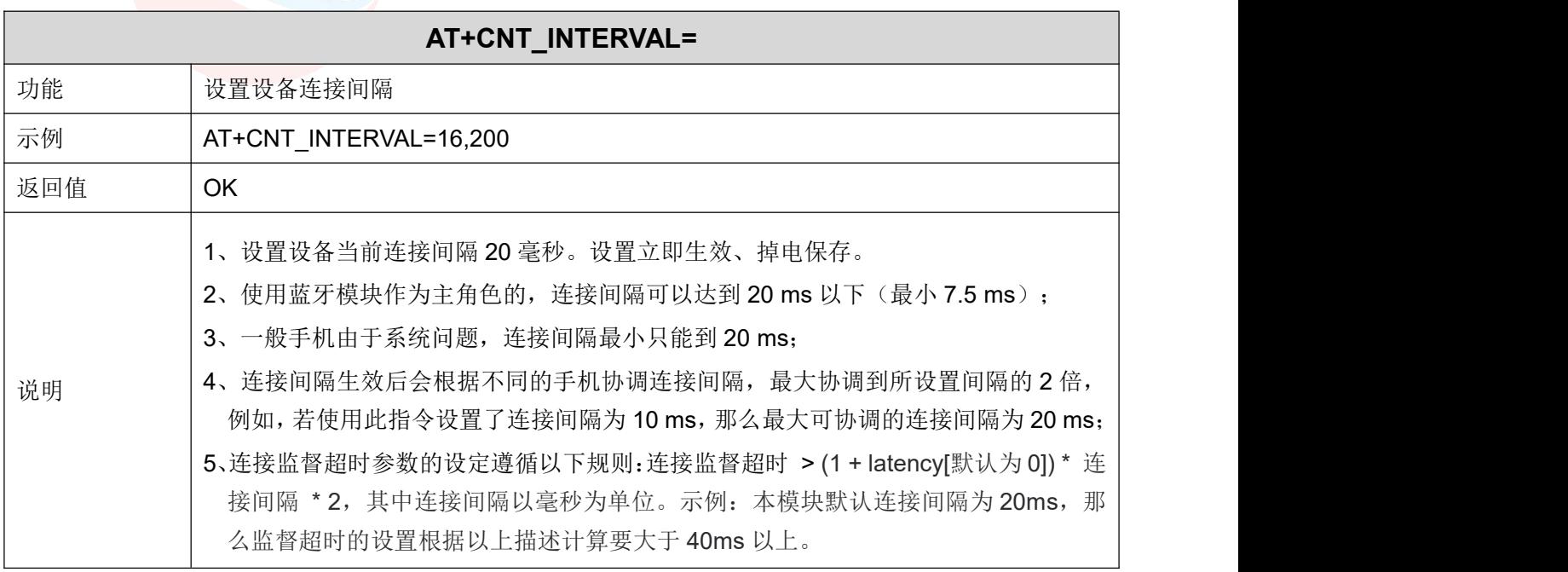

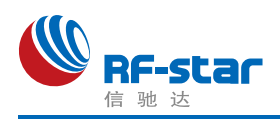

#### 指定传输设备

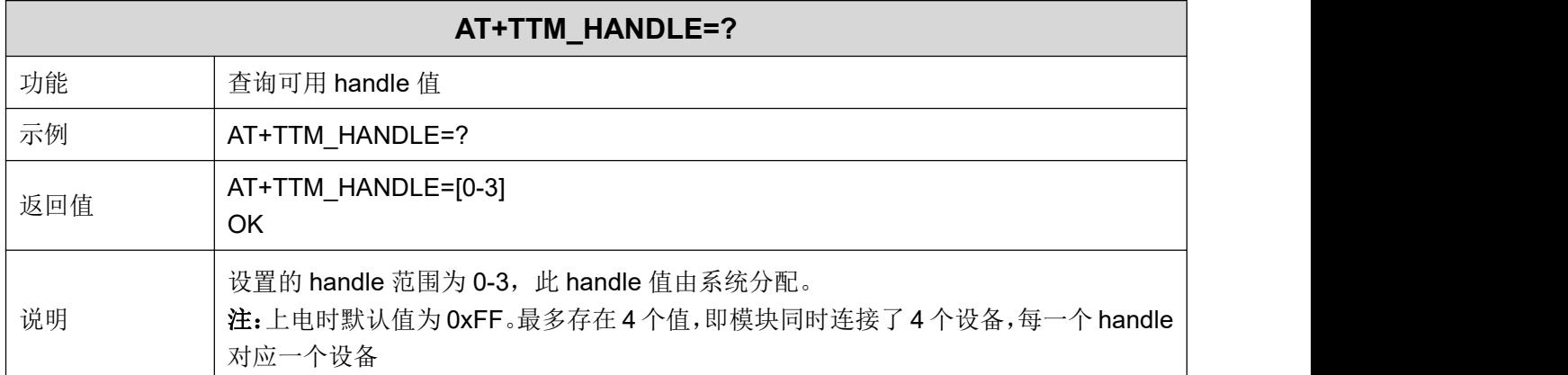

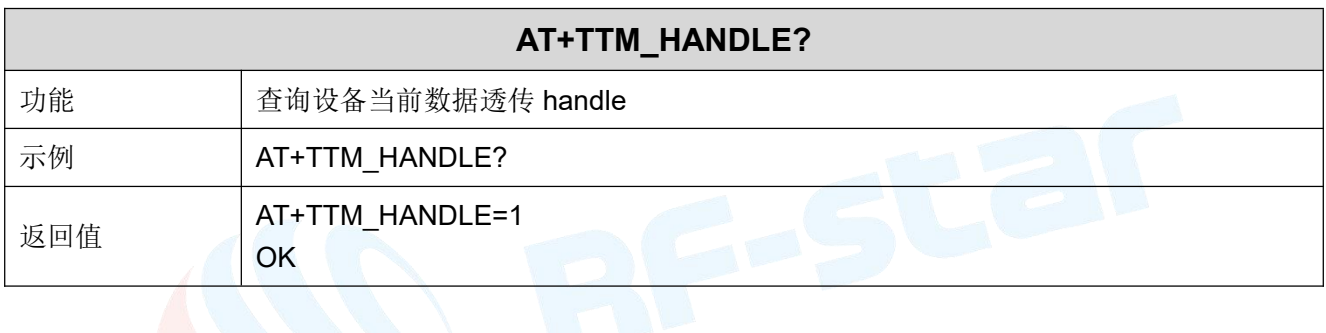

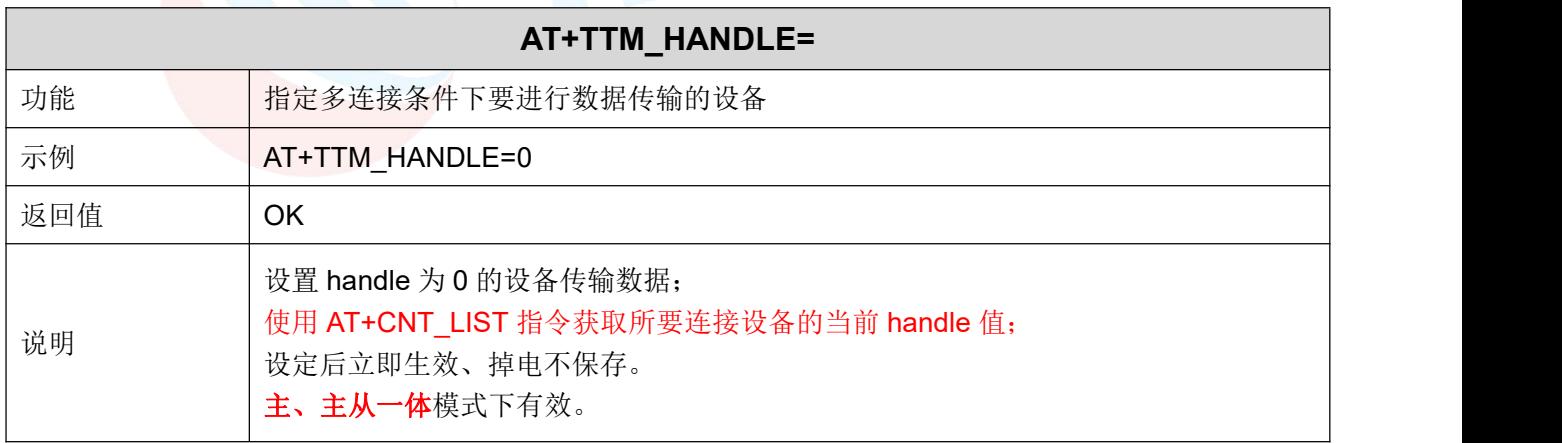

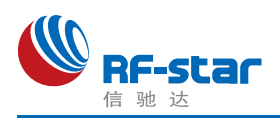

#### 配置从角色 **UUID**

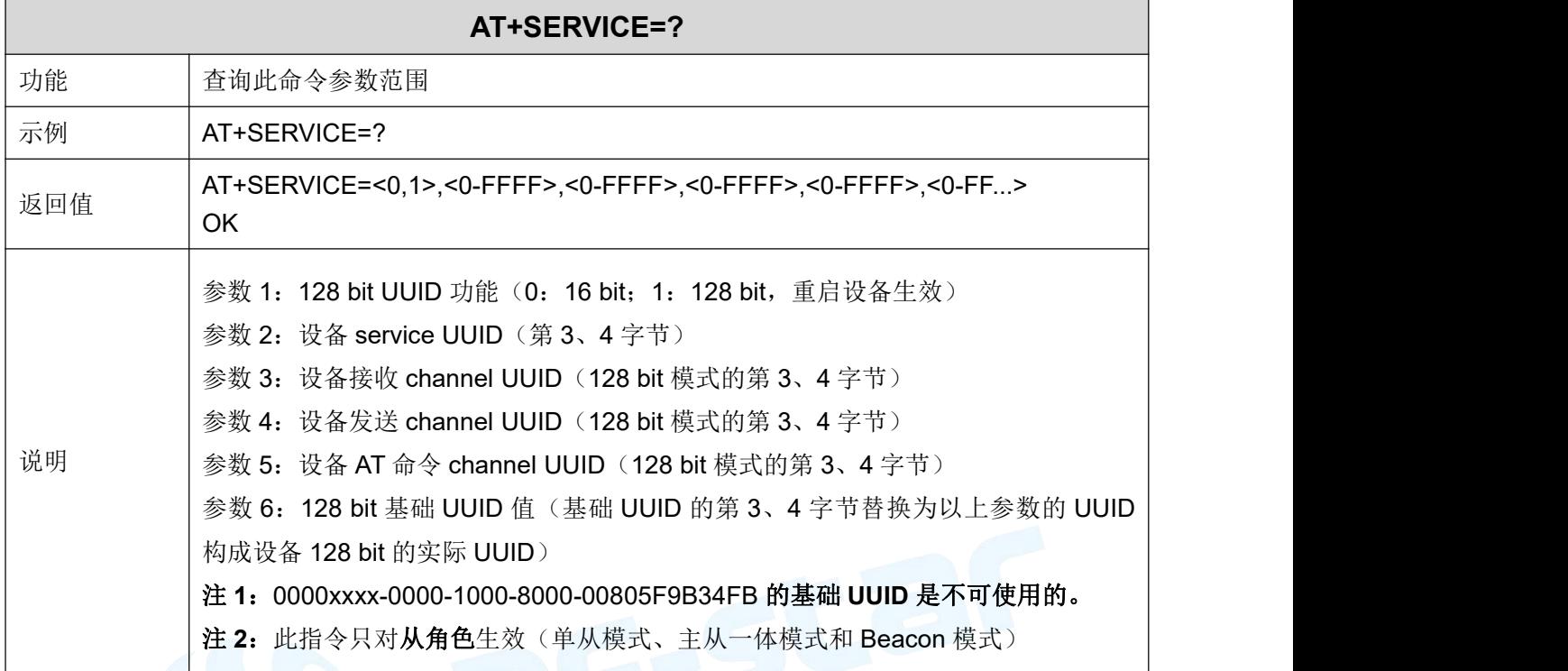

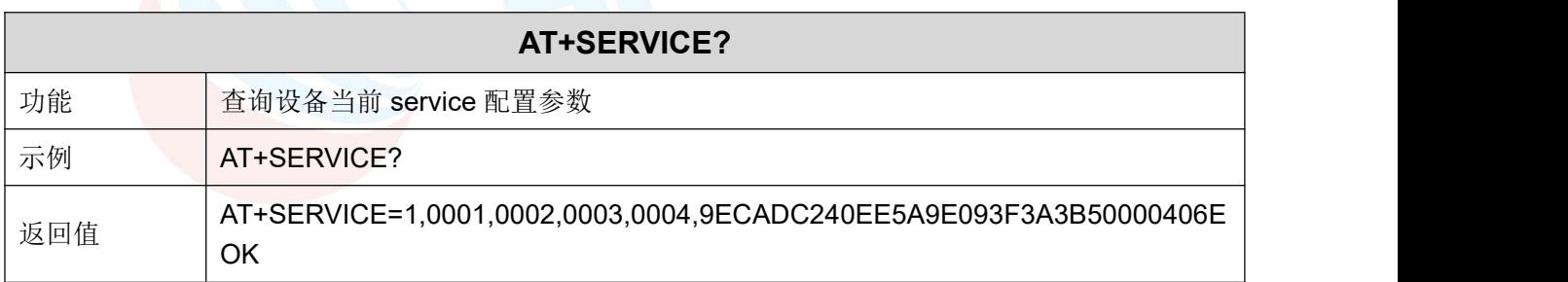

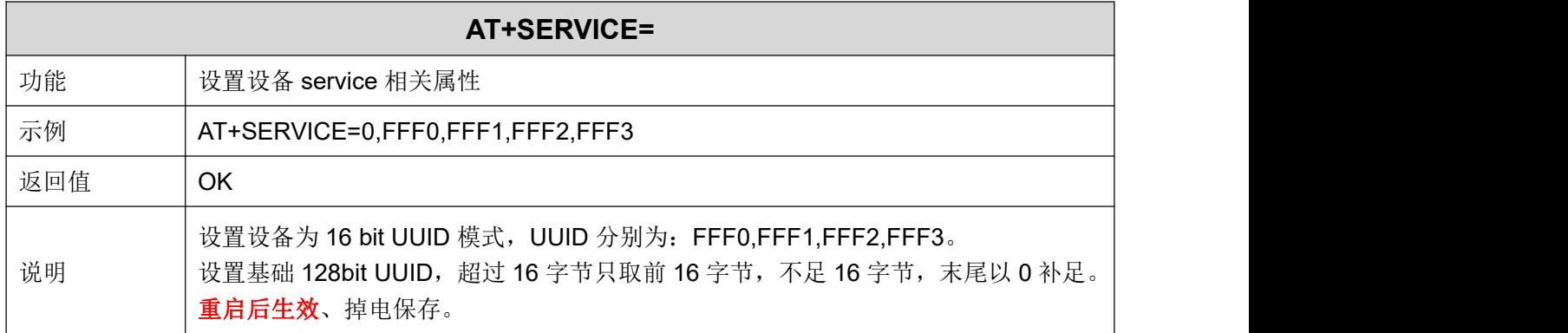

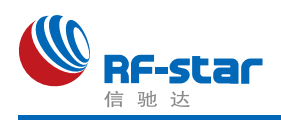

#### 配置主角色 **UUID**

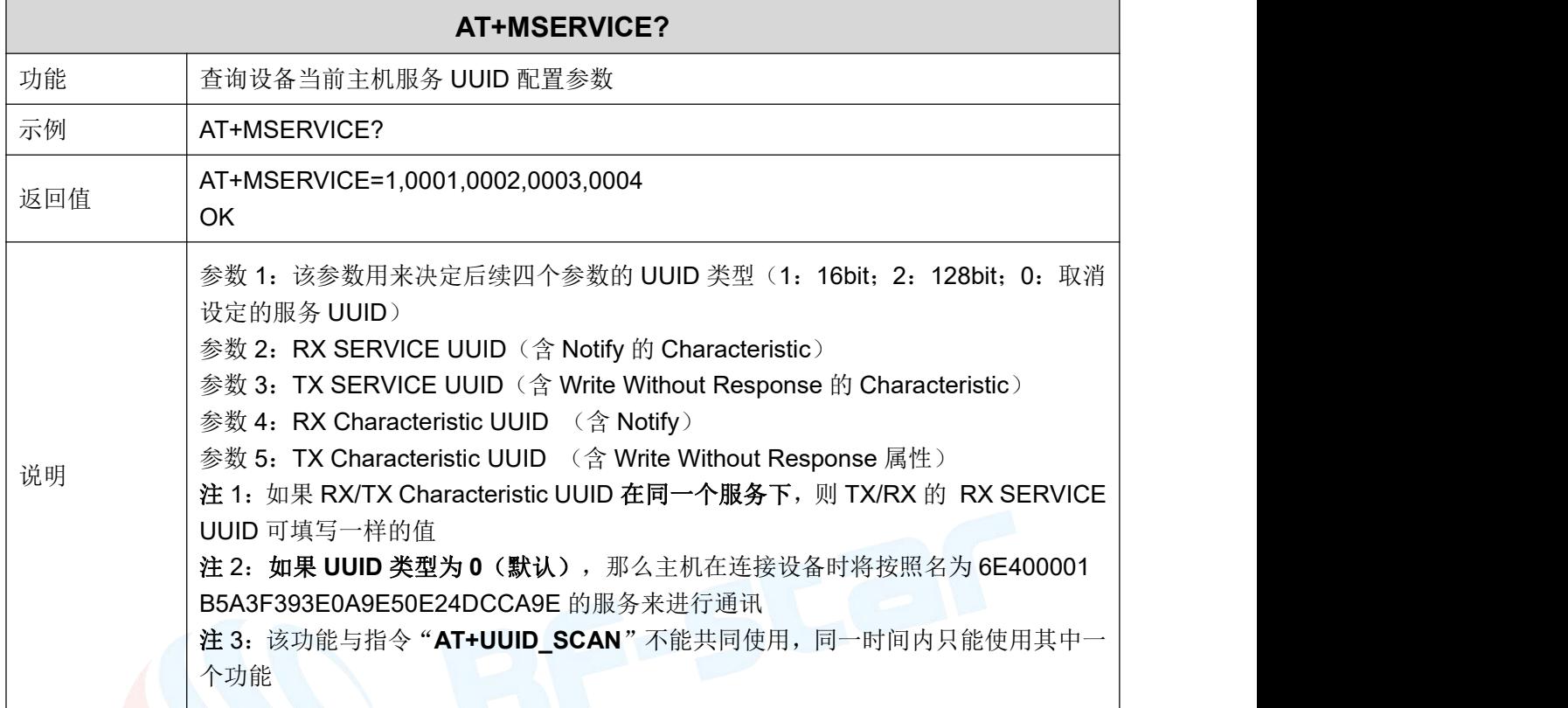

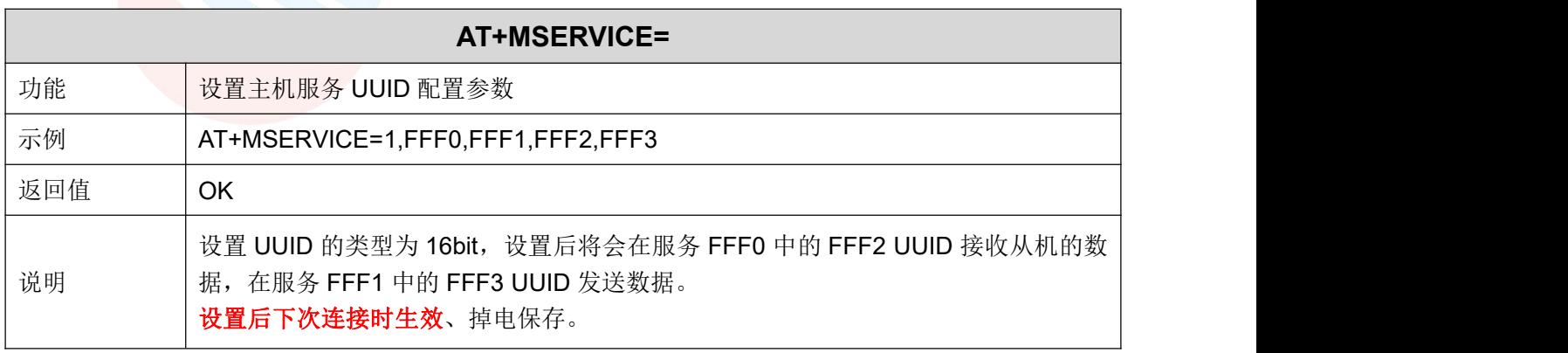

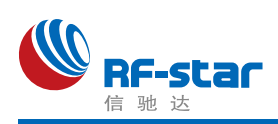

#### 主角色获取从设备 **UUID**

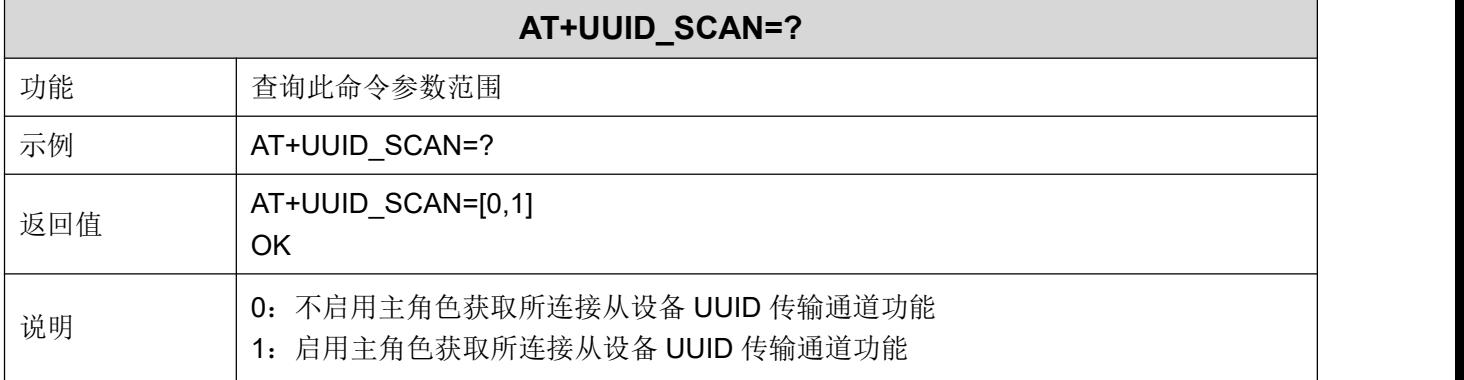

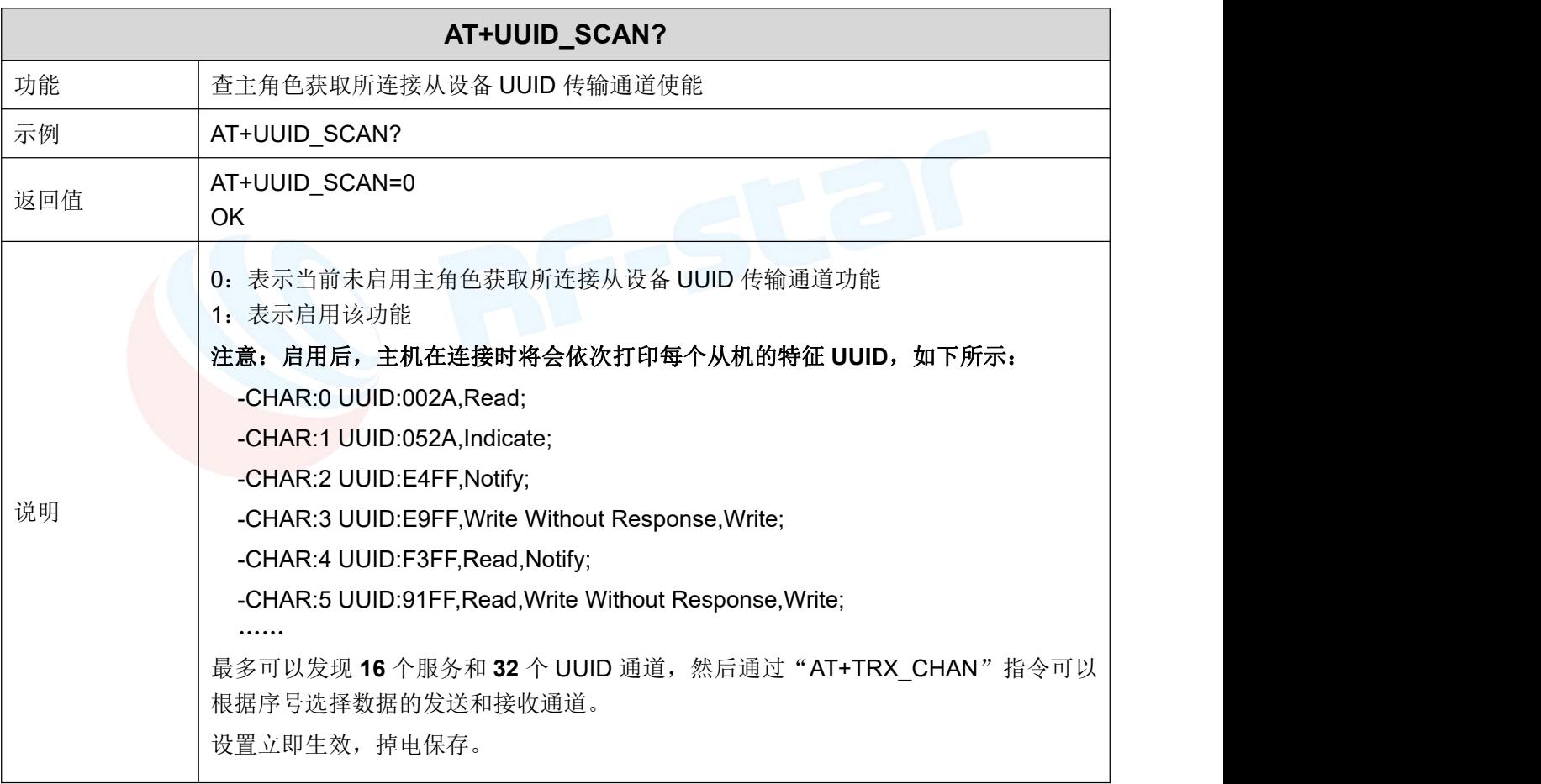

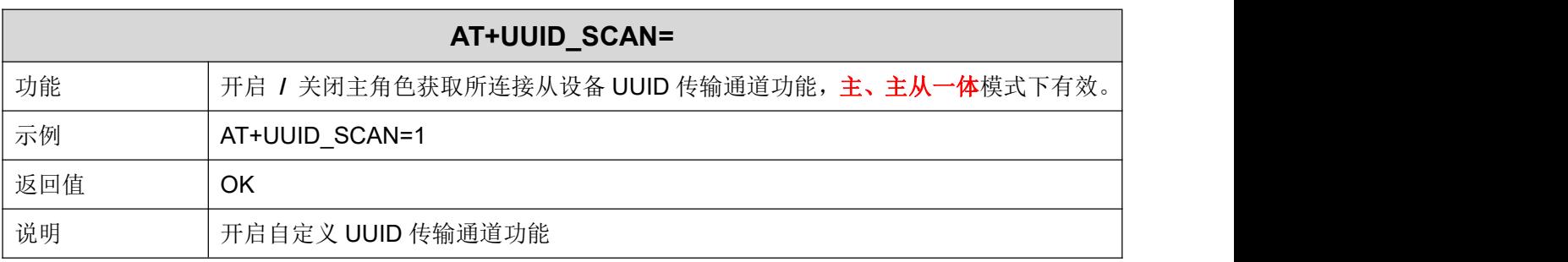

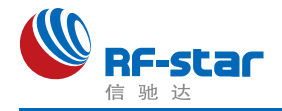

#### 根据获取的 **UUID** 对主角色传输通道进行配置

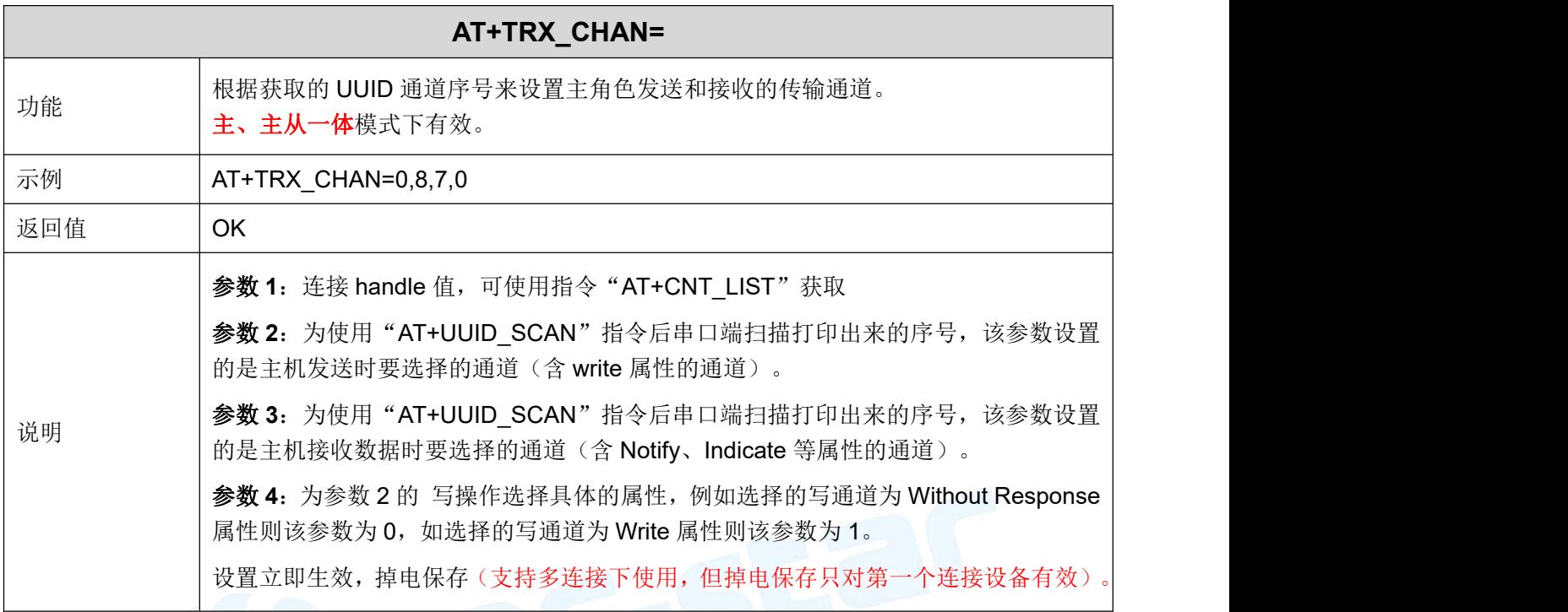

#### 主角色读取指定 **UUID** 数据

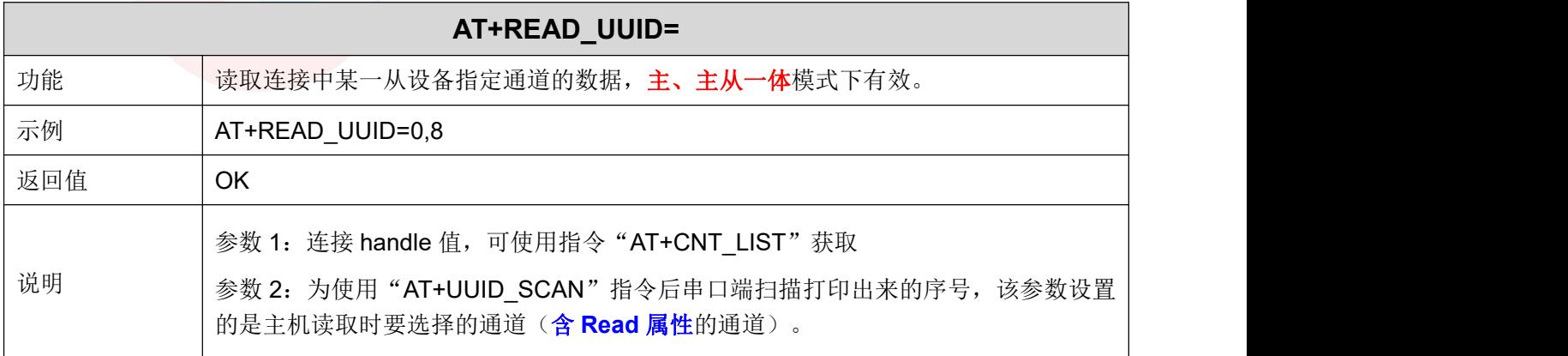

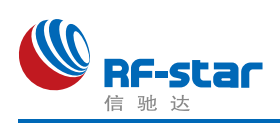

#### **AT** 指令发送数据

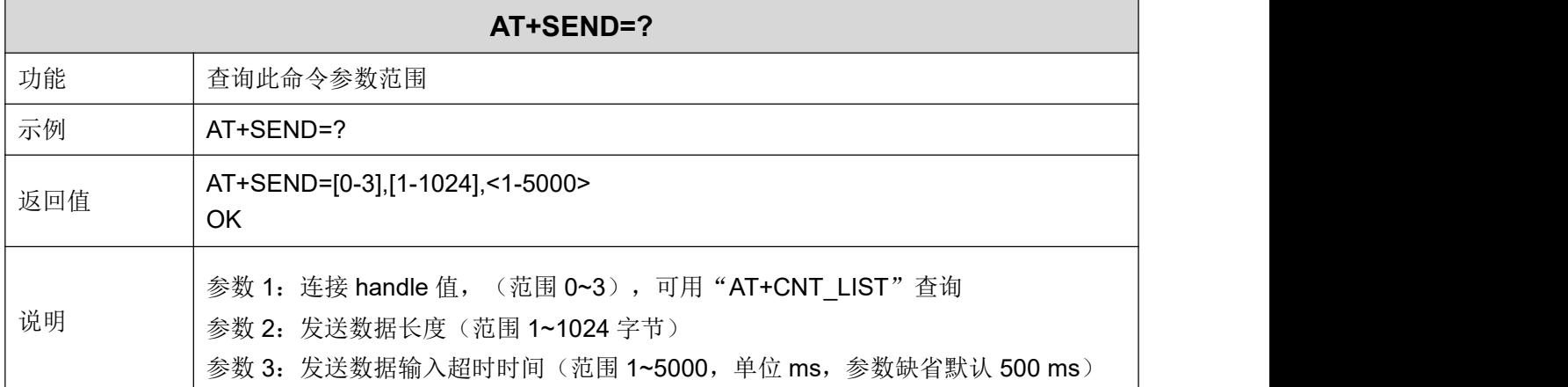

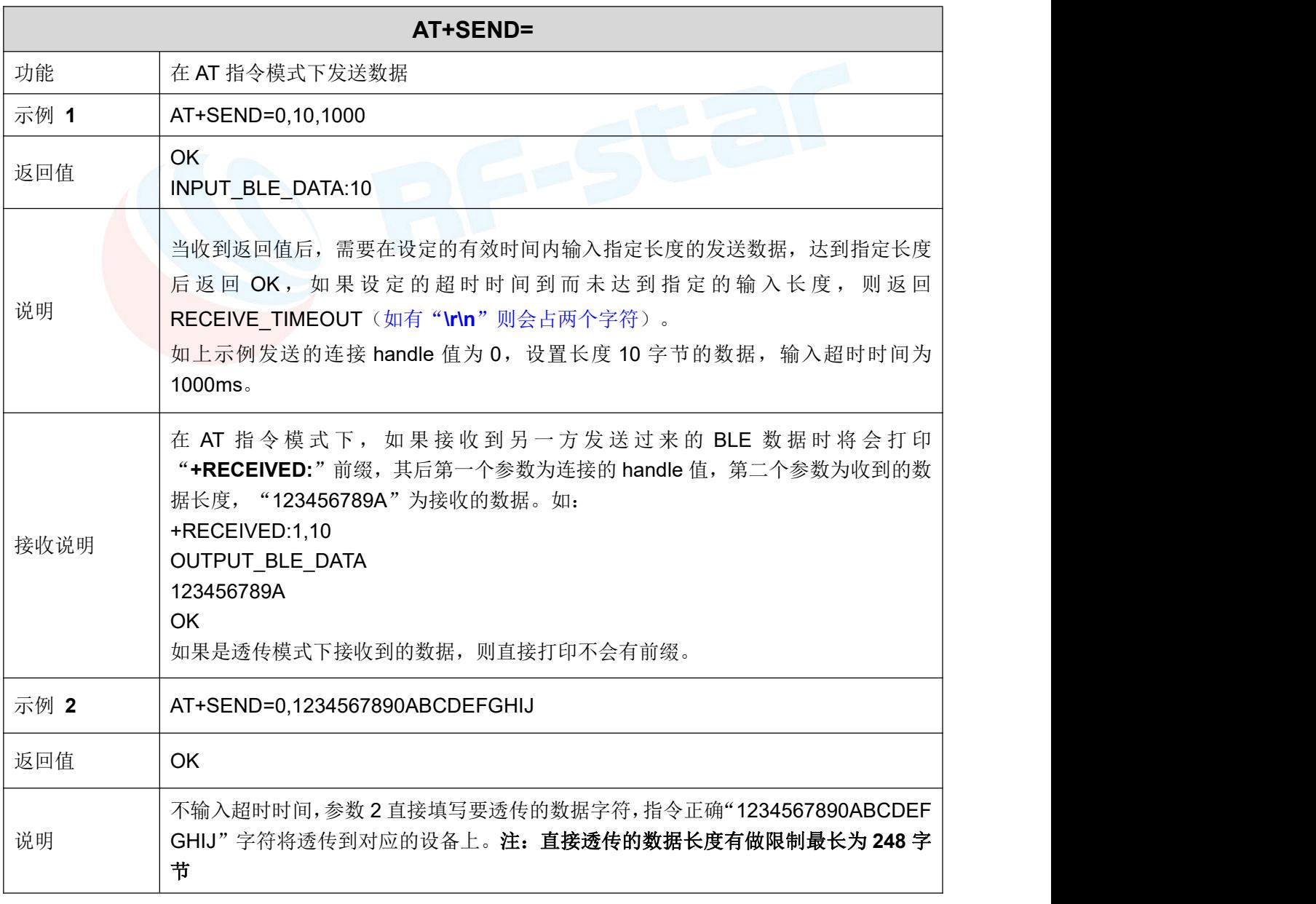

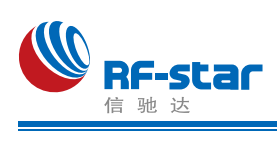

#### 观察者功能

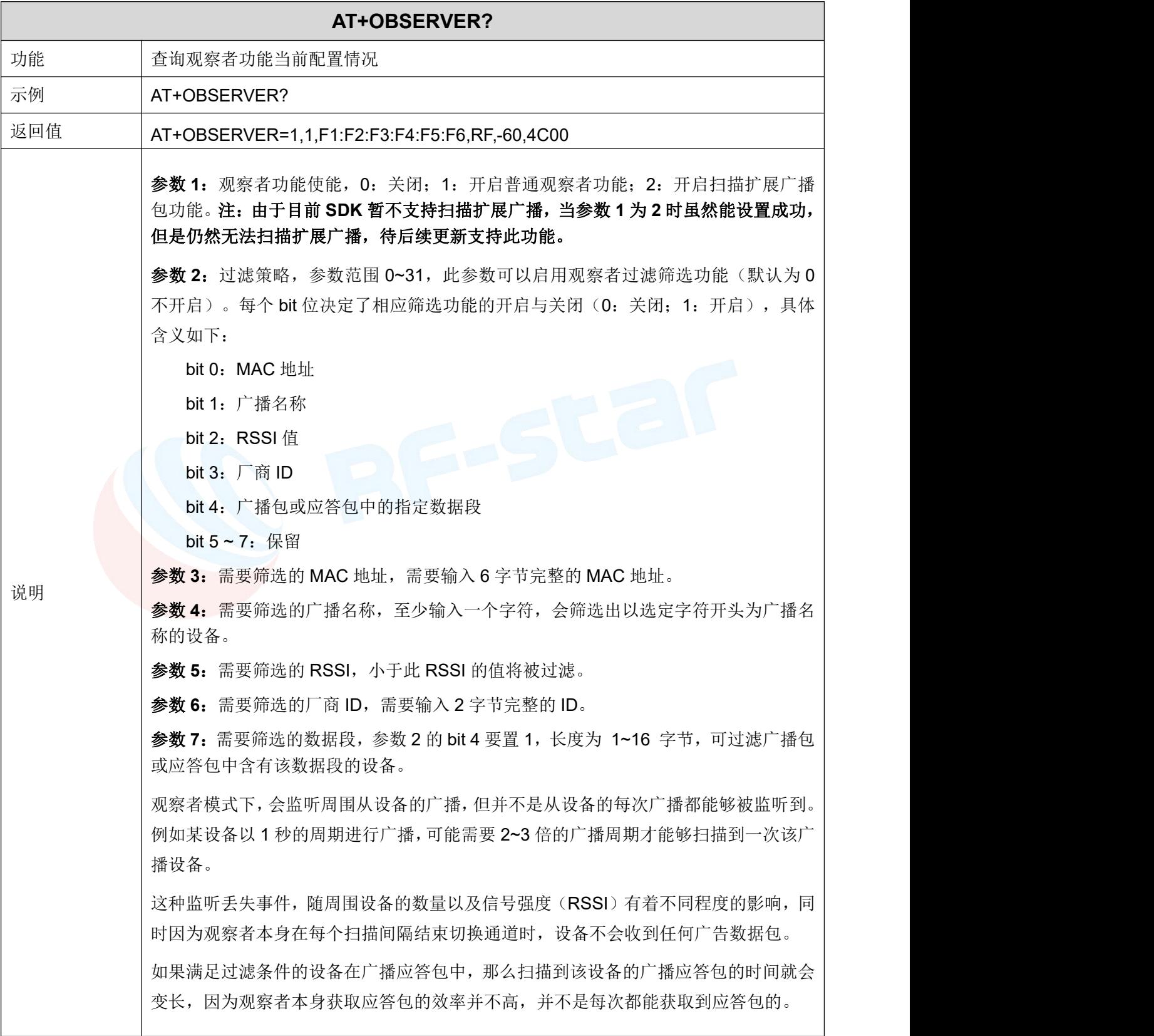

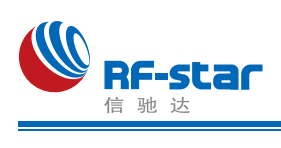

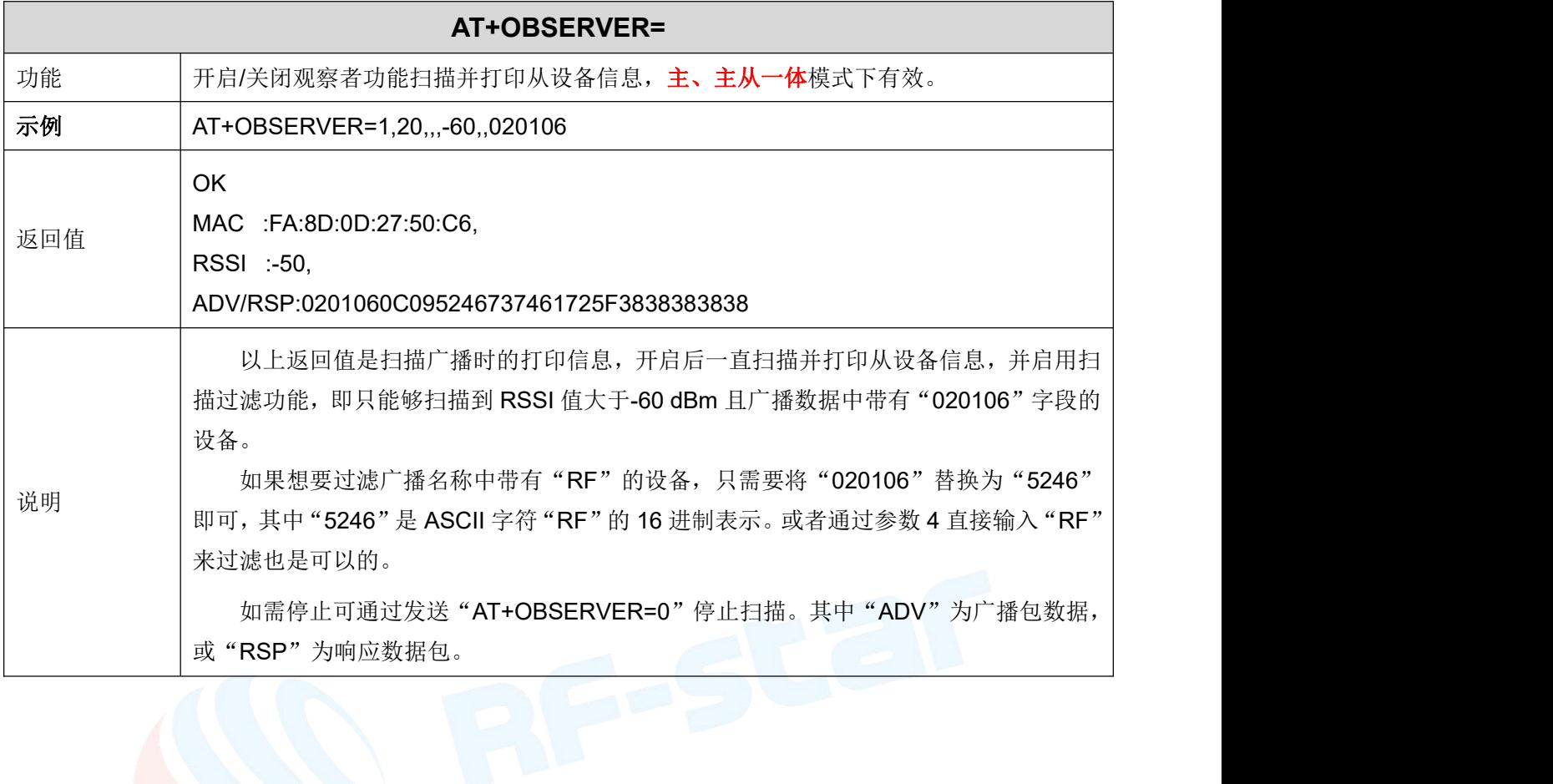

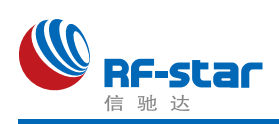

#### 物理层速率

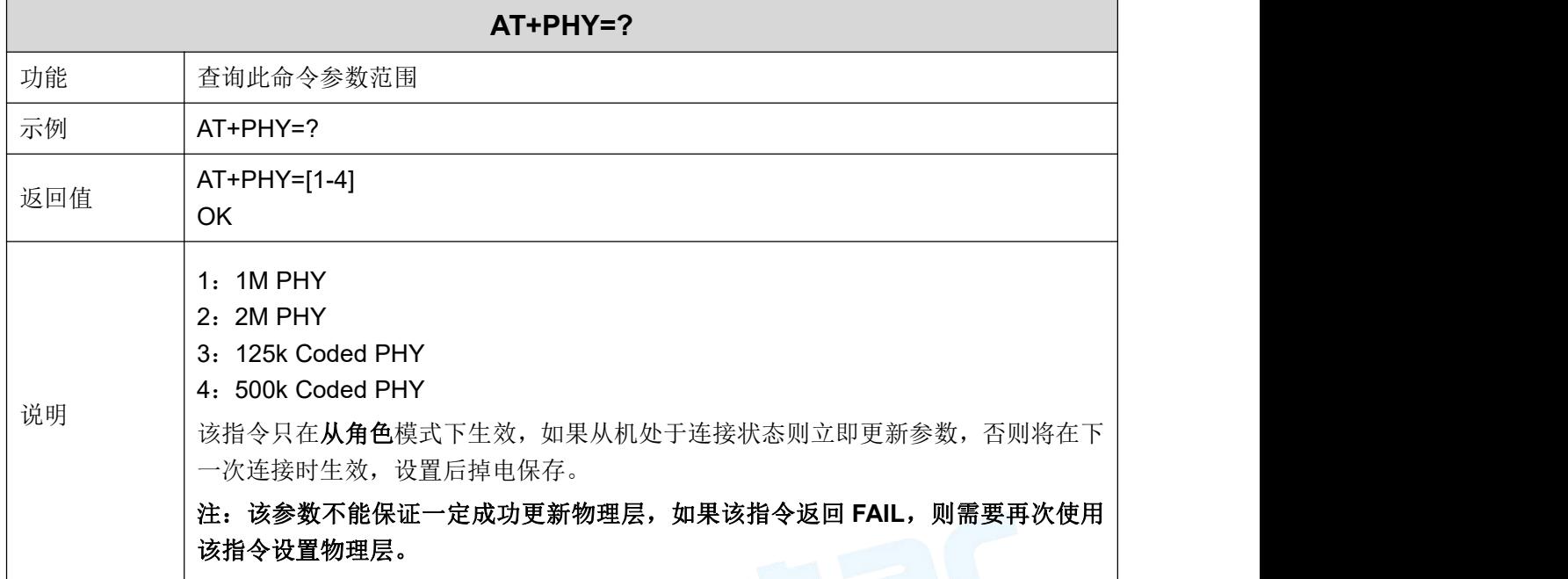

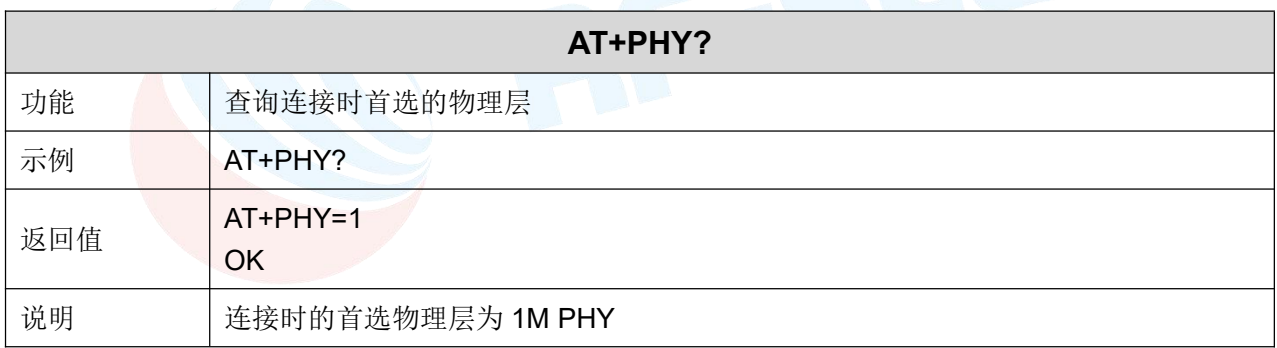

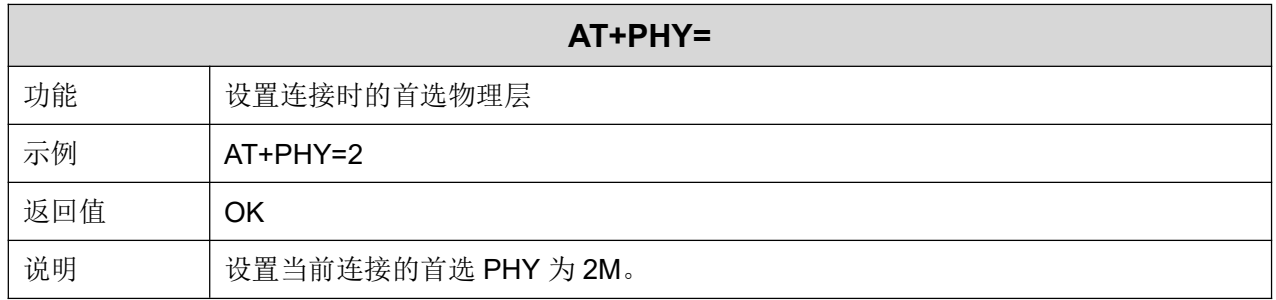

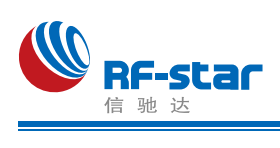

#### 串口波特率

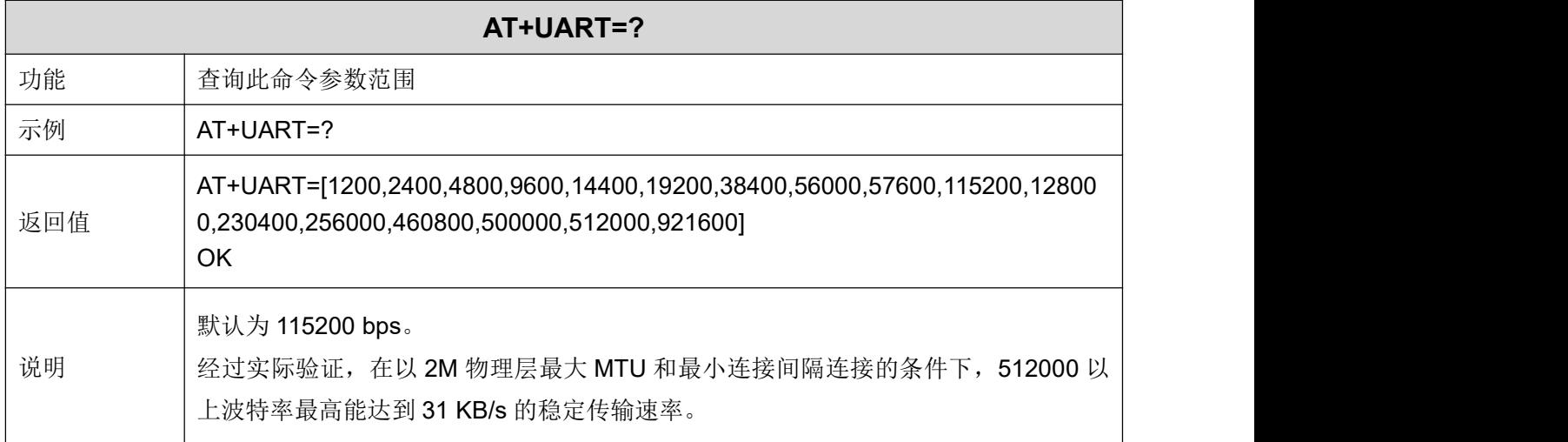

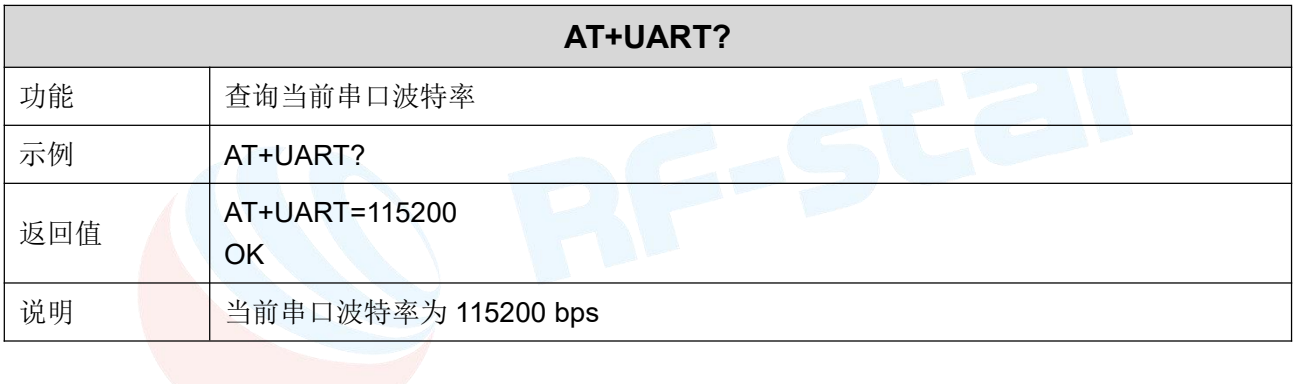

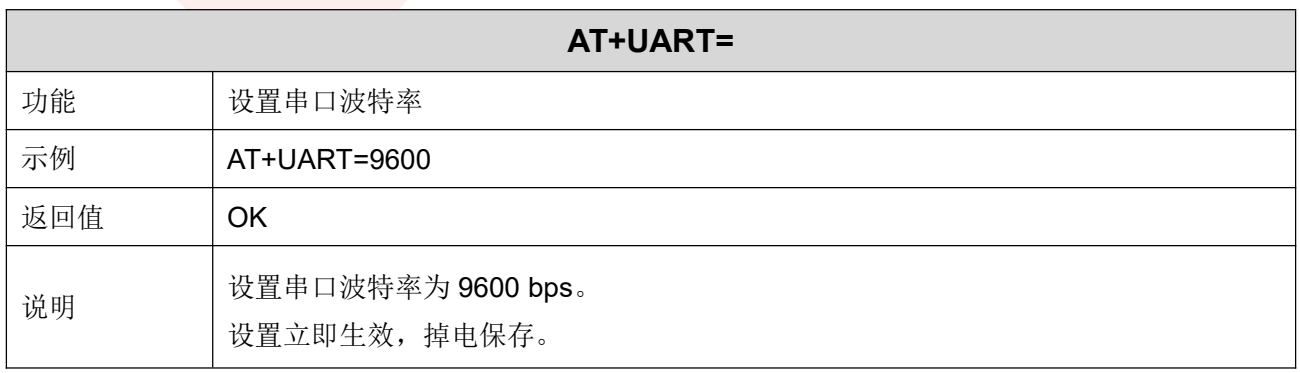

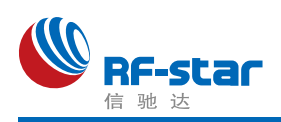

#### 串口帧大小

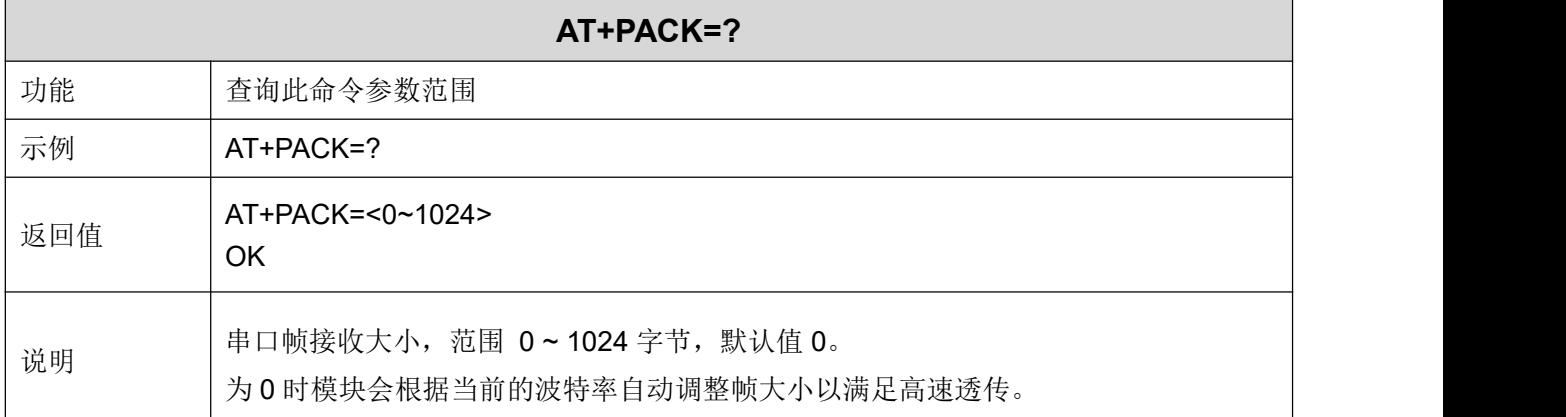

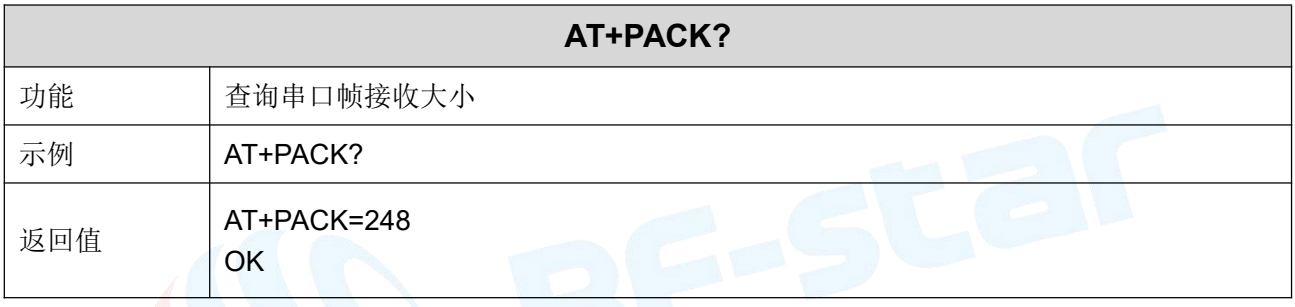

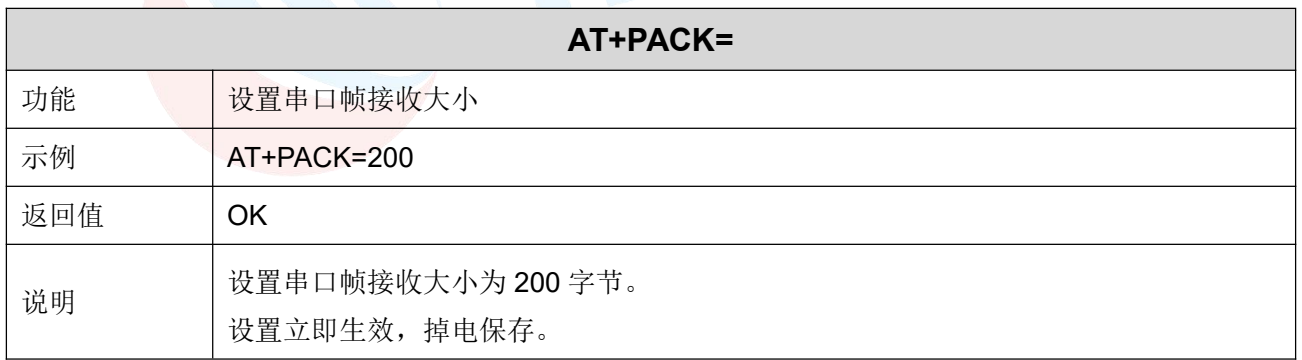

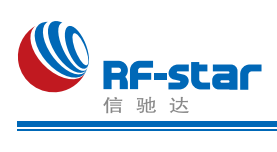

#### 串口回显

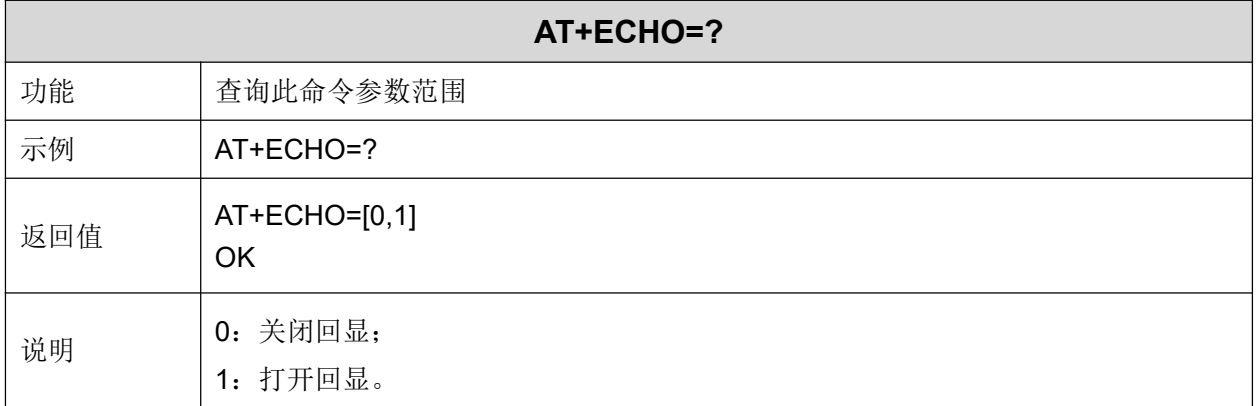

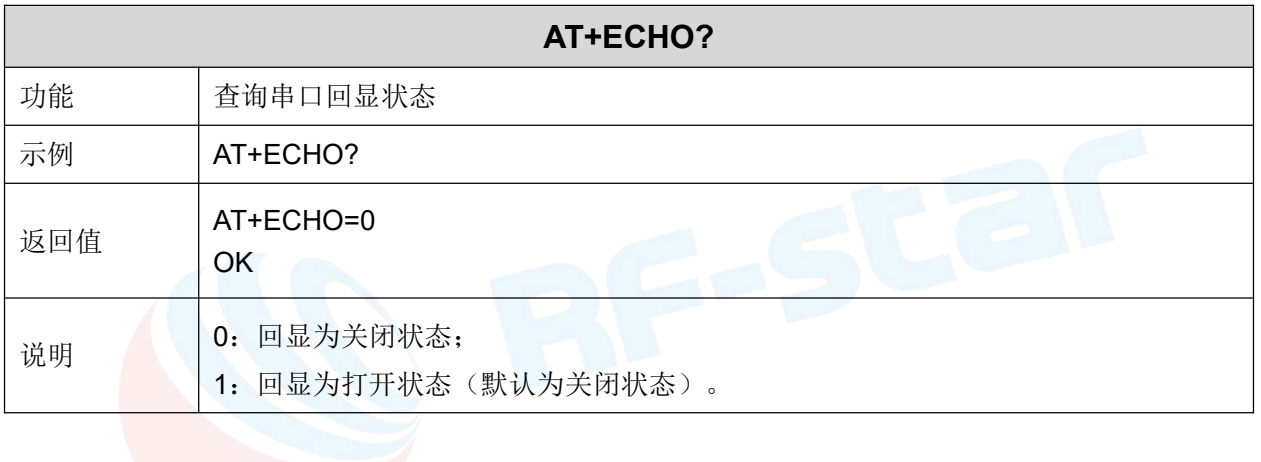

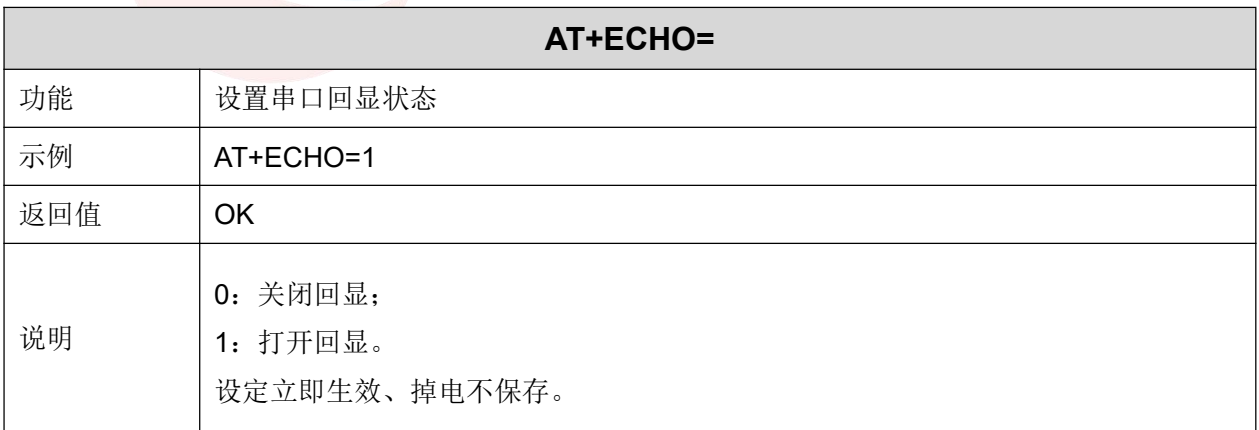

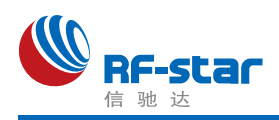

#### 显示设备状态

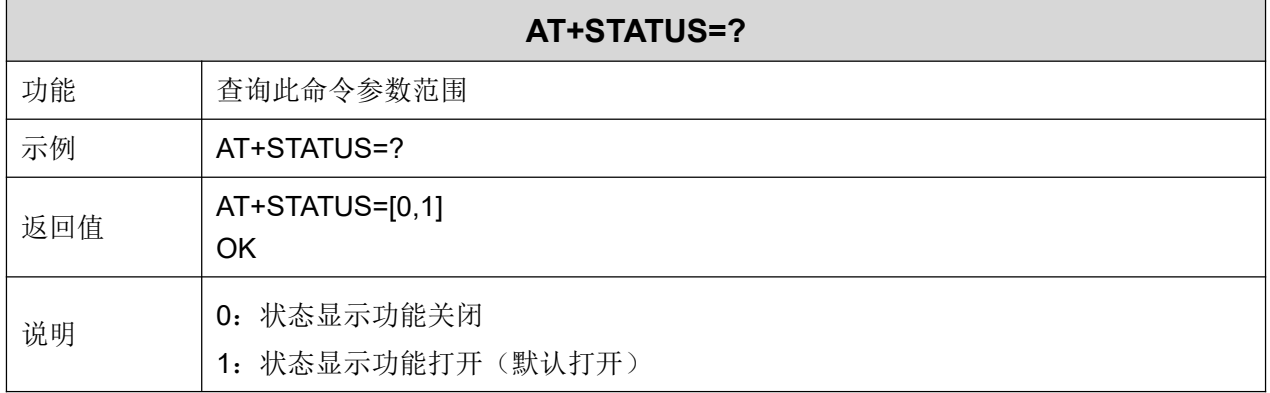

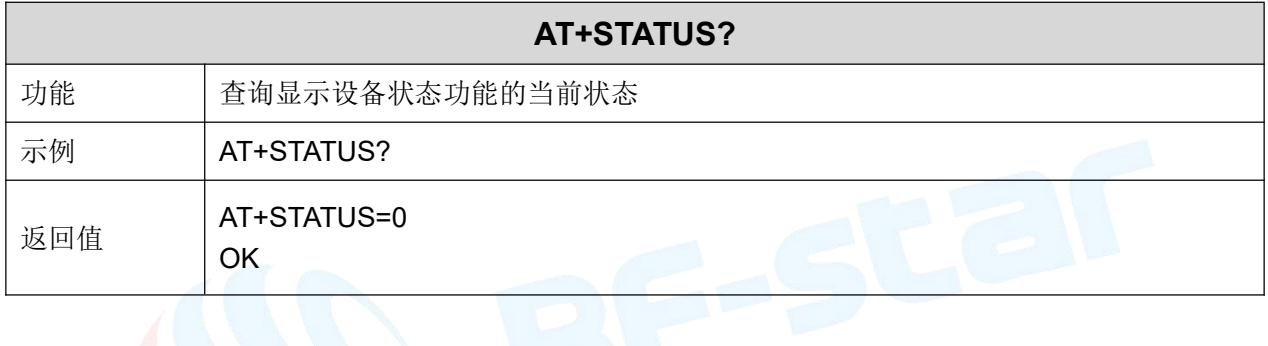

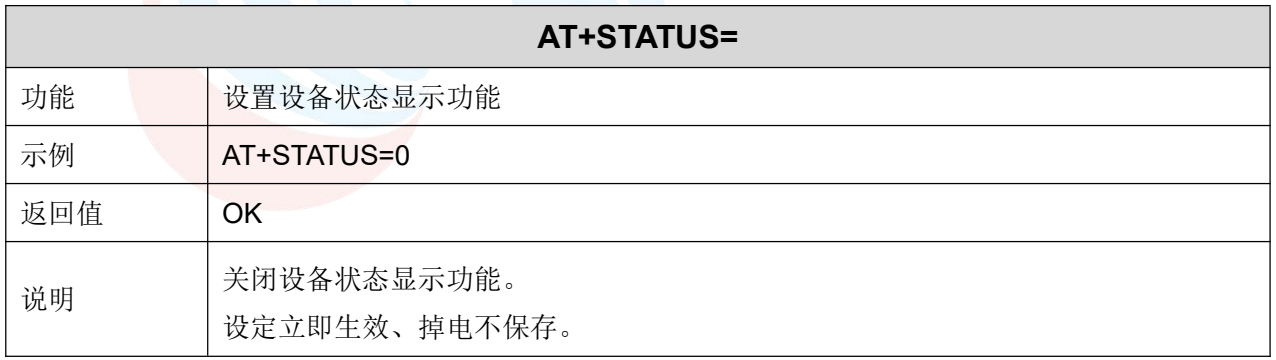

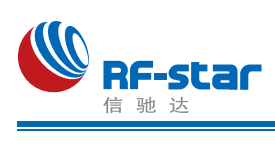

### 用户鉴权

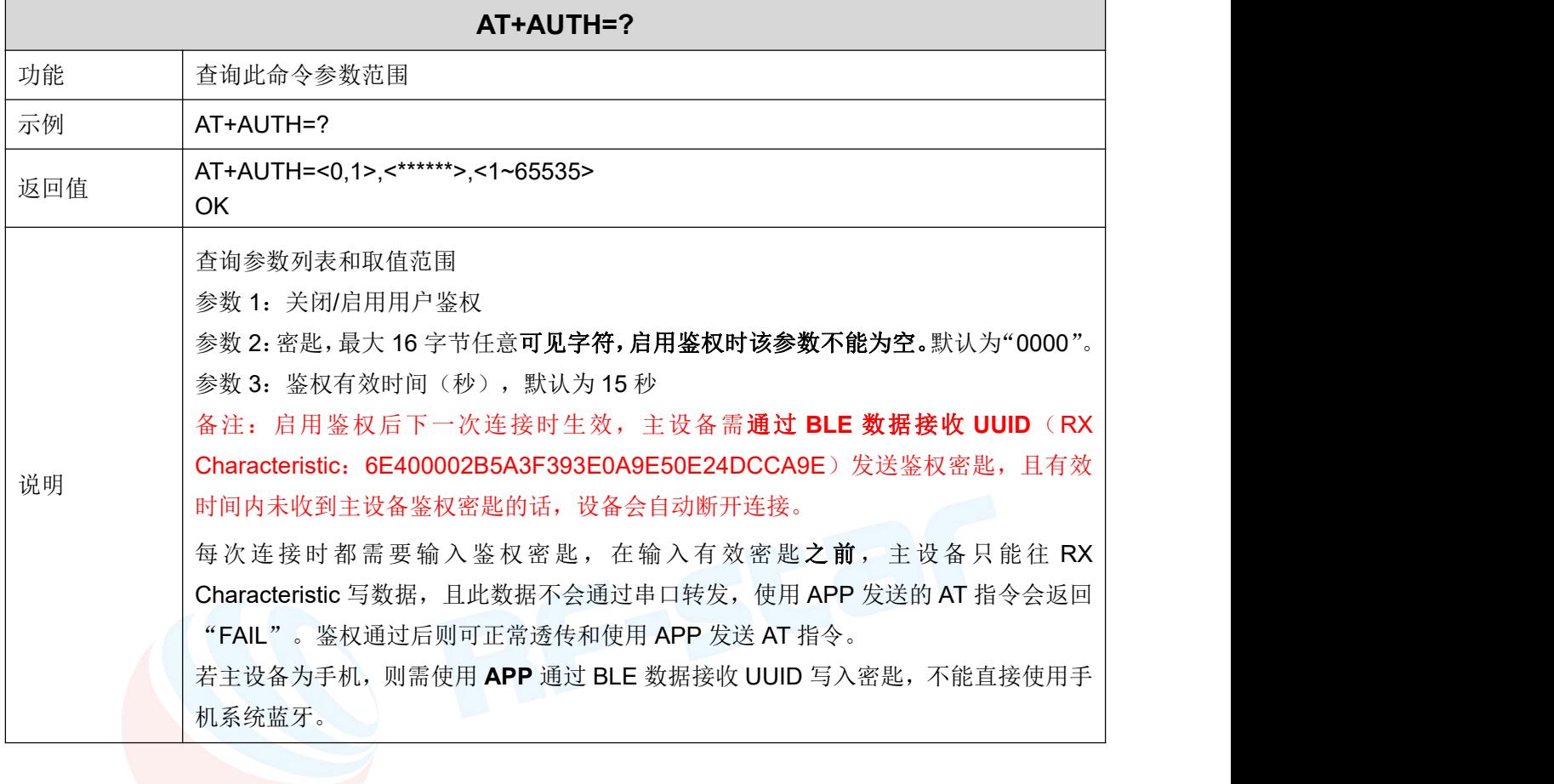

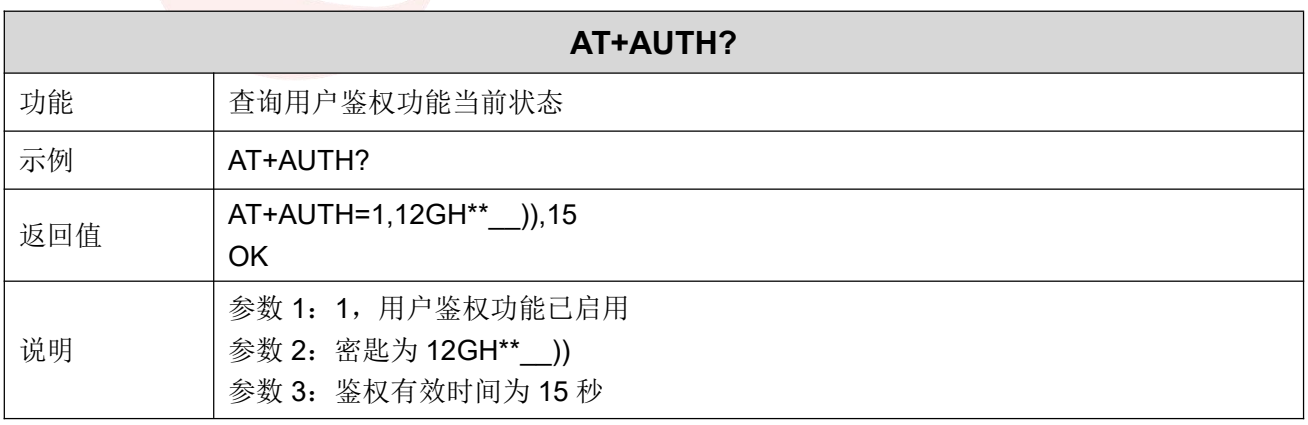

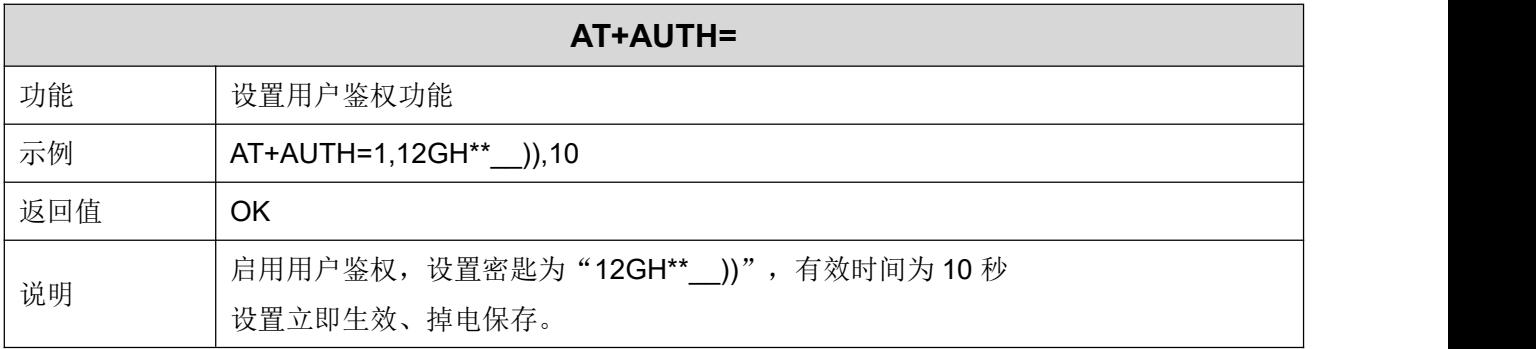

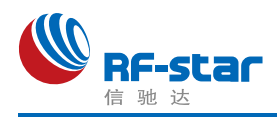

#### 输入用户鉴权密码

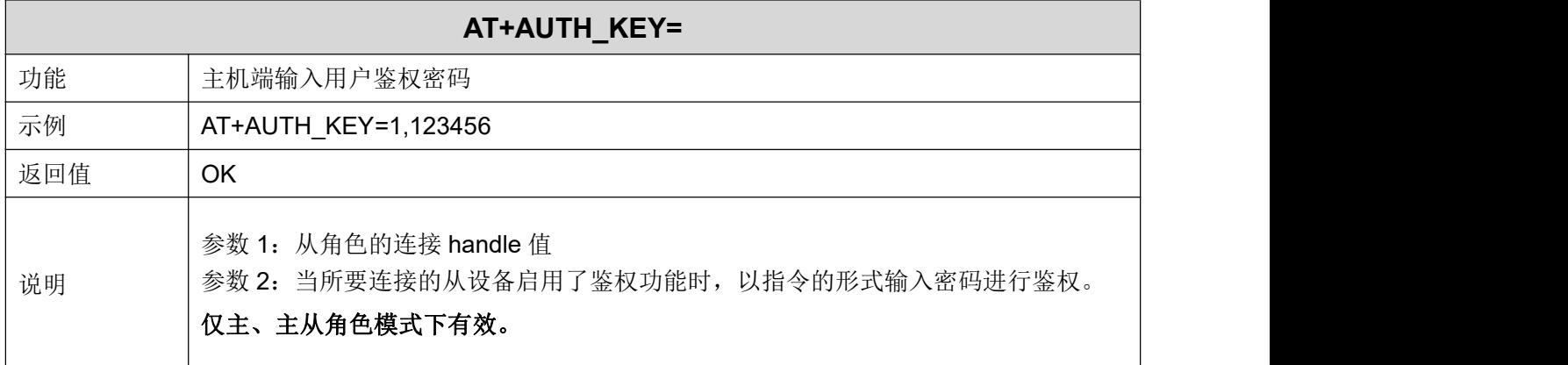

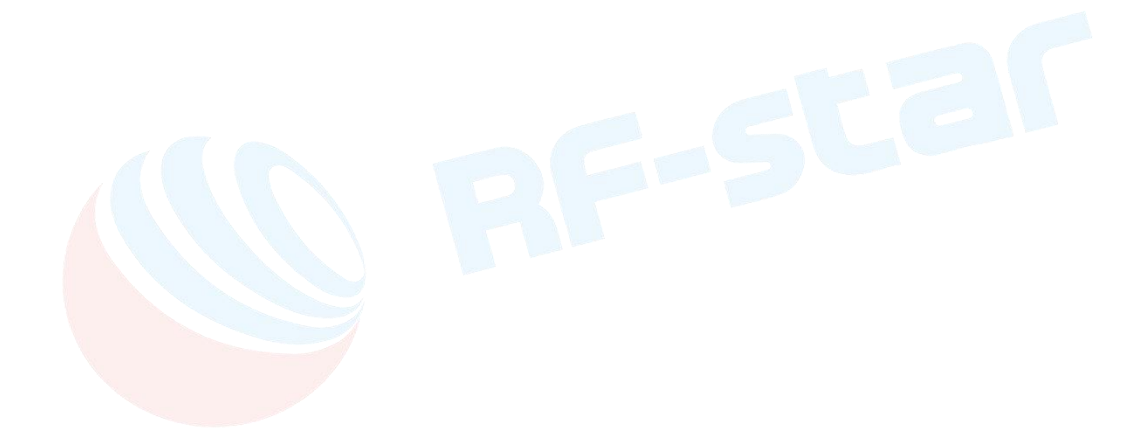

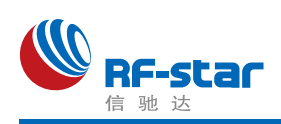

#### 从角色配对功能

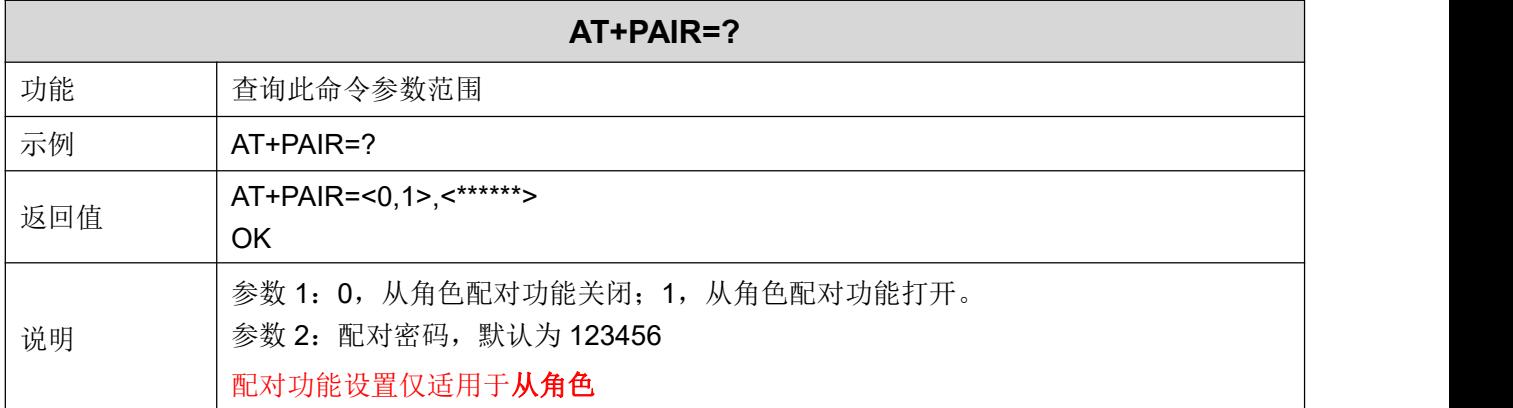

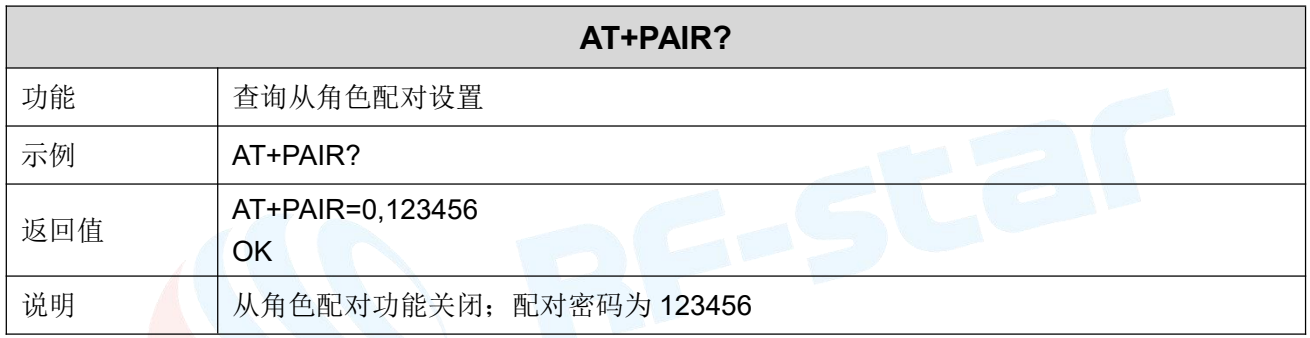

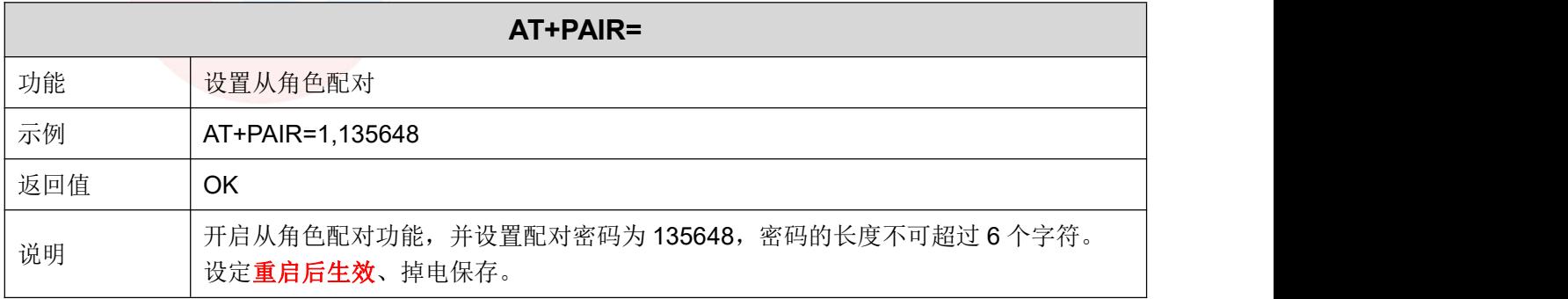

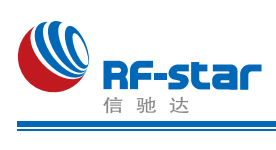

#### 主角色配对功能

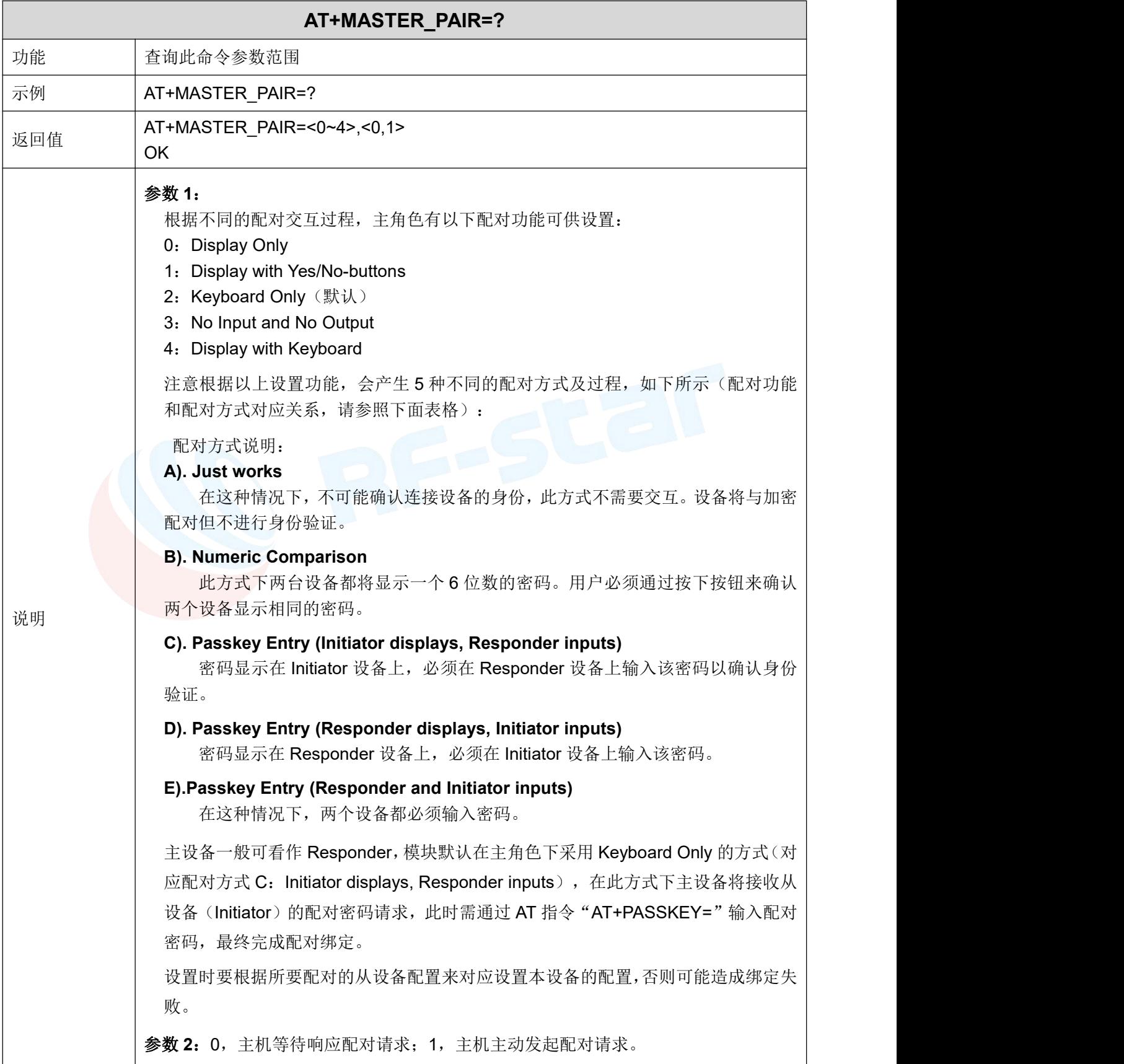

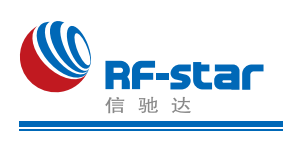

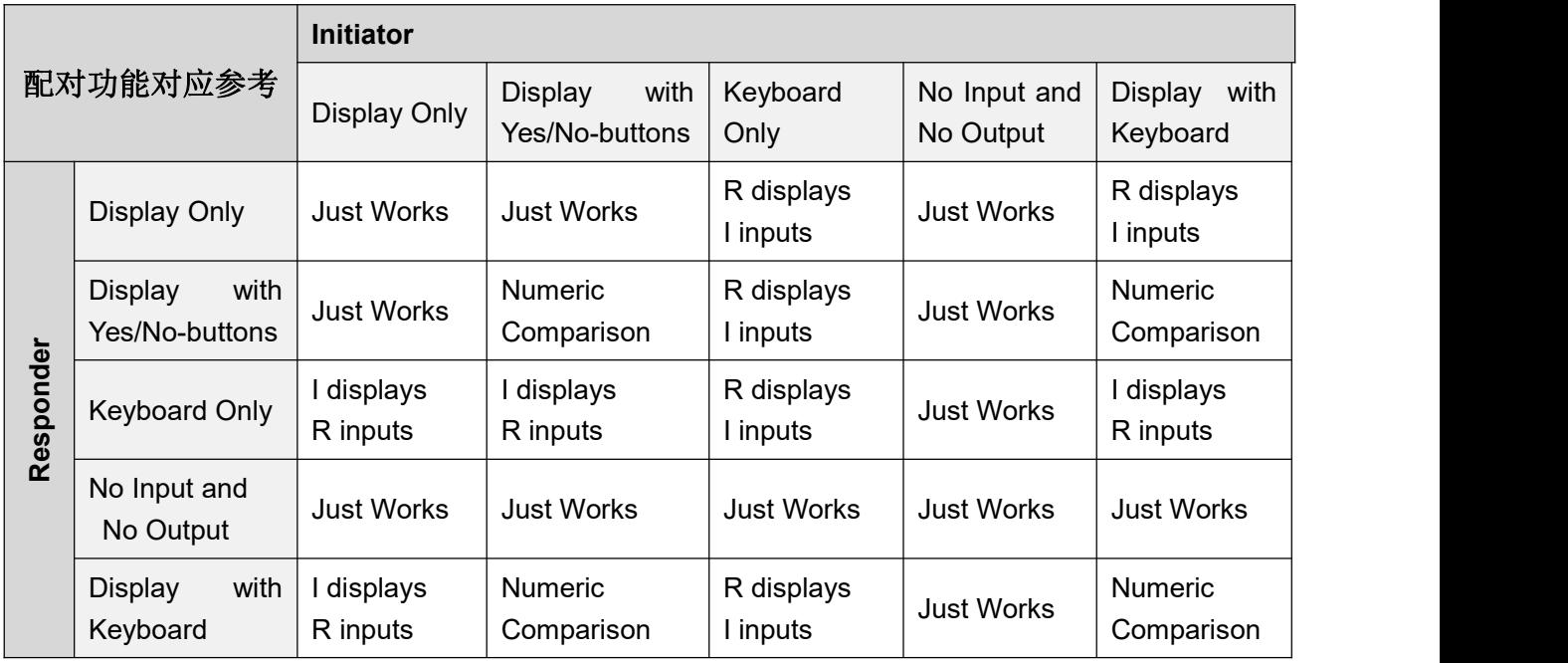

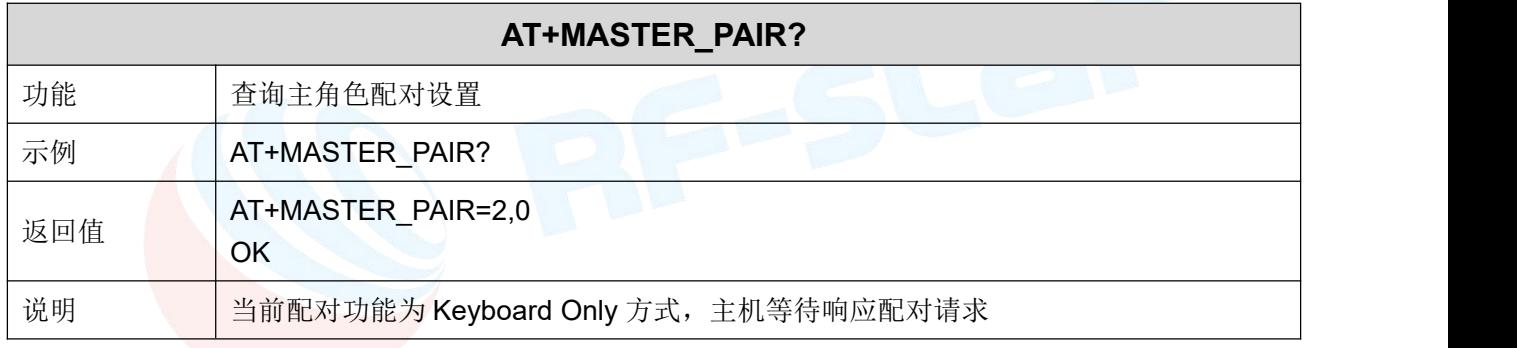

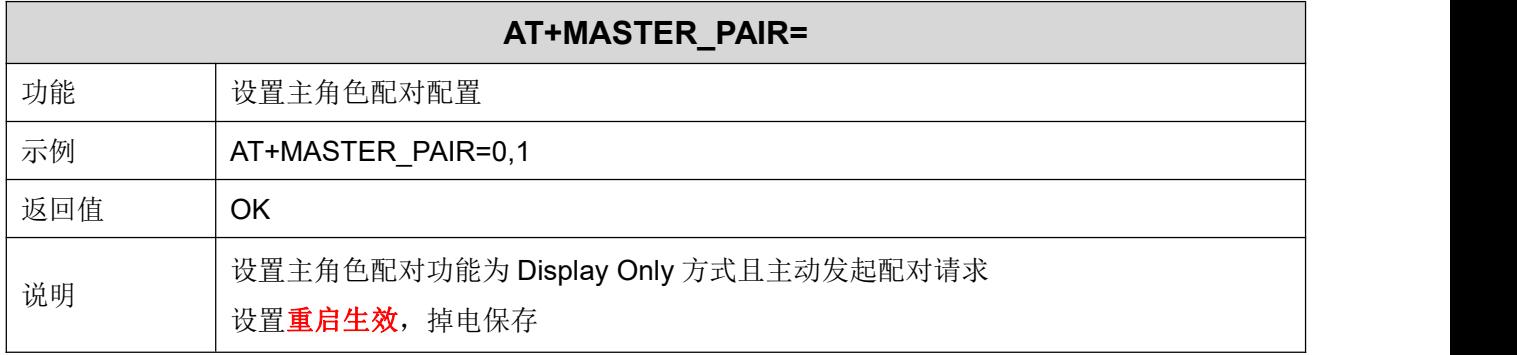

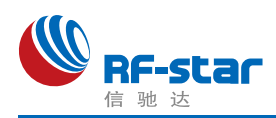

#### 主角色输入配对密码

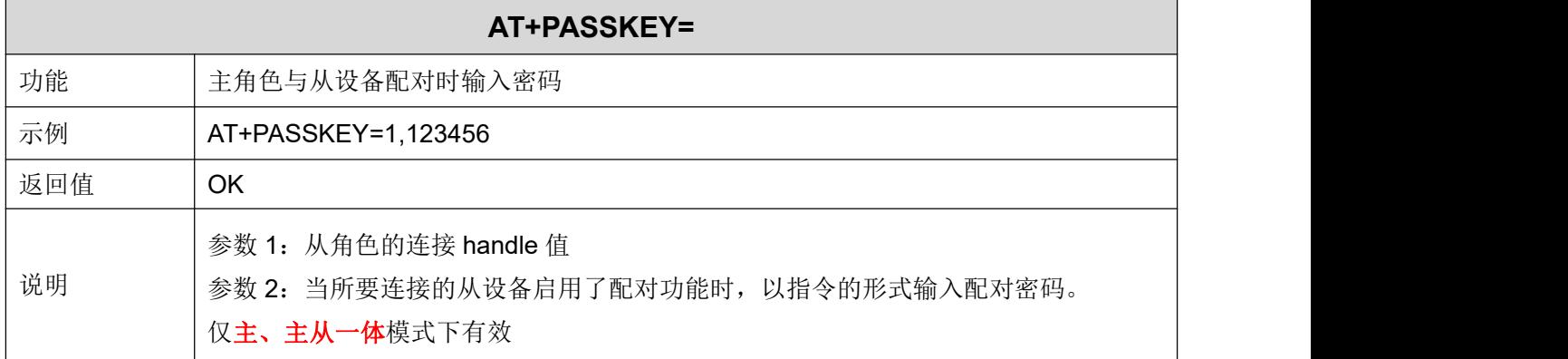

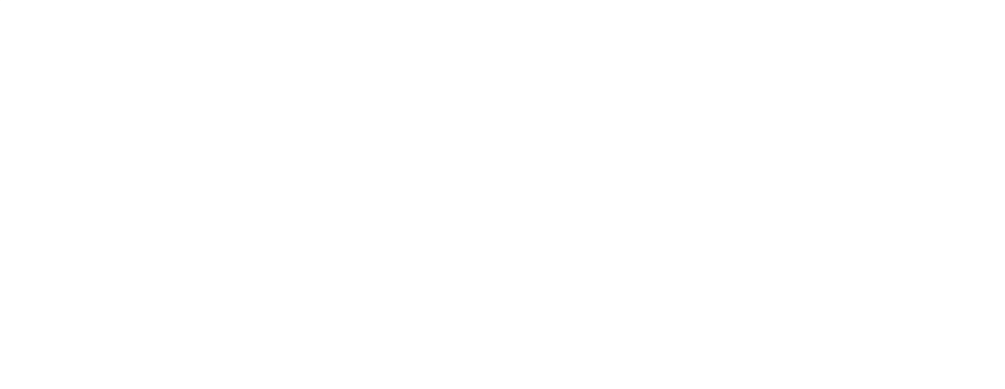

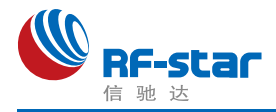

#### 配对列表

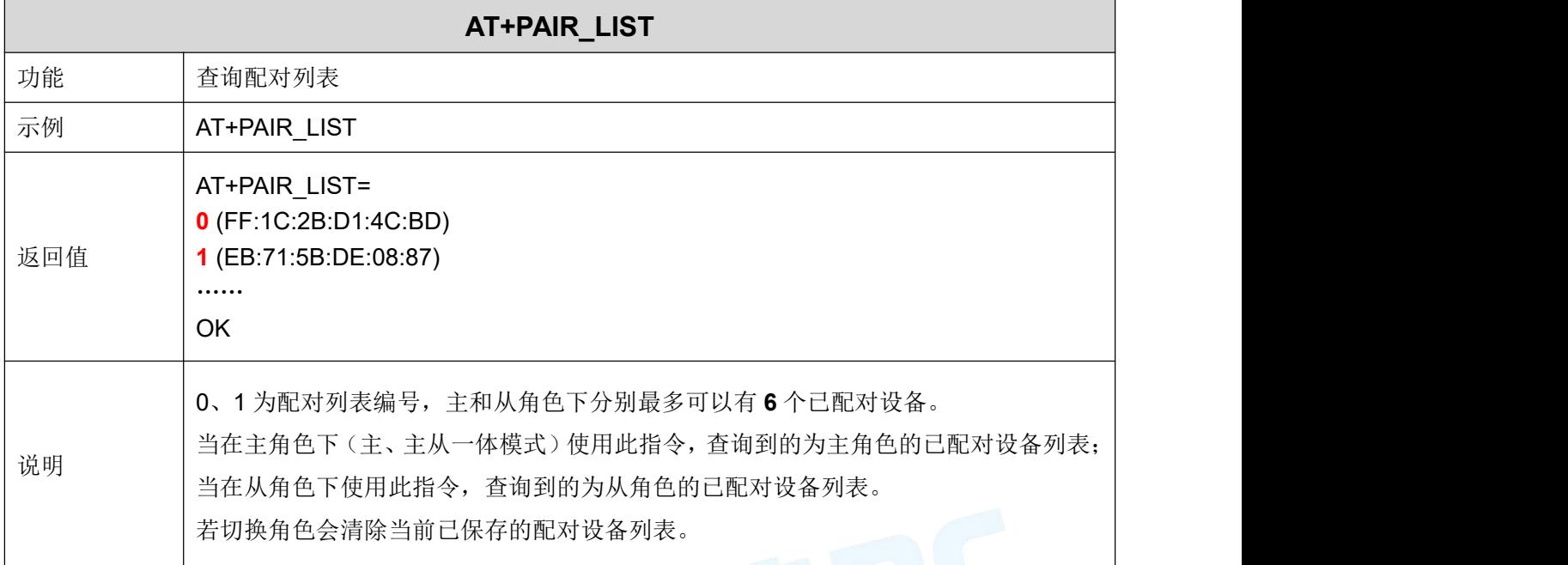

## 删除已配对设备

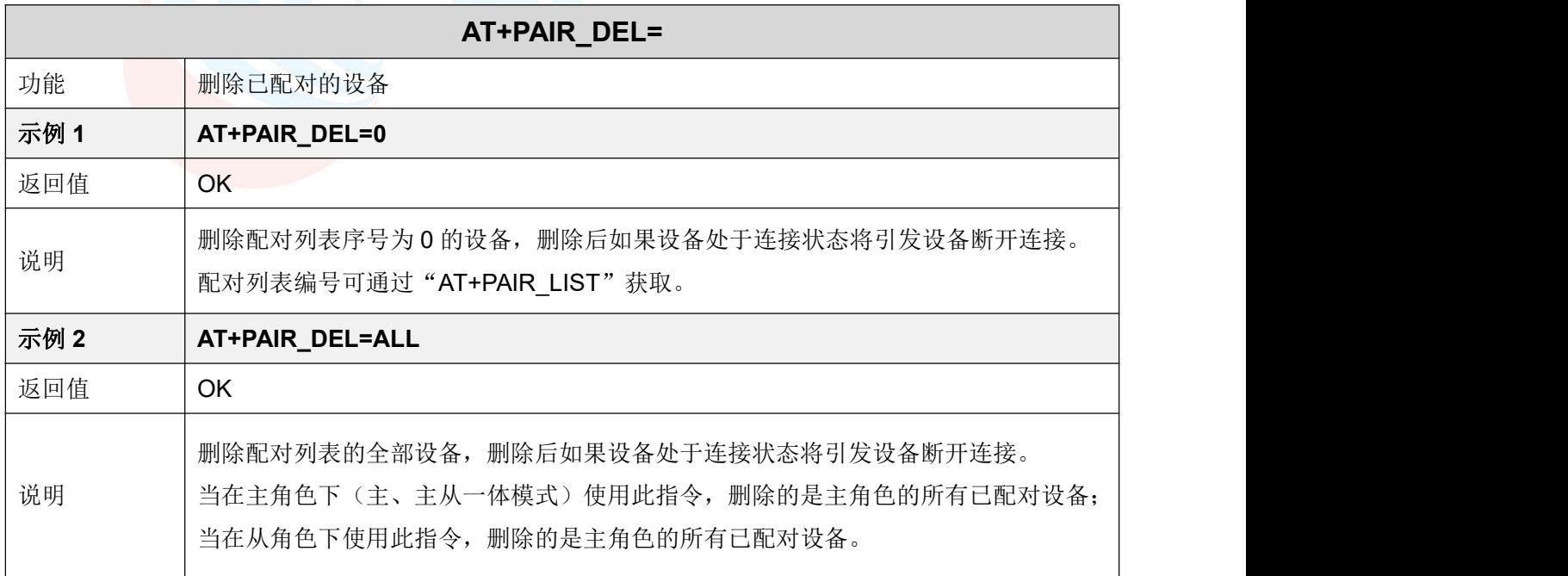

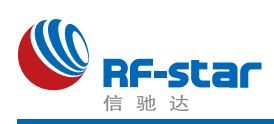

#### 休眠模式

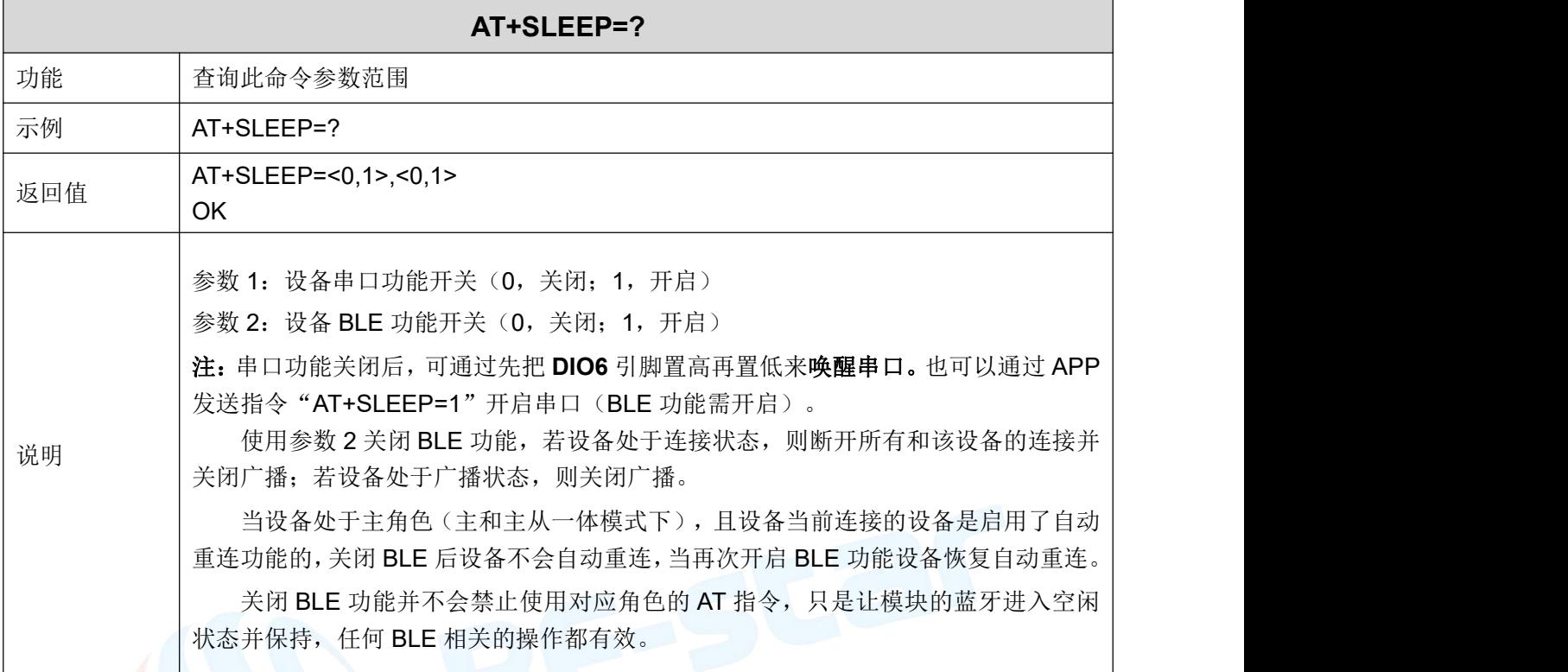

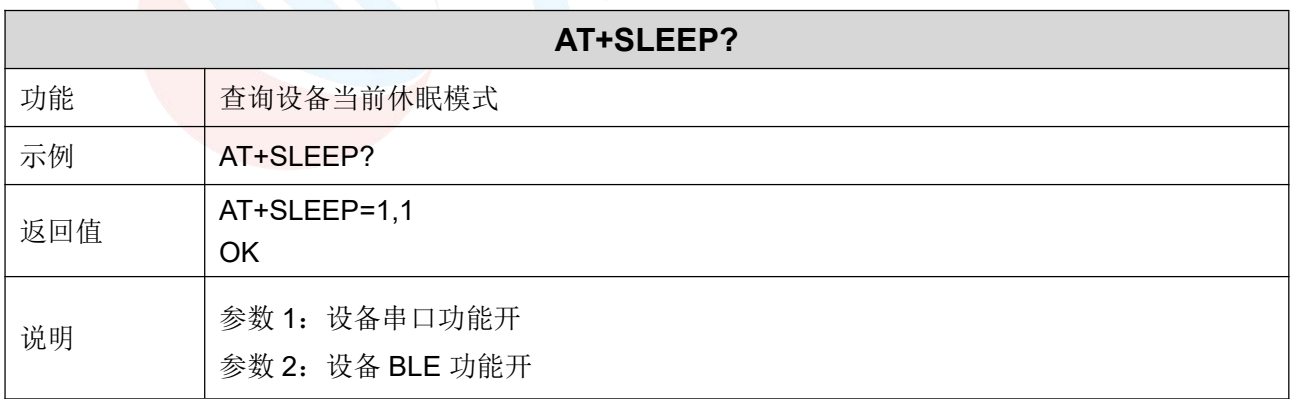

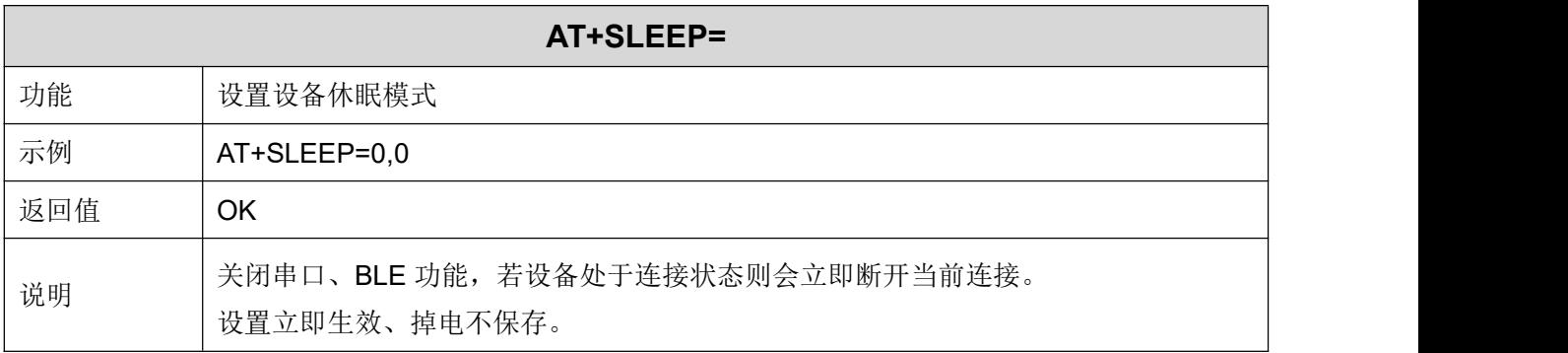

**TANKING TERM** 

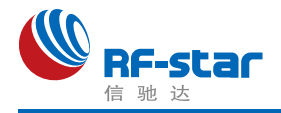

#### 开启**/**关闭看门狗

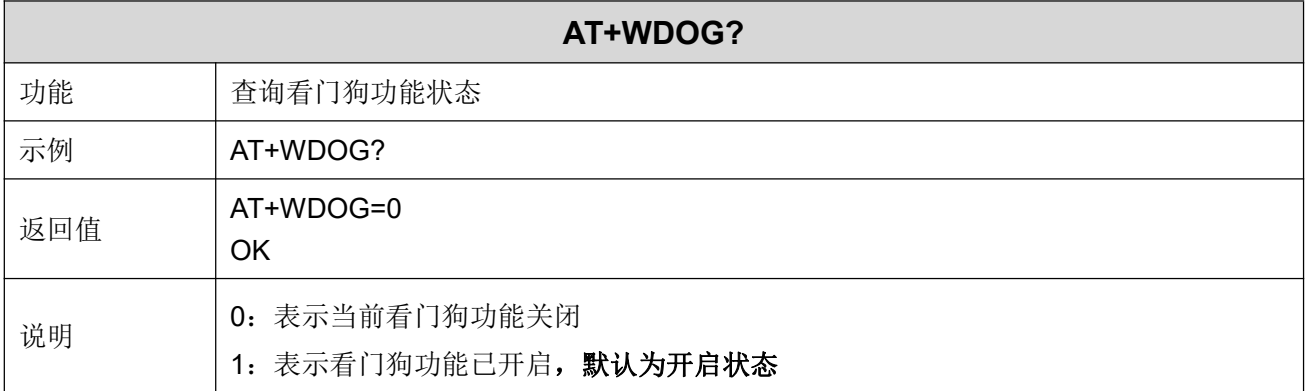

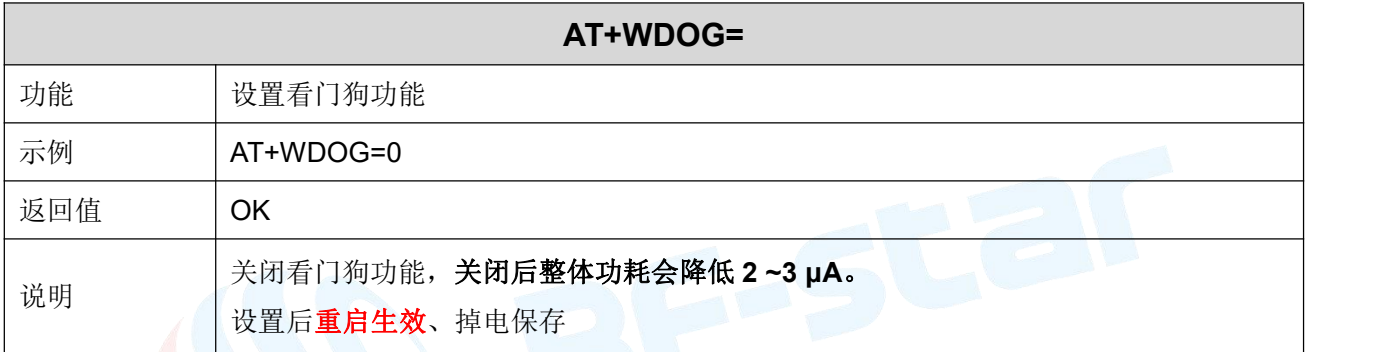

#### 设备重启

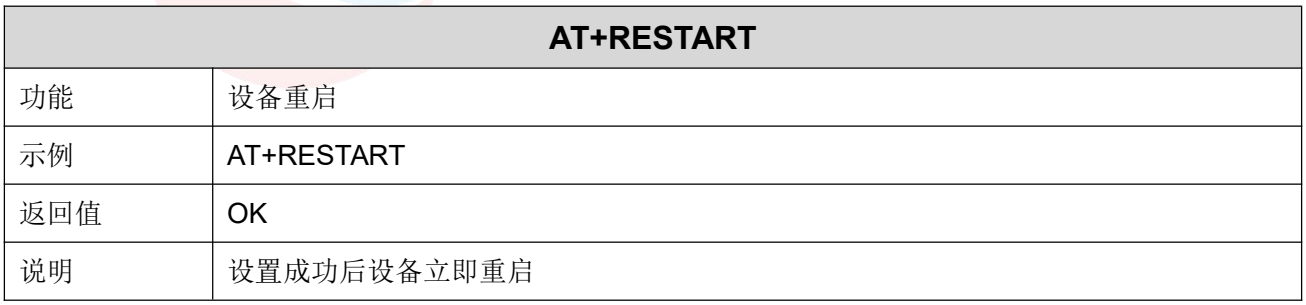

#### 恢复出厂设置

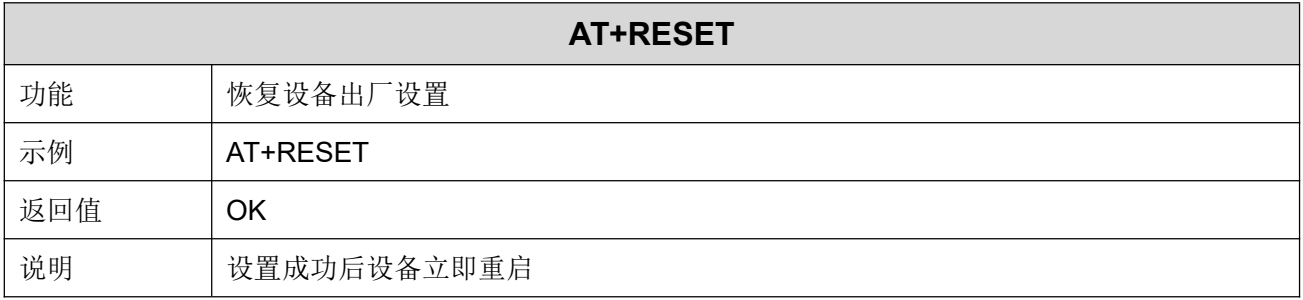

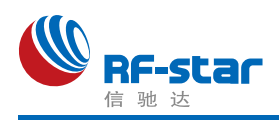

#### 固件版本

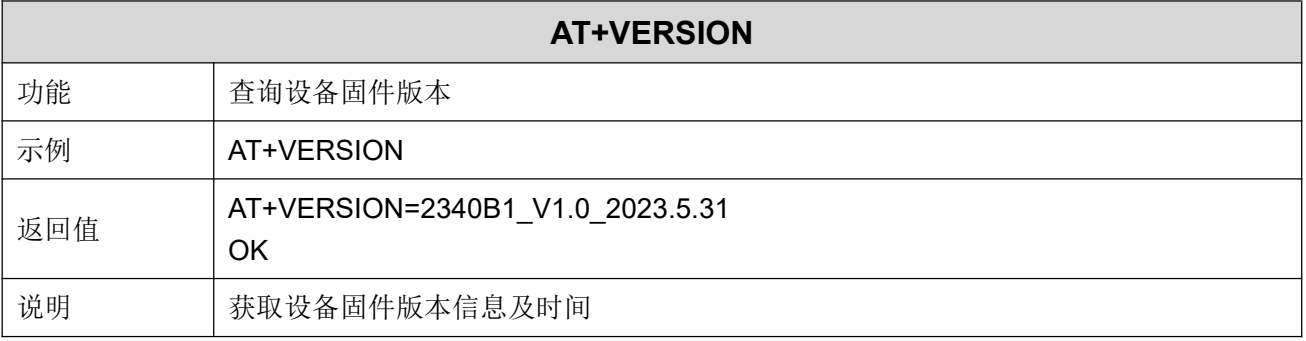

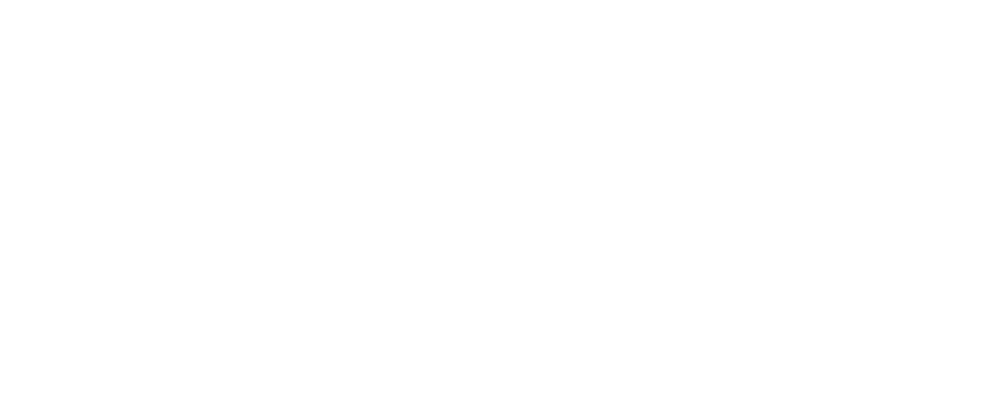

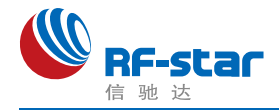

#### 用 **APP** 测试透传功能

模块的手机端测试工具(APP)可以在 App Store 和应用市场下载到。打开 App Store 和应 用市场,搜索 nRF Connect 并下载安装,进行测试。(此文档以 Android 版本的 nRF Connect 为例, iOS 操作方法大同小异。)

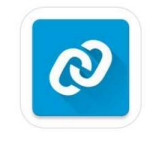

#### nRF Connect

将模块通过 USB 转串口工具连接到电脑 COM 口上,并杳看使用的电脑端口号(步骤: 右击计算机 → 管理 → 设备管理器 → 端口)。

打开串口调试工具,设置正确的端口号和波特率,模块的初始波特率115200(模块默认 波特率为115200,数据位为8,校验位为无,停止位为1)。

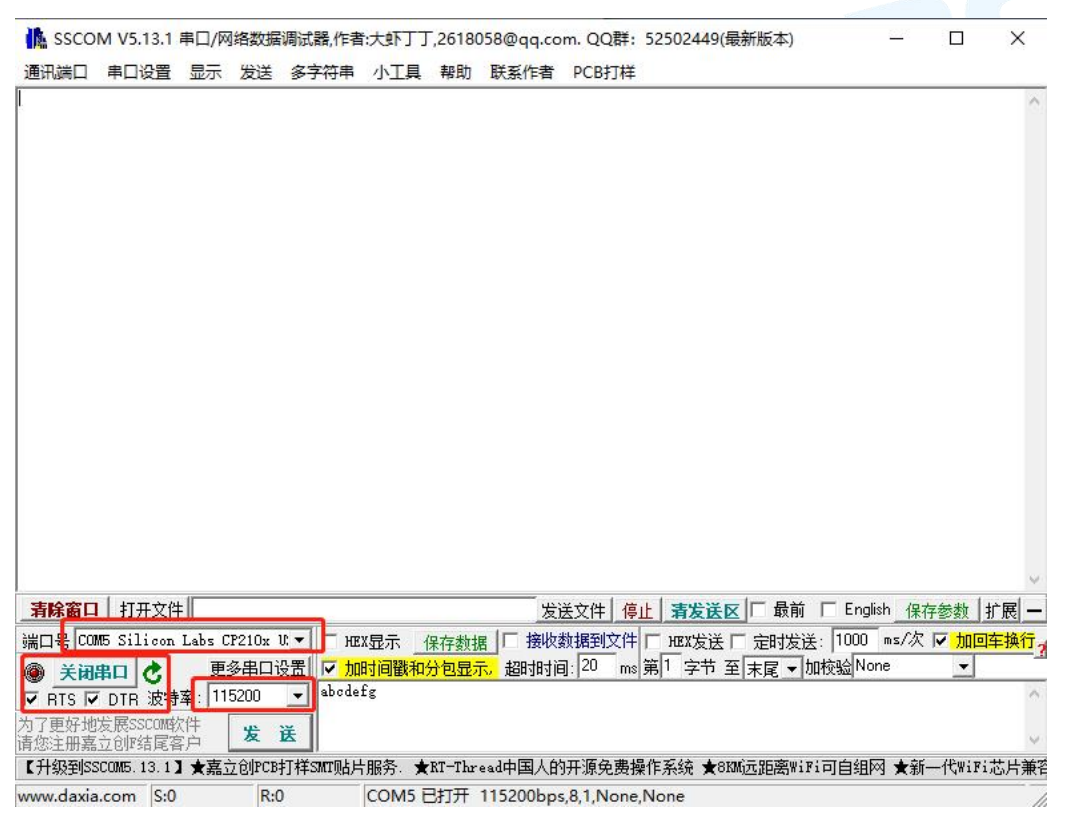

打开 App 搜索(手机蓝牙需打开),会出现附近正在广播的的 BLE 设备列表。点击其中 一个 BLE 设备,会开始进入连接过程。连接成功后,手机 APP 端出现模块的 Service UUID, 电脑串口调试工具端出现 S:CONNECTED。在 APP 找到数据传输和指令操作 Service, 打开 接收和 AT 指令操作的 notify 使能,之后就可以开始进行手机与 PC 端(模拟 MCU)之间的双 向数据透传和 AT 指令了。如下几张图所示:
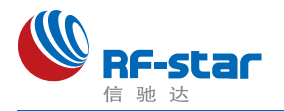

### **Shenzhen RF-star Technology Co.,Ltd.**

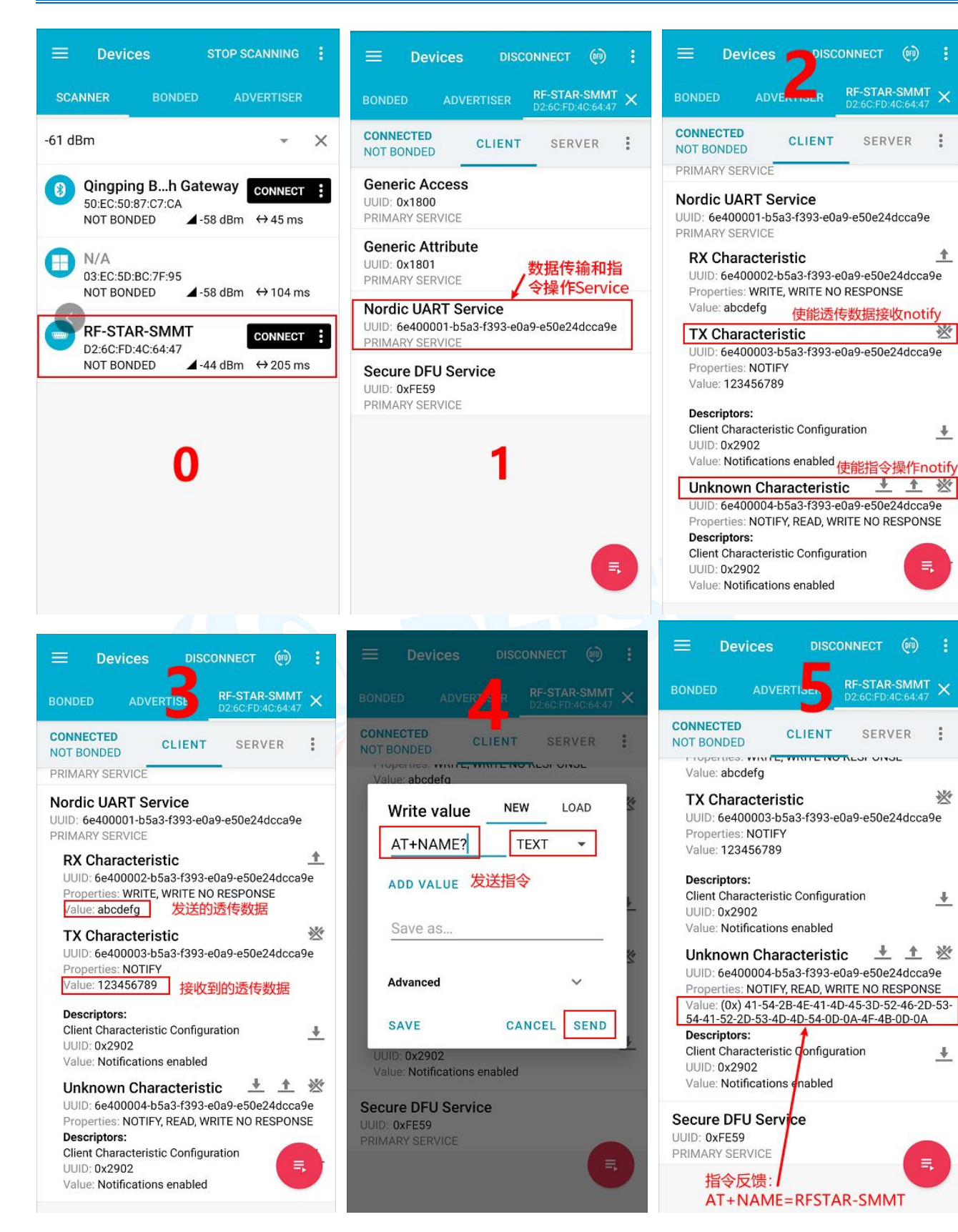

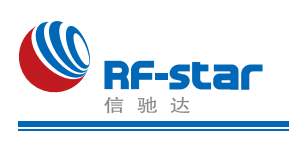

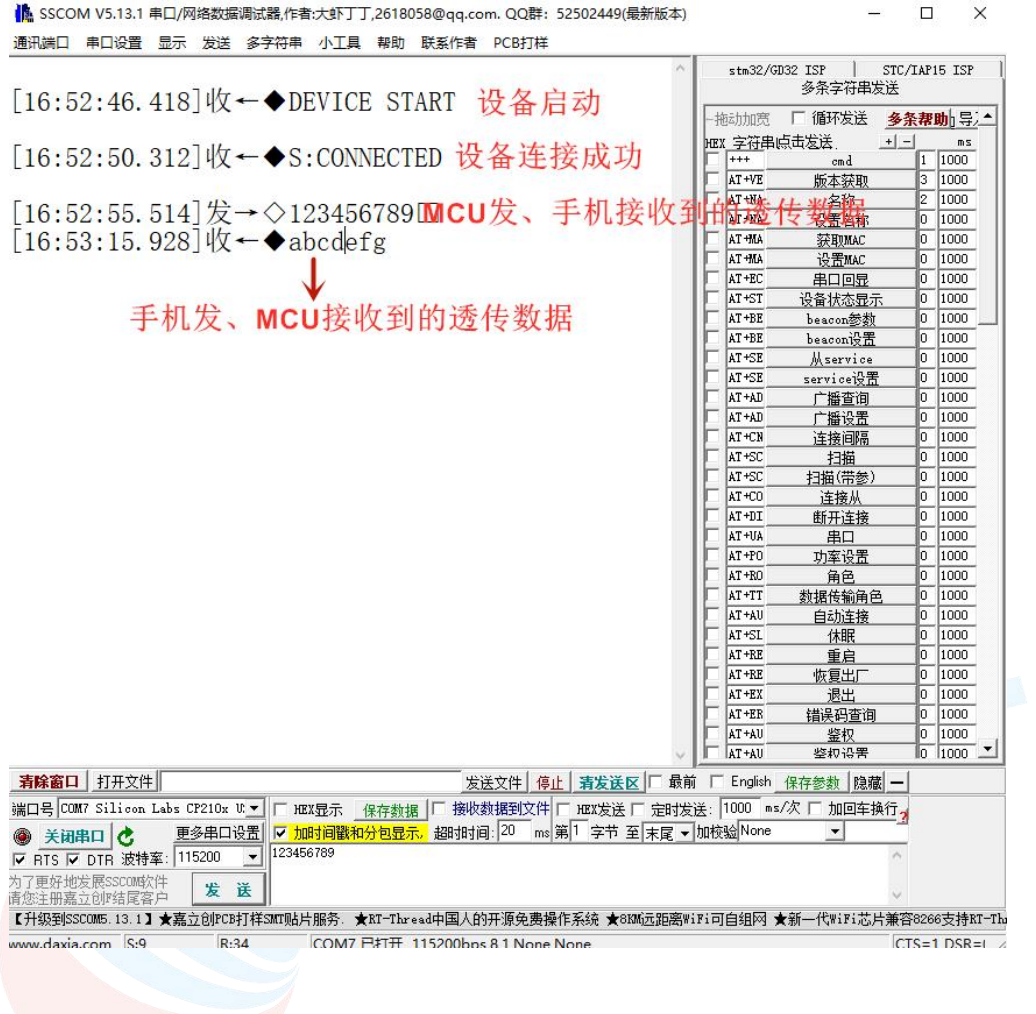

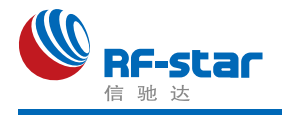

# ● PC 端测试工具

### 使用前准备

- 1、硬件需求:
	- 带有标准 Type-A USB 接口的 PC。
	- $\bullet$  RF-DG-40A (nRF52840 Dongle)
	- RF-BM-2340B1 系列模块
- 2、软件需求:
	- nRF Connect for Desktop 客户端

下载地址:

[https://www.nordicsemi.com/Software-and-tools/Development-Tools/nRF-Connect-for-d](https://www.nordicsemi.com/Software-and-tools/Development-Tools/nRF-Connect-for-desktop/Download%23infotabs) esktop/Download#infotabs

● 操作系统: macOS, Linux, or Windows 7 or later

#### > 操作步骤说明

1、软件安装成功后,将 RF-DG-40A 通过 USB 连接至 PC 端, 打开 nRF Connect for Desktop, 选择 Bluetooth Low Energy, 如果没有 Open 选项, 则需要先点击 Install 安装, 如 下图。

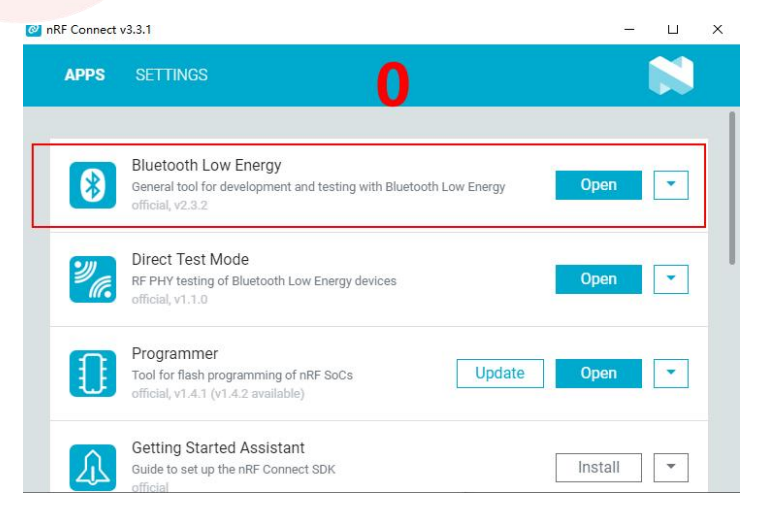

2、安装完后点击 Open 按钮后会出现操作界面,这时候还需选择对应的 Dongle 设备才 能正常使用, 点击 Select device 会下拉弹出设备名称, 然后点击选择相应设备(这个设备名 称实际对应设备的 MAC 地址)。

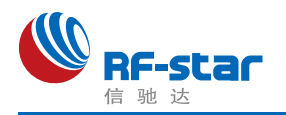

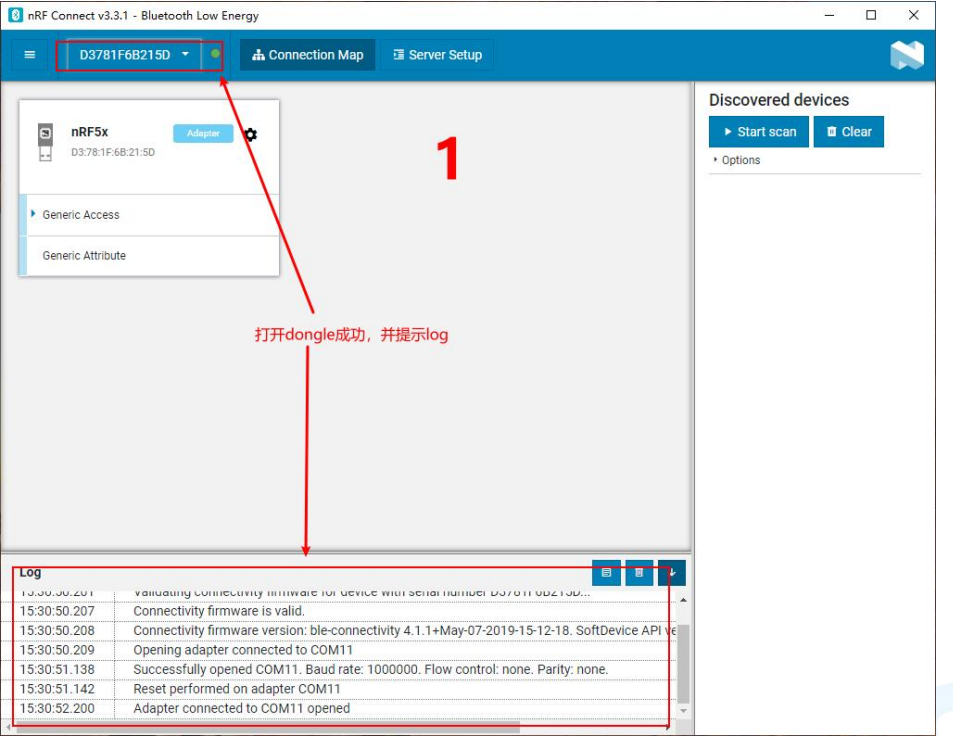

3、Dongle 设备选择成功之后,可以点击 Generic Access 查看设备作为主机的相关信息。 接着点击 Start scan 按钮就可以开始扫描广播设备了,之后会将扫描到的从机设备列出在右侧 的窗口内, 找到对应从机设备点击 Connect 连接后(默认出厂名称为: Tv700u XXXXXX, 下面以 RF-BM-2340B1 模块作为从机设备进行举例, 简称 2340B1), 如下图所示为 Dongle 已经成功连接从机设备 2340B1):

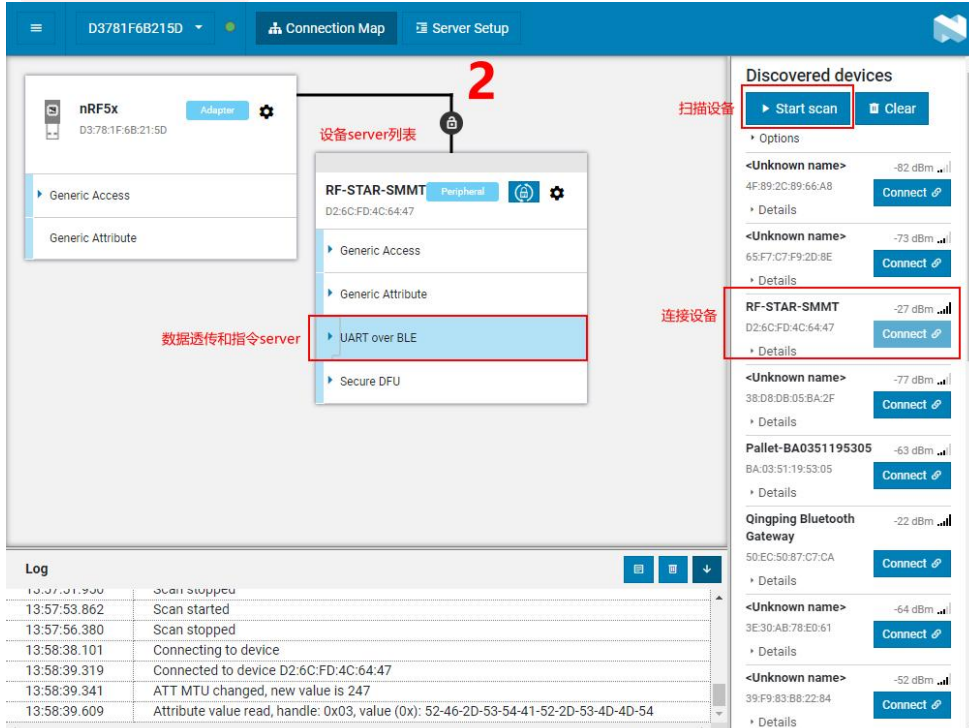

4、设备连接成功之后,选中打开"UART over BLE"通道(如上图),使能接收通道的

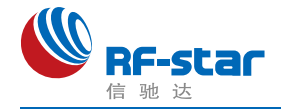

Notify,之后就可以开始进行模块与 PC 端(借助 Dongle 作为主设备)之间的双向数据透传 和 AT 指令了。如下几张图所示:

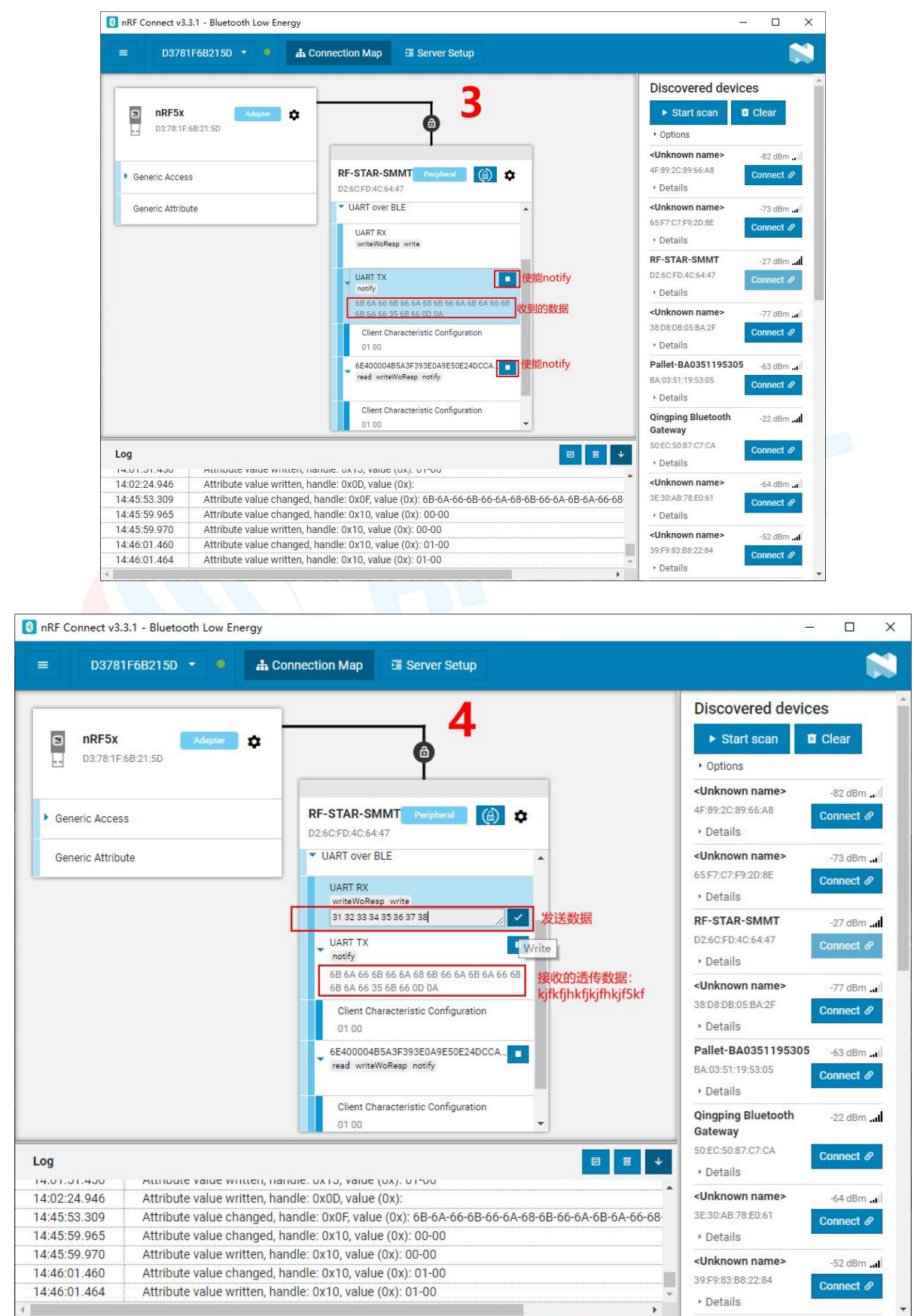

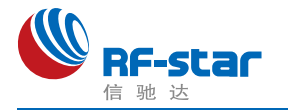

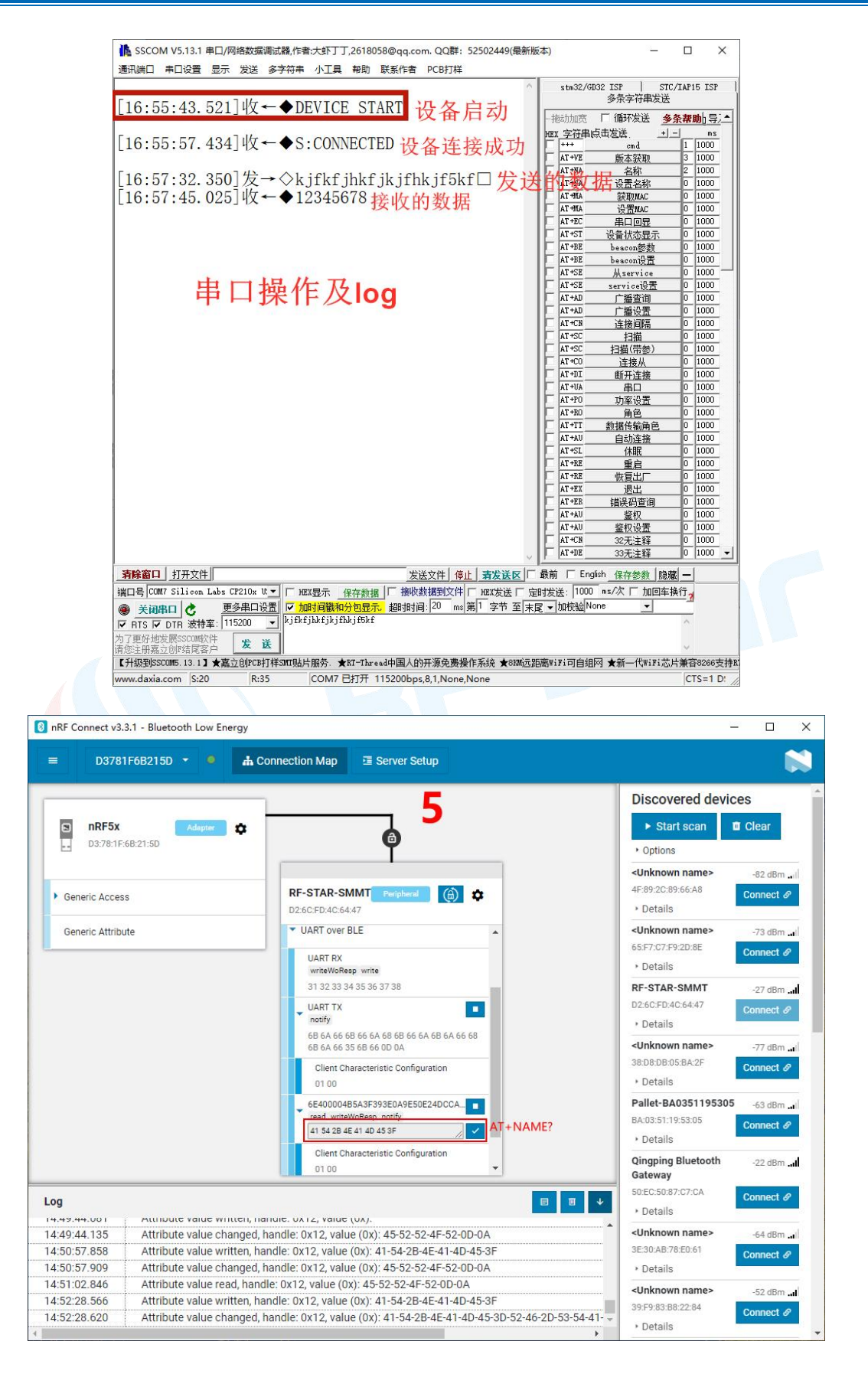

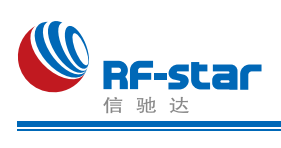

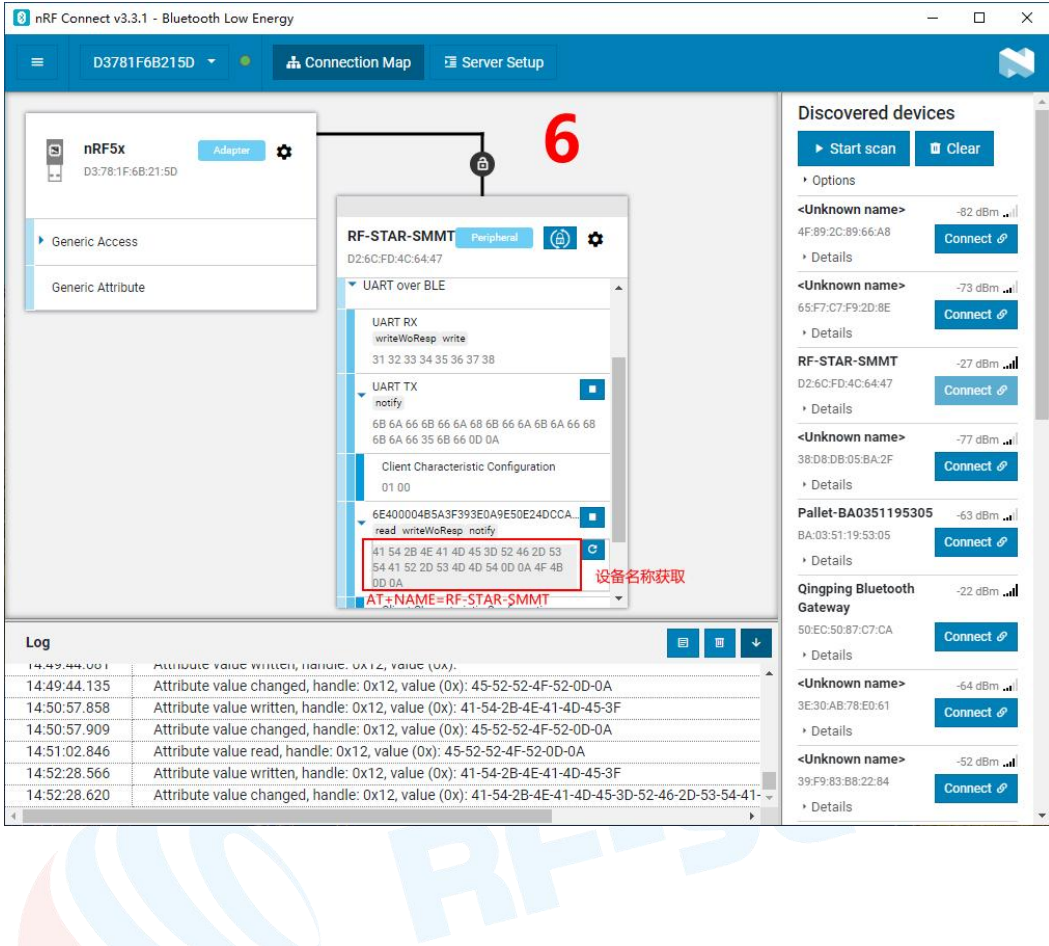

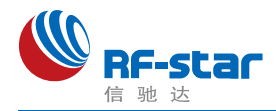

# **IOS APP** 编程参考

模块总是以从模式进行广播,等待智能移动设备做为主设备进行扫描,以及连接。这个扫 描以及连接通常是由APP 来完成,由于 BLE 协议的特殊性,在系统设置中的扫描蓝牙连接没 有现实意义。智能设备必须负责对 BLE 从设备的连接、通讯、断开等管理事宜,而这一切通 常是在 APP 中实现。

有关 BLE 在 IOS 下的编程,最关键的就是对特征值(Characteristic,本文叫通道)的读、 写以及开启通知开关。通过对通道的读写即可实现对模块直驱功能的直接控制,无需额外的 CPU。典型函数说明摘抄如下:

- 
- /\*!<br>\* @method writeValue:forCharacteristic:withResponse:
- \* @param data The value to write.
- \* @param characteristic The characteristic on which to perform the write operation.
- \* @param type The type of write to be executed.
- \* @discussion Write the value of a characteristic.
- \* The passed data is copied and can be disposed of after the call finishes.
- The relevant delegate callback will then be invoked with the status of the request.
- \* @see peripheral:didWriteValueForCharacteristic:error:

\*/

- (void)writeValue:(NSData \*)data forCharacteristic:(CBCharacteristic \*)characteristic type:( CBCharacteristicWriteType)type;

#### 说明:对某个特征值进行写操作。

*NSData \*d = [[NSData alloc] initWithBytes:&data length:mdata.length];*

#### *[p writeValue:d*

#### *forCharacteristic:c*

#### *type:CBCharacteristicWriteWithoutResponse];*

- /\*!<br>\* @method readValueForCharacteristic:
- \* @param characteristic The characteristic for which the value needs to be read.
- \* @discussion Fetch the value of a characteristic.
- The relevant delegate callback will then be invoked with the status of the request.
- \* @see peripheral:didUpdateValueForCharacteristic:error:

\*/

- (void)readValueForCharacteristic:(CBCharacteristic \*)characteristic;

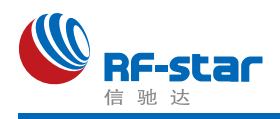

#### 说明: 读取某个特征值。

### *[p readValueForCharacteristic:c];*

- 
- /\*!<br>\* @method setNotifyValue:forCharacteristic:
- \* @param notifyValue The value to set the client configuration descriptor to.
- \* @param characteristic The characteristic containing the client configuration.
- \* @discussion Ask to start/stop receiving notifications for a characteristic.
- \* The relevant delegate callback will then be invoked with the status of the request.
- \* @see peripheral:didUpdateNotificationStateForCharacteristic:error:

\*/

- (void)setNotifyValue:(BOOL)notifyValue forCharacteristic:(CBCharacteristic \*)characteristi c;

### 说明:打开特征值通知使能开关。

# *[self setNotifyValue:YES forCharacteristic:c];//*打开通知使能开关 *[self setNotifyValue:NO forCharacteristic:c]; //*关闭通知使能开关

/\*

\* @method didUpdateValueForCharacteristic

- \* @param peripheral Pheripheral that got updated
- \* @param characteristic Characteristic that got updated
- \* @error error Error message if something went wrong
- \* @discussion didUpdateValueForCharacteristic is called when CoreBluetooth has update

d a characteristic for a peripheral. All reads and notifications come here to be processed.

#### \*

#### \*/

- (void)peripheral:(CBPeripheral \*)peripheral didUpdateValueForCharacteristic:(CBCharact eristic \*)characteristic error:(NSError \*)error

## 说明:每次执行完读取操作后,会执行到这个回调函数。应用层在此函数内保存读取到的数 据。

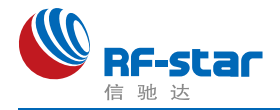

# ●主机(MCU)参考代码(透传)

模块与 MCU 之间的串口是用硬件流控 CTS、RTS 两个 IO 口进行发送接收的通知和控制。 这两个 IO 常态高位, 置低触发。

当模块可以接收数据时,模块会置低本机 RTS (MCU 为 CTS)信号通知 MCU 可以发送 数据。

当 MCU 可以接收数据时, MCU 要置低其 RTS (模块为 CTS) 信号通知模块可以发送数 据。

示意性代码如下(仅供参考):

void main(void)

 $\{$   $\{$   $\}$ 

//等待 BLE 模块启动成功

while(!memcmp(rx\_ble\_mode\_data(),"DEVICE\_START\r\n",strlen("DEVICE\_START\r\n")));

//使能 RTS, 即 MCU 可接收 BLE 模块发送的数据 set rts enable();

while $(1)$  {

```
//获取 CTS 状态是否改变为低电平
if (get cts state() == 0) {
```

```
//发送测试数据到 BLE 模块
mcu_send_to_ble_string("Test data.\r\n");
```

```
}
```
}

//处理 MCU 获取到的数据 mcu\_data\_process(mcu\_uart\_read\_data());

}

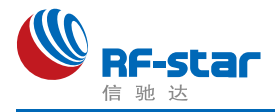

# 附录 **A**:模块硬件规格说明

#### 一、模块参数

- **·** 工作电压:2.2 V~3.8 V,推荐工作电压:3.3 V
- **·** 工作频段:2402 MHz~2480 MHz
- **·** 最大发射功率:0 dBm
- **·** 接收灵敏度:-102 dBm @ Bluetooth 125-kbps(LE Coded)
- **·** 频率误差:±20 kHz
- **·** 工作温度:-40℃ ~ +85℃
- **·** 储存温度:-40℃ ~ +125℃

#### 二、注意事项

使用本模块注意事项:

- 1、在运输、使用过程中要注意防静电。
- 2、器件接地要良好,减少寄生电感。
- 3、尽量手工焊接,如需机贴,请控制回流焊温度不要超过 245 摄氏度,如下图所示。
- 4、模块天线下面不要铺铜,最好挖空,以防止阻抗改变。
- 5、天线应远离其他电路,防止辐射效率变低和影响其他电路正常使用。
- 6、模块的接入电源建议使用 2.2uF+0.1uF 滤波电容对地。

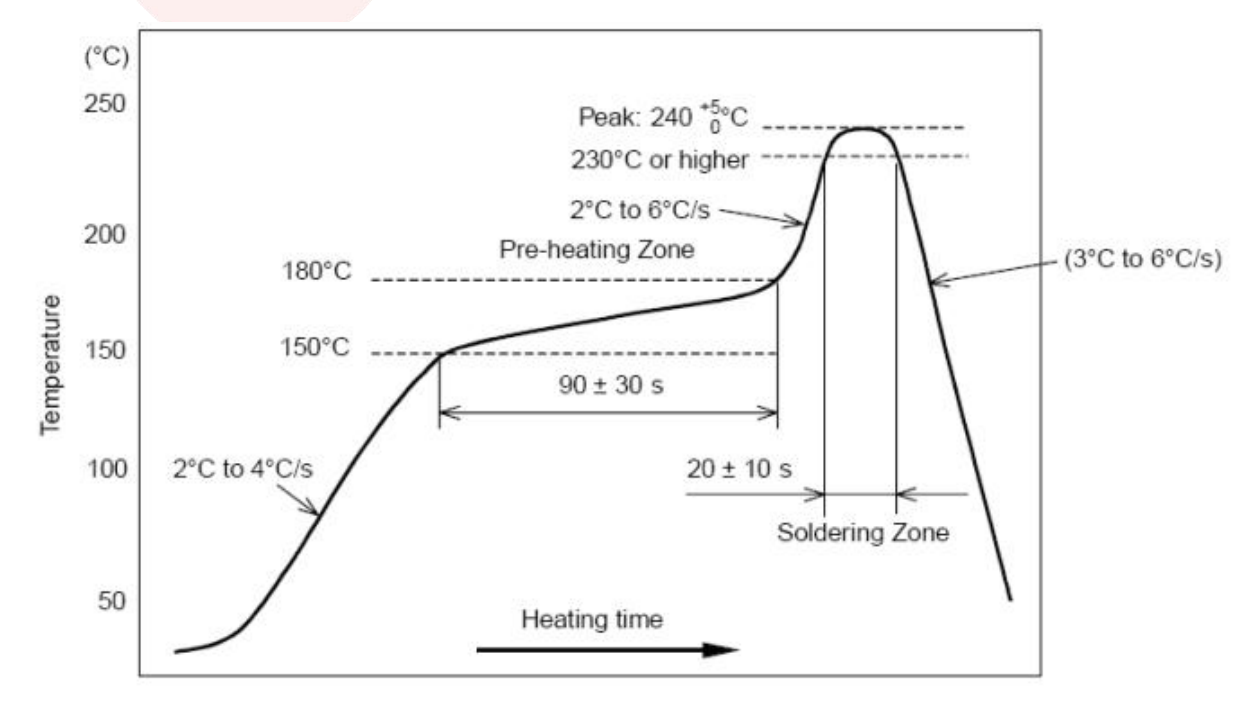

部件的焊接耐热性温度曲线(焊接点)

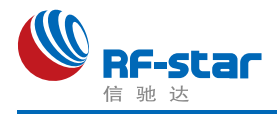

## 三、天线布局建议

模块天线布局请参考下图。天线的放置直接影响天线的辐射效率,建议客户在实际的产品 上在进行一次天线调试,黄色区域为 keep out ,距离建议大于 10 mm:

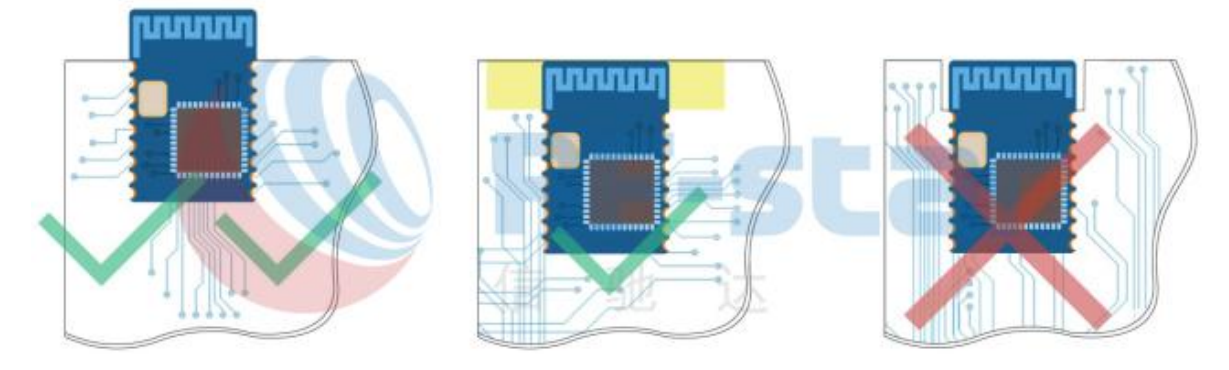

### 四、外围参考设计

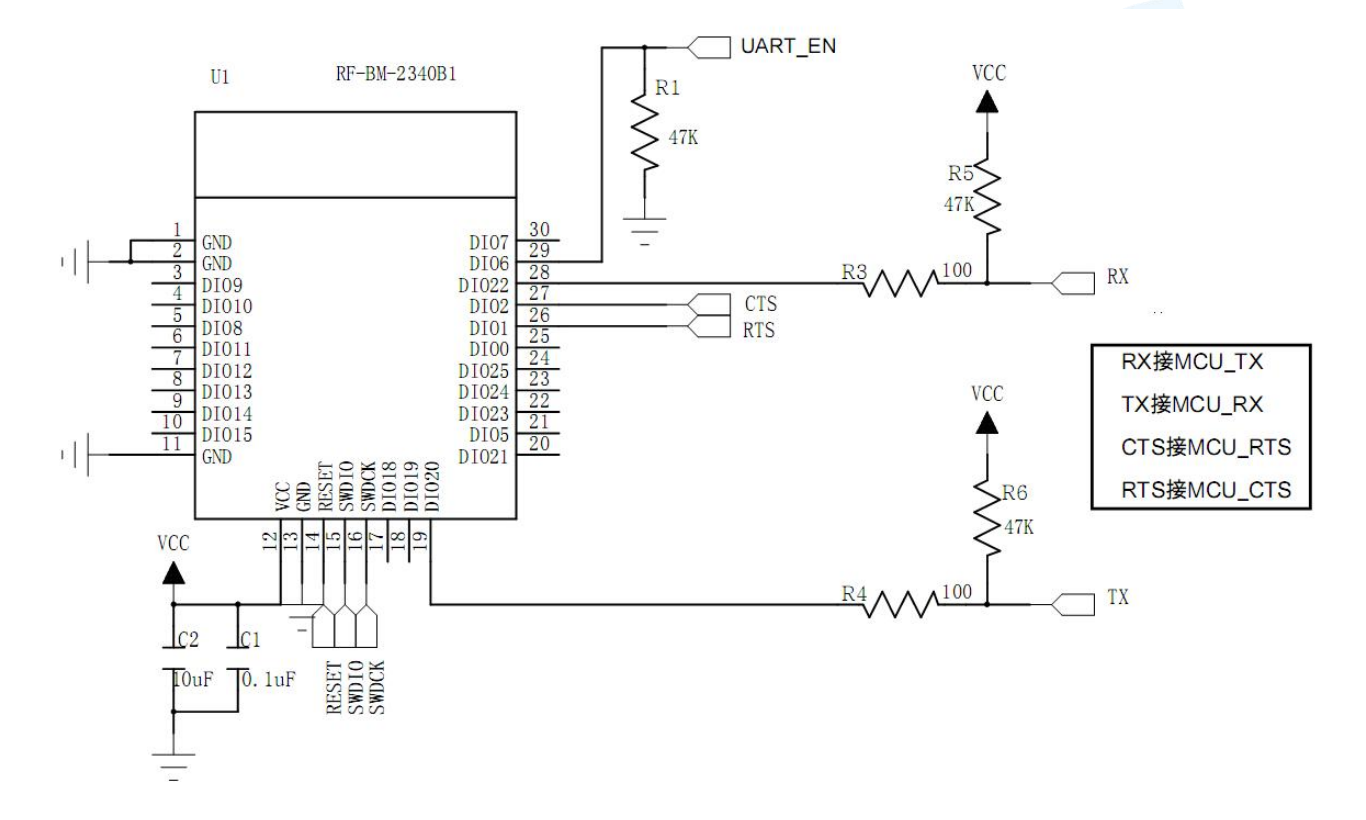

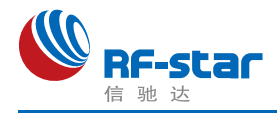

# 附录 **B**:功耗测试截图

1、睡眠模式:1.25 μA。

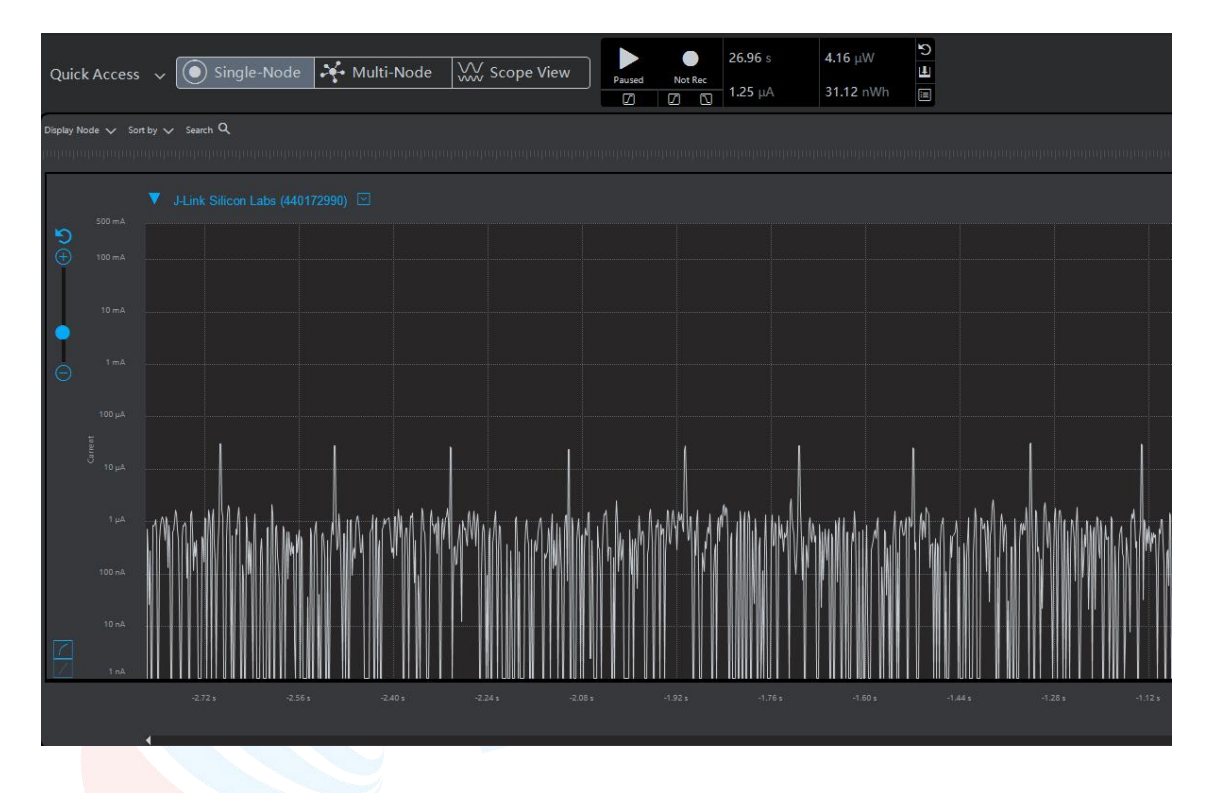

- 2、广播模式
	- (1) 0 dBm, 200 ms 广播周期: 73.9 μA。

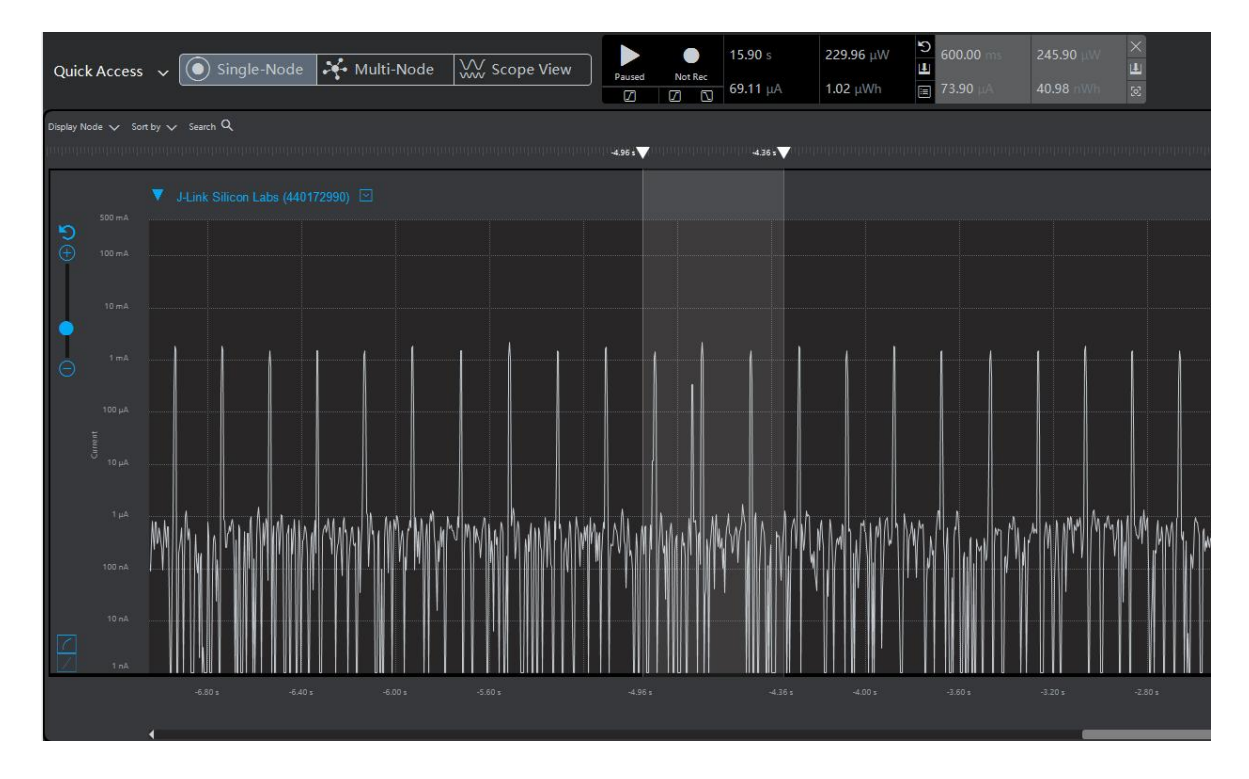

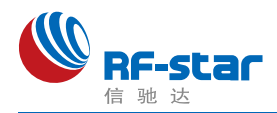

(2) 0 dBm, 500 ms 广播周期: 30.08 µA。

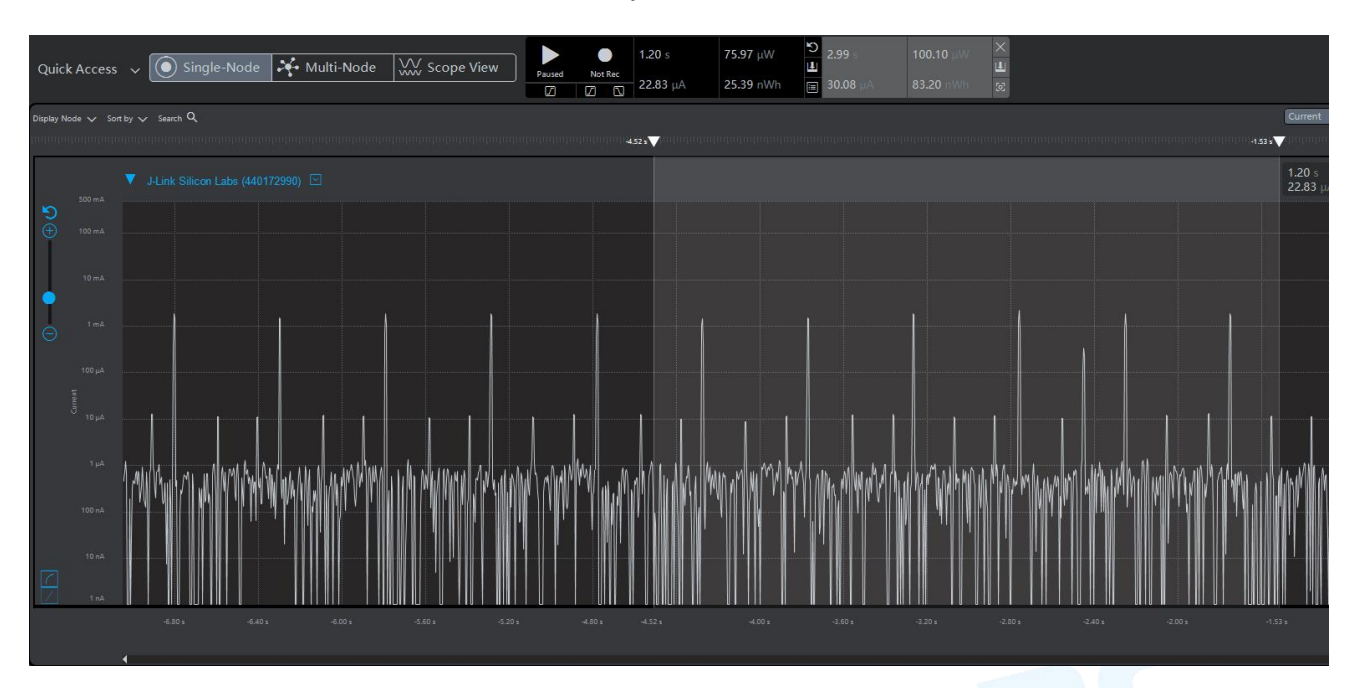

(3) 0 dBm, 1000 ms 广播周期: 15.6 μA。

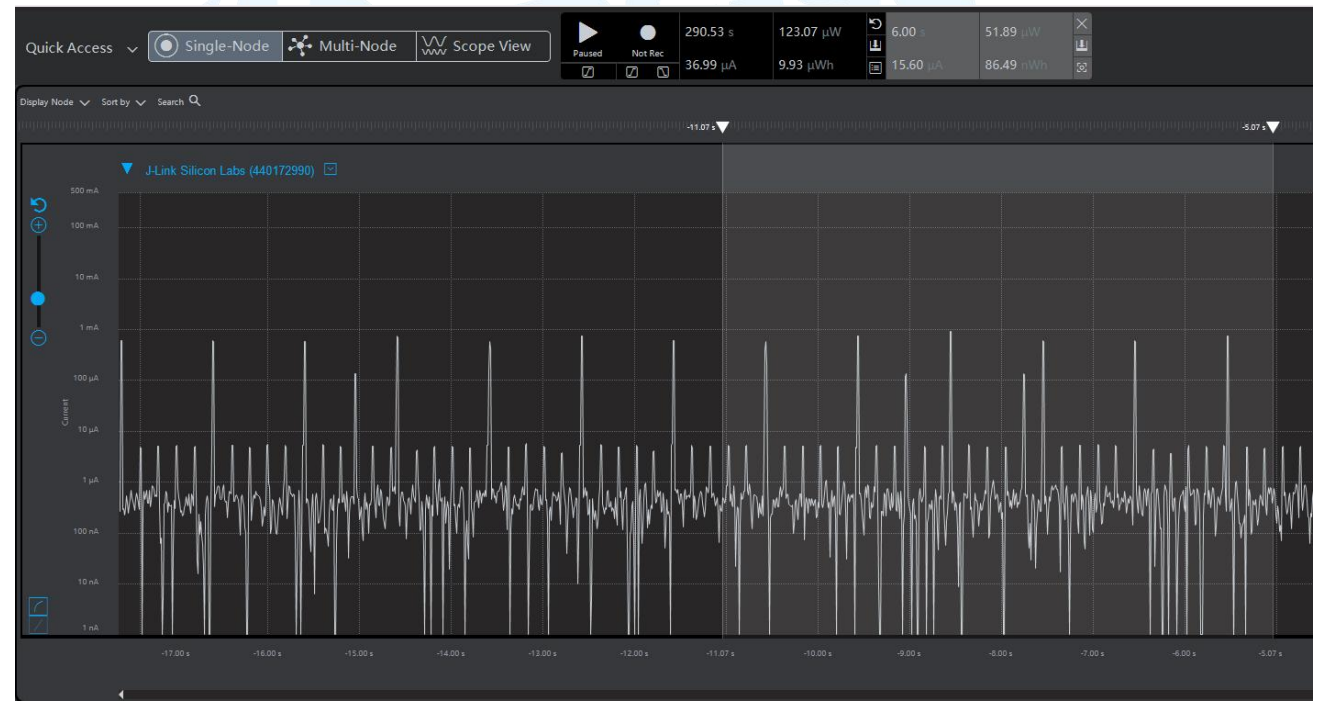

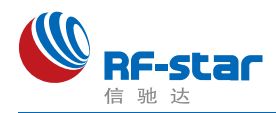

#### (4) 0 dBm, 1000 ms 广播周期, 不可连接、无应答包: 12.19 μA。

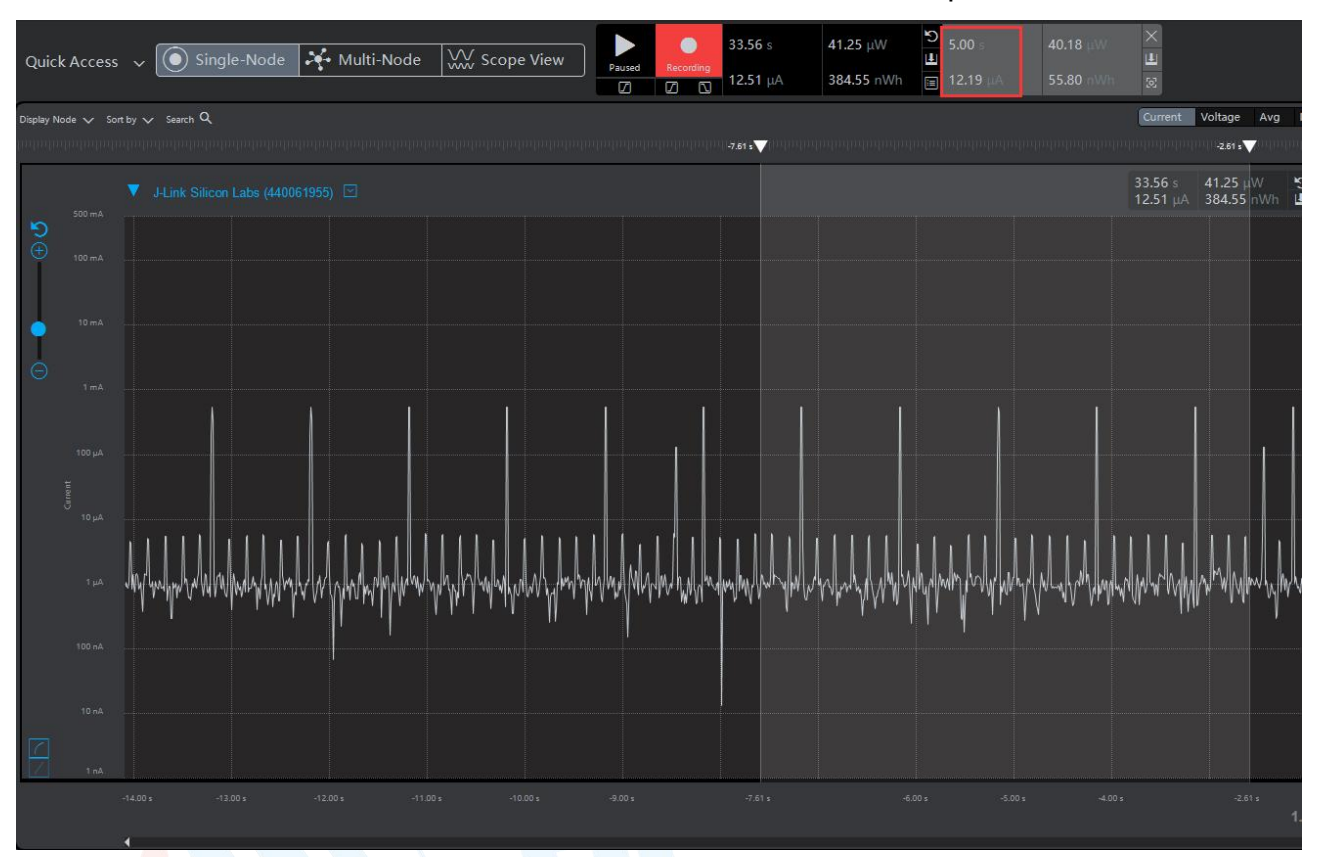

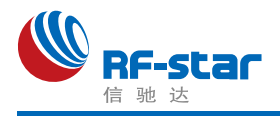

3、连接模式

(1) 0 dBm, 20 ms 连接间隔: 285.86 µA。

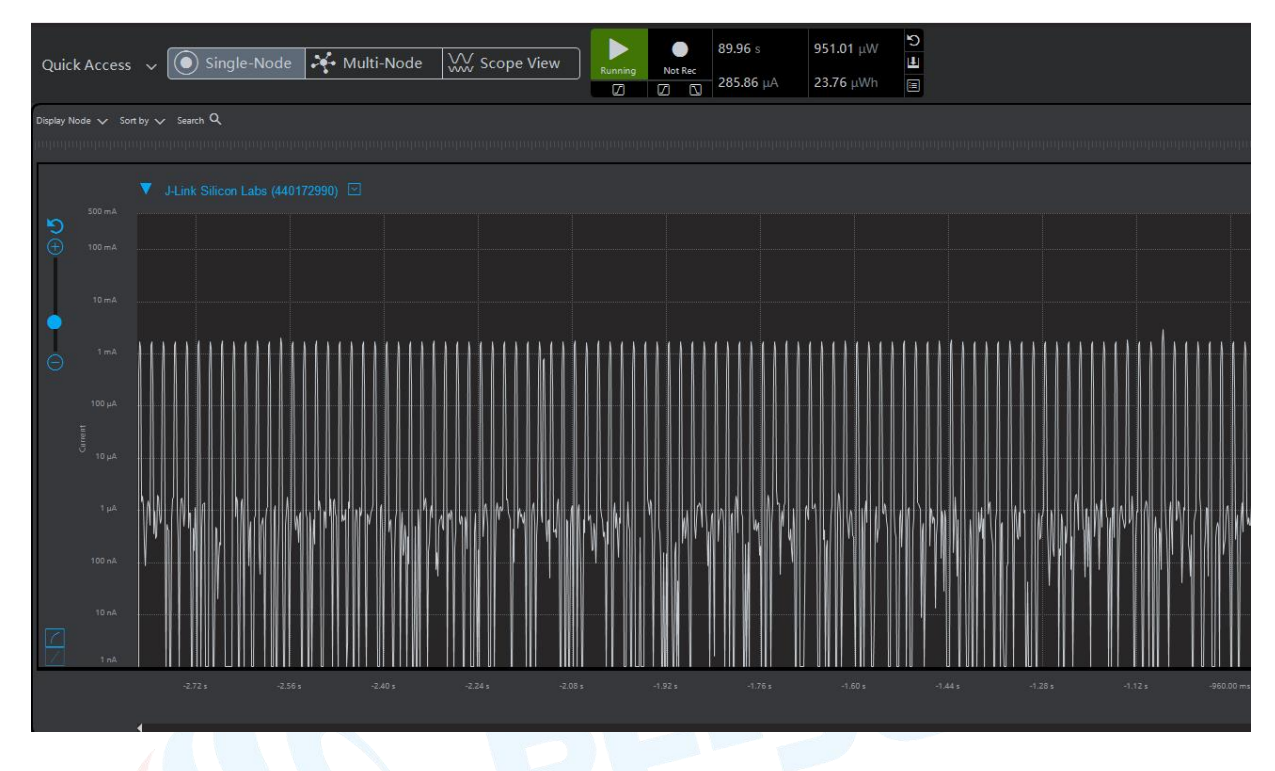

(2) 0 dBm, 1000 ms 连接间隔: 8.95 µA。

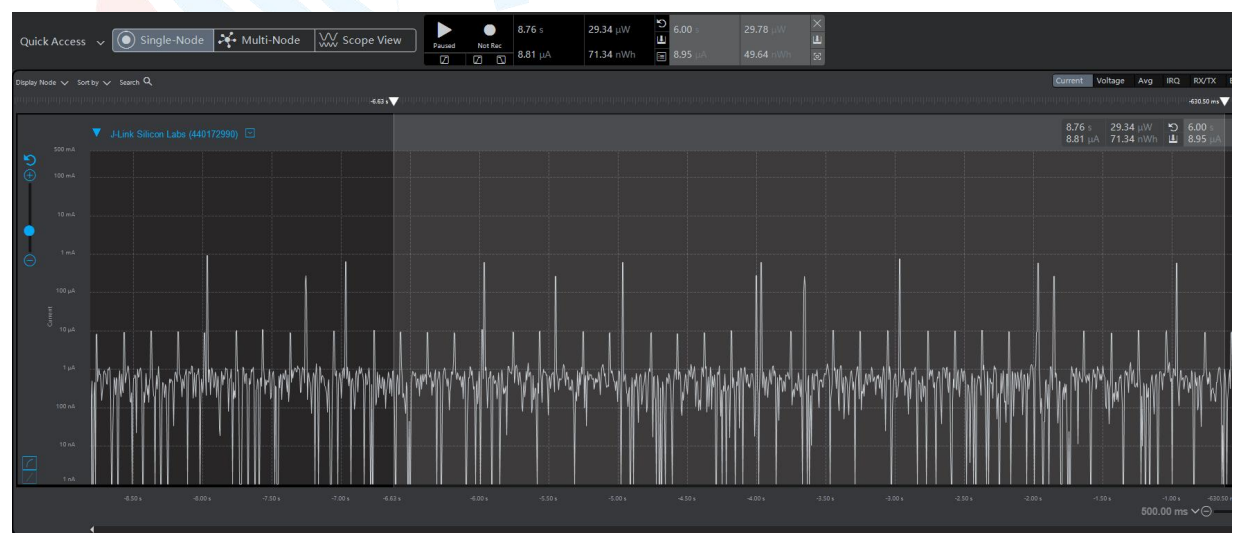

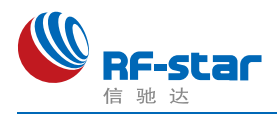

#### 4、串口功耗(射频关闭): 1.38 mA

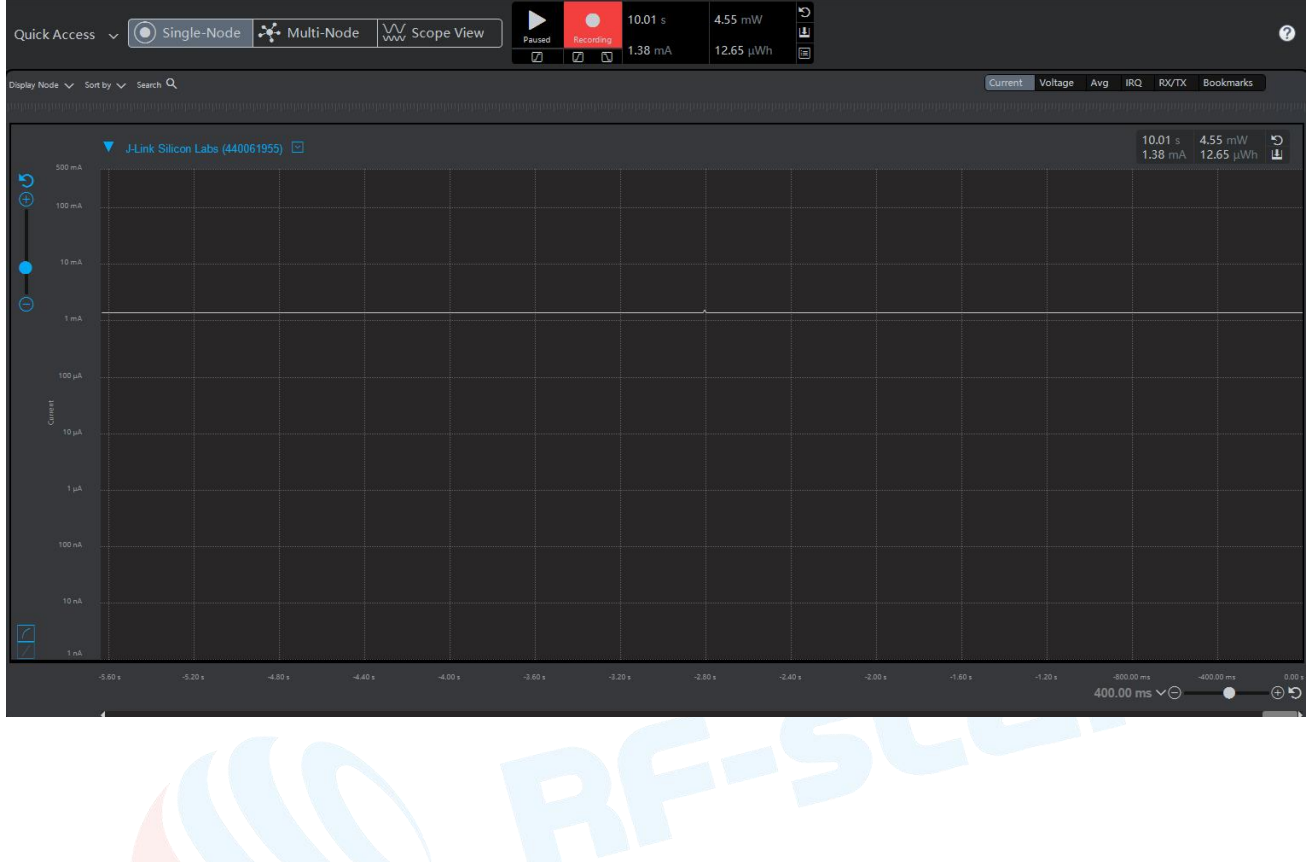

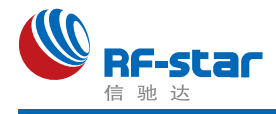

联系我们

深圳市信驰达科技有限公司

**SHENZHEN RF STAR TECHNOLOGY CO.,LTD.**

Tel: 0755-8632 9829 Web: [www.szrfstar.com](http://www.szrfstar.com)

Fax: 0755-86329413 E-mail: sales@szrfstar.com

地址:深圳市南山区高新园科技南一道创维大厦 C 座 601 室

Add: Room 601, Block C, Skyworth Building, Nanshan High-Tech Park, Shenzhen

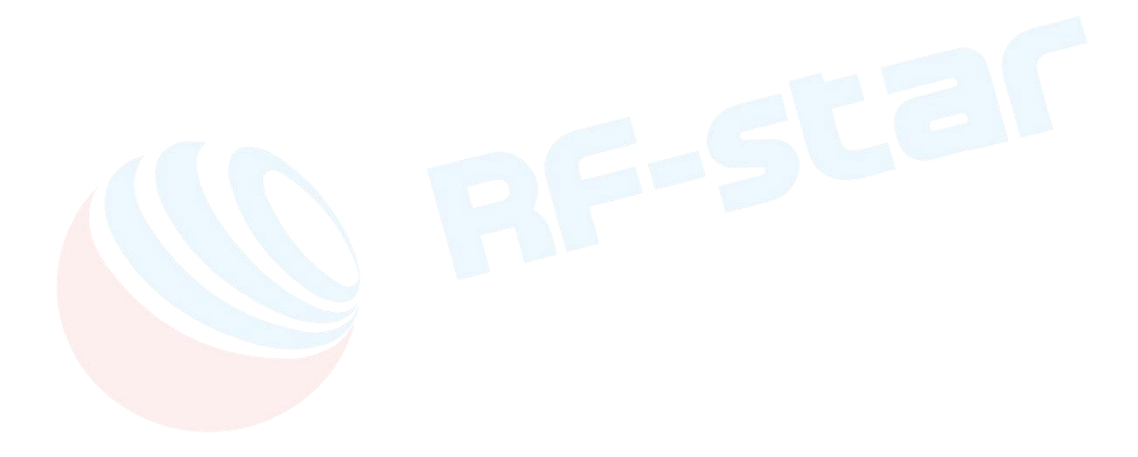